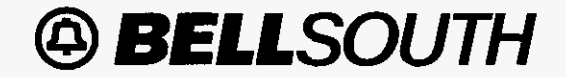

LON **User** Guide JA-OTLN-001 **Issue 4m,** July 20, 2001

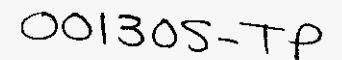

# **LON** - **(Local Order Number Tracking) User Guide**

## **Customer Services** - **Network Services**

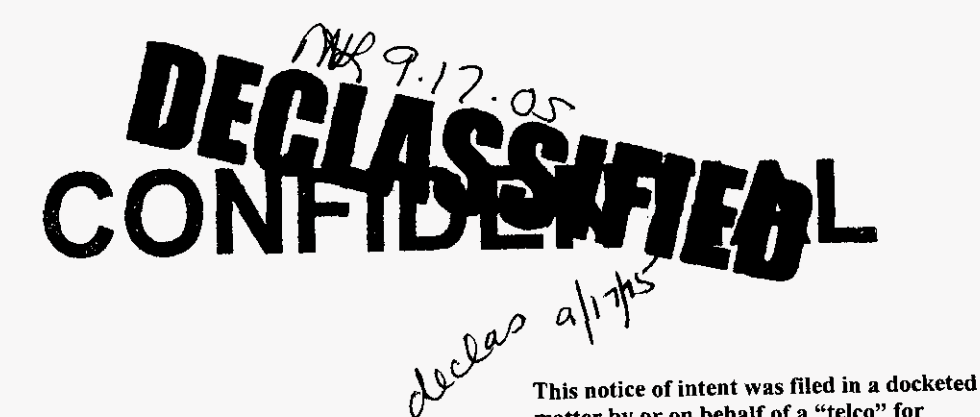

**PRIVATE/PROPRIETARY Contains Private** *AndOr* Proprietary Information. **May Not Be** Used **Or** Disclosed Outside The BellSouth companies **Except** Pursuant To **A written Agreement.** 

matter by or on behalf of a "telco" for<br>
Confidential DN  $\frac{1}{2}$  SS- $\frac{1}{2}$ . The **confidential material is in locked storage pending staff advice on handling.** 

. ~~ ~~ ~

DOCUMENT NUMBER-DATE men-connission CLERK **LON** - **(Local Order Number Tracking) User Guide Copyright** 

**Issue 4m, July 20, 2001** 

## **Copyright**

**May, 1998** - July, **2001** 

*0* BellSouth Telecommunications

David Allen **(404) 9274963** 

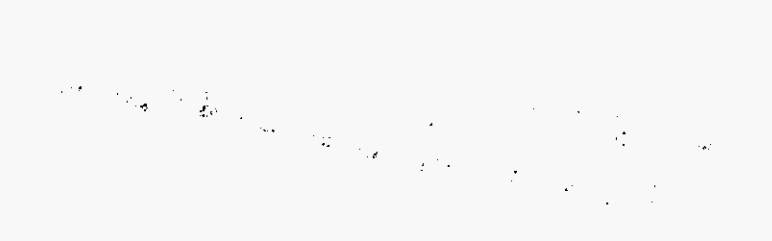

PRIVATE/PROPRIETARY

Contains Private And/Or Proprietary Information.<br>May Not Be Used Or Disclosed Outside The BellSouth Companies<br>Except Pursuant To A Written Agreement.

 $\mathcal{L}_{\mathcal{A}}$ 

 $\overline{\phantom{a}}$ 

للمستداد المراد

#### **Contents**

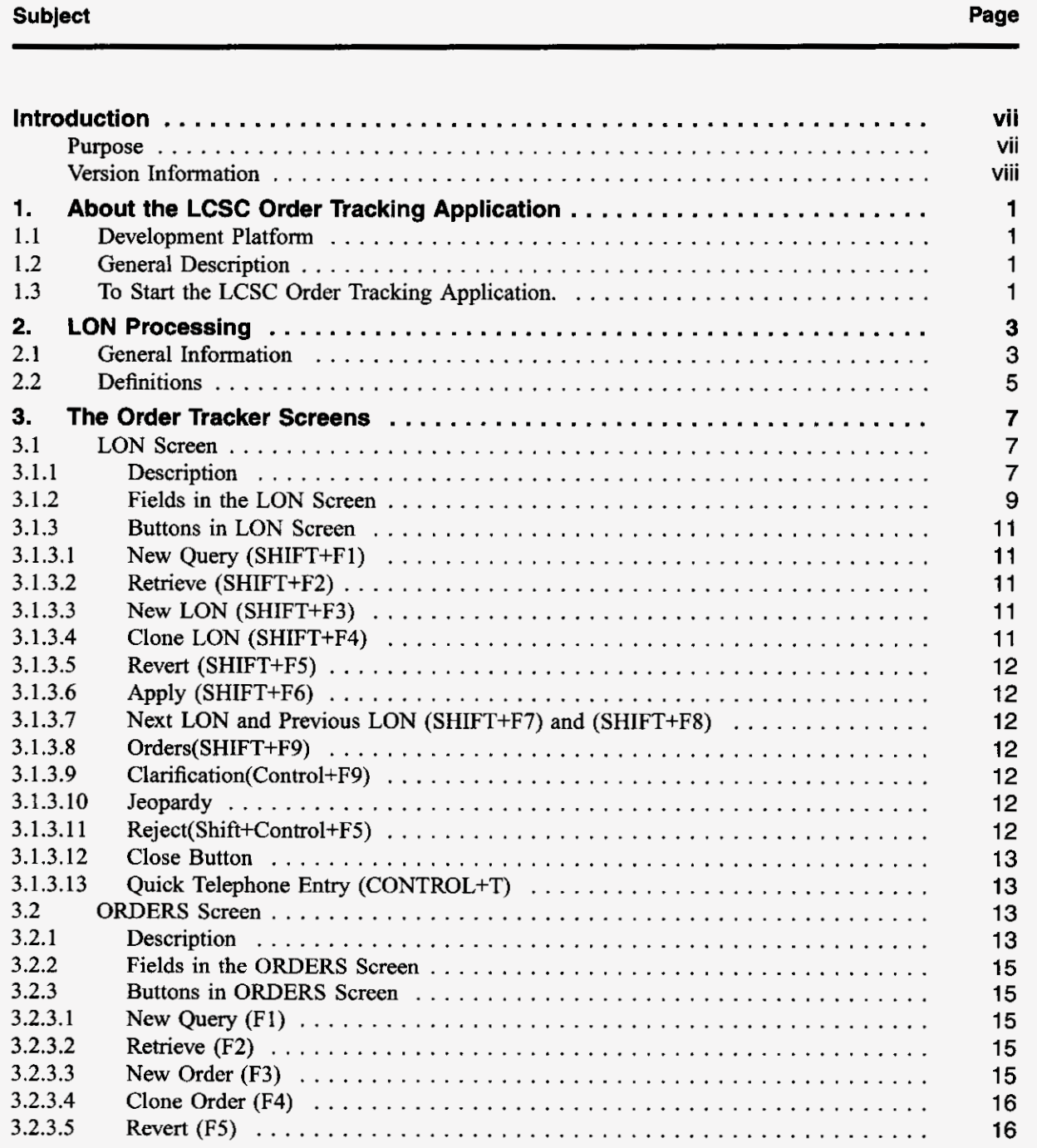

PRIVATE/PROPRIETARY

Contains Private And/Or Proprietary Information.<br>May Not Be Used Or Disclosed Outside The BellSouth Companies<br>Except Pursuant To A Written Agreement.

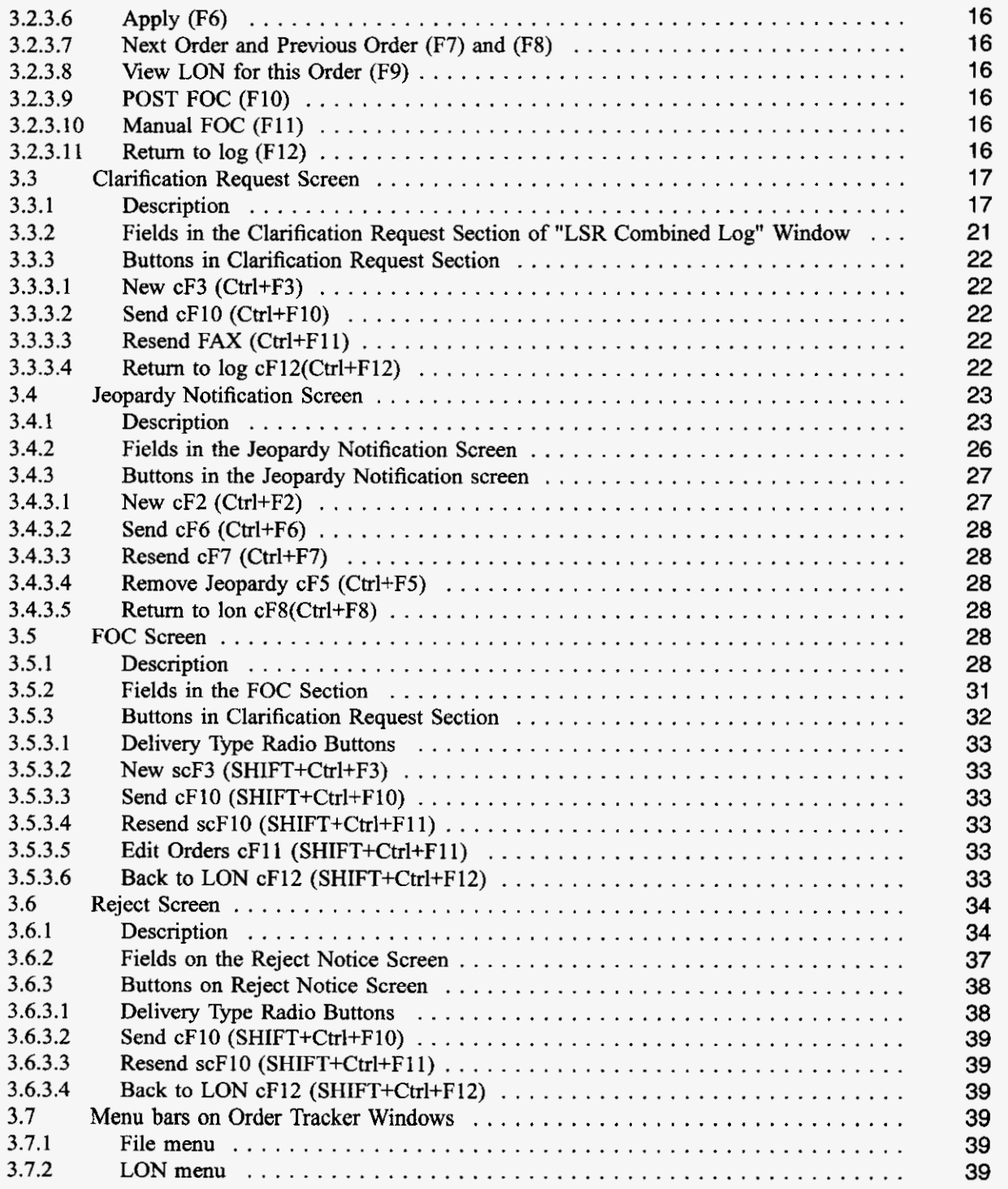

# **Page iv PRIVATE/PROPRIETARY**<br>
Contains Private And/Or Proprietary Information.<br>
May Not Be Used Or Disclosed Outside The BellSouth Companies<br>
Except Pursuant To A Written Agreement.

Issue **4m. July** *20.* **2001** 

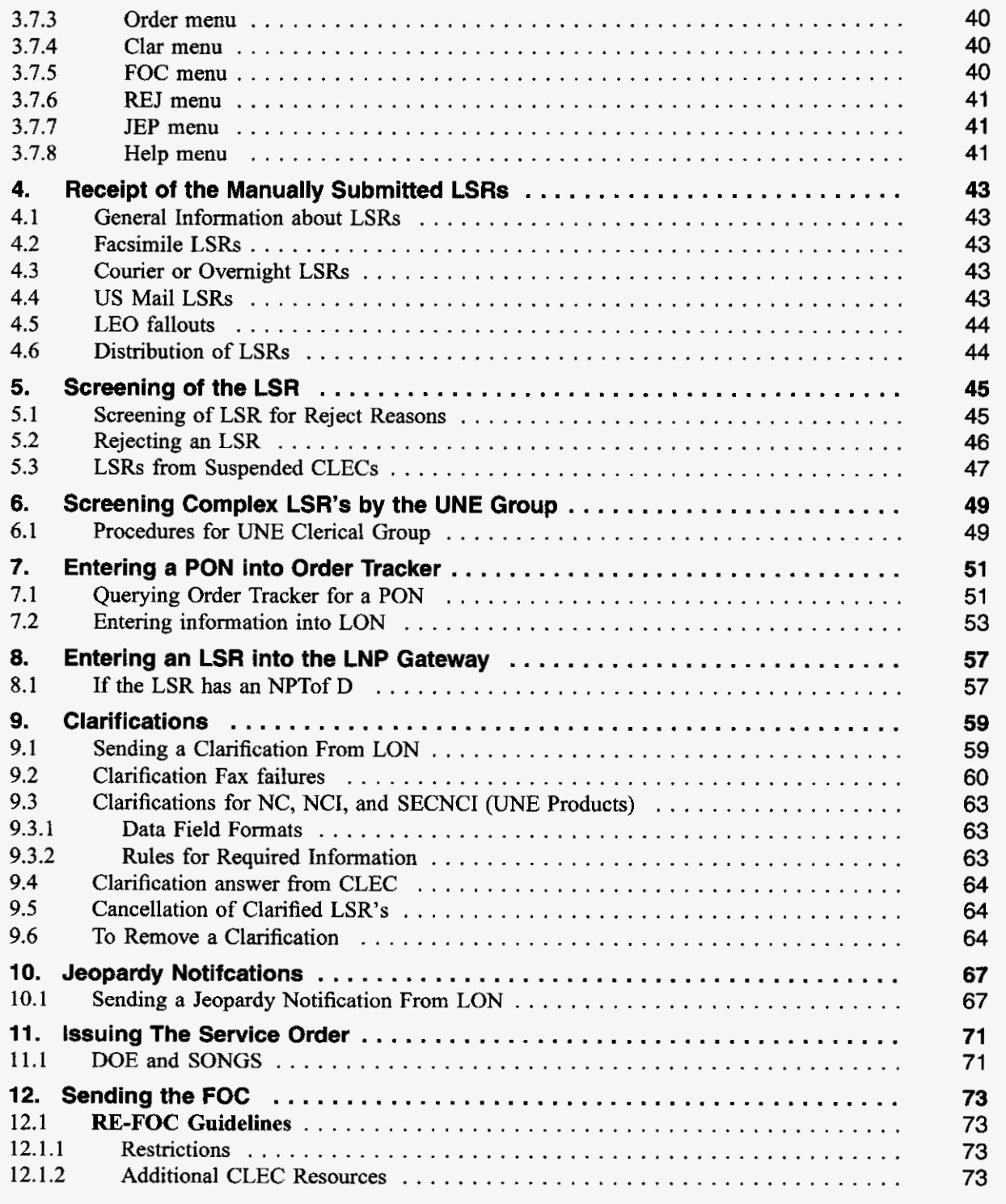

**PRIVATE/PROPRIETARY** Contains Private And/Or Proprietary Information.<br>
May Not Be Used Or Disclosed Outside The BellSouth Companies<br> **Except Pursuant To A Written Agreement.** 

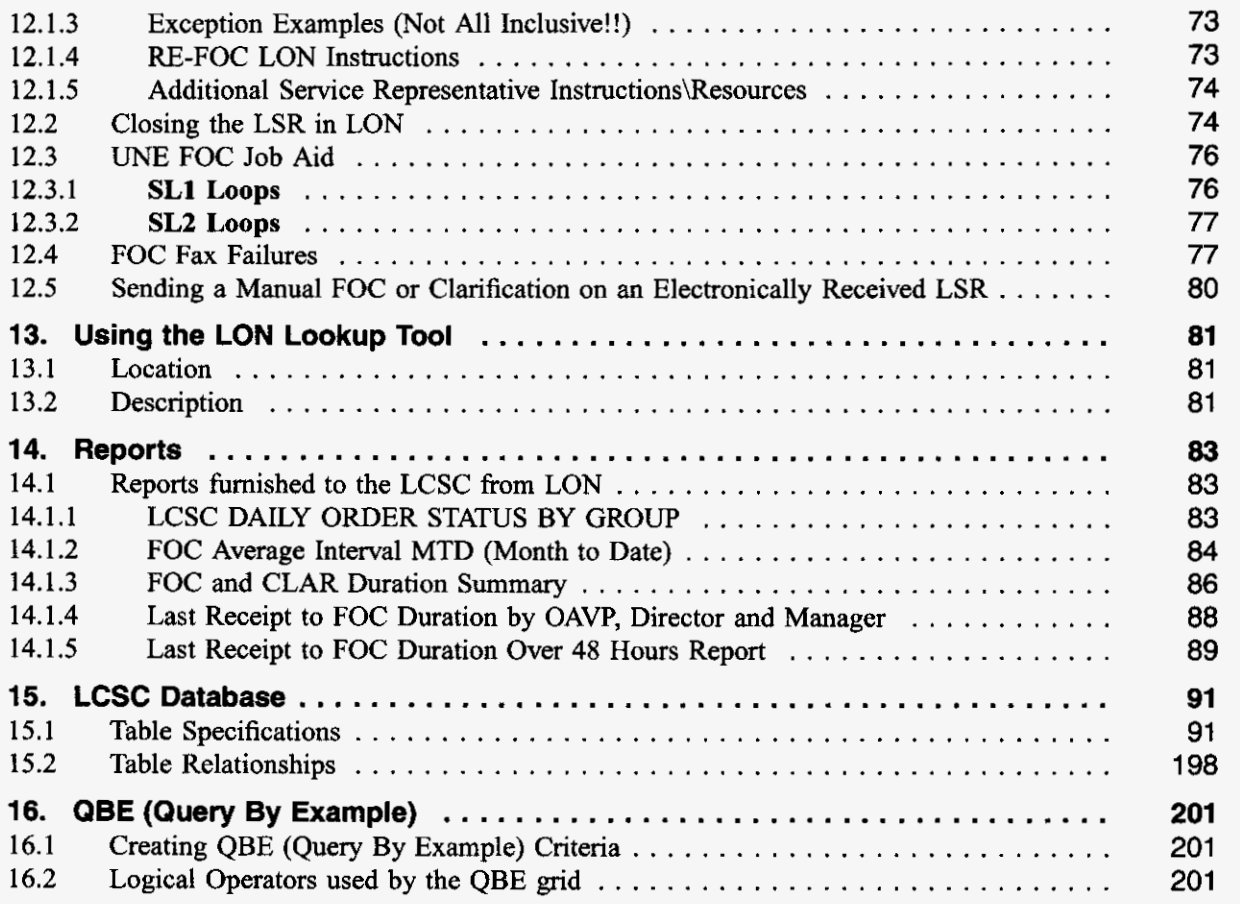

**Page vi PRIVATE/PROPRIETARY** 

#### **Introduction**

#### **Purpose**

This document is a Job Aid for using LON (Local Order Number Tracking System). It addresses:

- About Order Tracker
- LON Processing
- Order Tracker Screens  $\bullet$ 
	- LON Screen
	- Orders Screen
	- Clarification Screen
	- Jeopardy Notification Screen
	- FOC Screen
	- Reject Screen
- Menu Bars on Order Tracker Windows
- Receipt of the Manually handled LSR
- Screening of the LSR for reject reasons
	- Sending an LSR reject
	- Handling LSRs from Suspended CLECs
- Screening Complex LSR's by the UNE Group
- Entering a PON into Order Tracker
- Entering an LSR into LNP Gateway
- Sending a Clarification to a CLEC
	- Removing a Clarification (Un-Clarifing)
	- Clarifications Fax Failures
	- Clarifications for NC, NCI, and SECNCI (UNE Products)
	- Cancellation of Clarified LSRs
- Sending a Jeopardy Notification to a CLEC  $\ddot{\phantom{a}}$
- Issuing a Service Order
- Sending the FOC
	- UNE FOC Job Aid
	- FOC Fax Failures
- 
- Sending a Manual FOC or Clarification on an Electronically Received LSR
- --

#### **PRIVATE/PROPRIETARY Page vii**

Contains Private And/Or Proprietary Information.<br>May Not Be Used Or Disclosed Outside The BellSouth Companies<br>Except Pursuant To A Written Agreement.

- \* Using the LON Lookup Tool
- Reports
- LCSC Database
- \* Query by Example

#### **Version information**

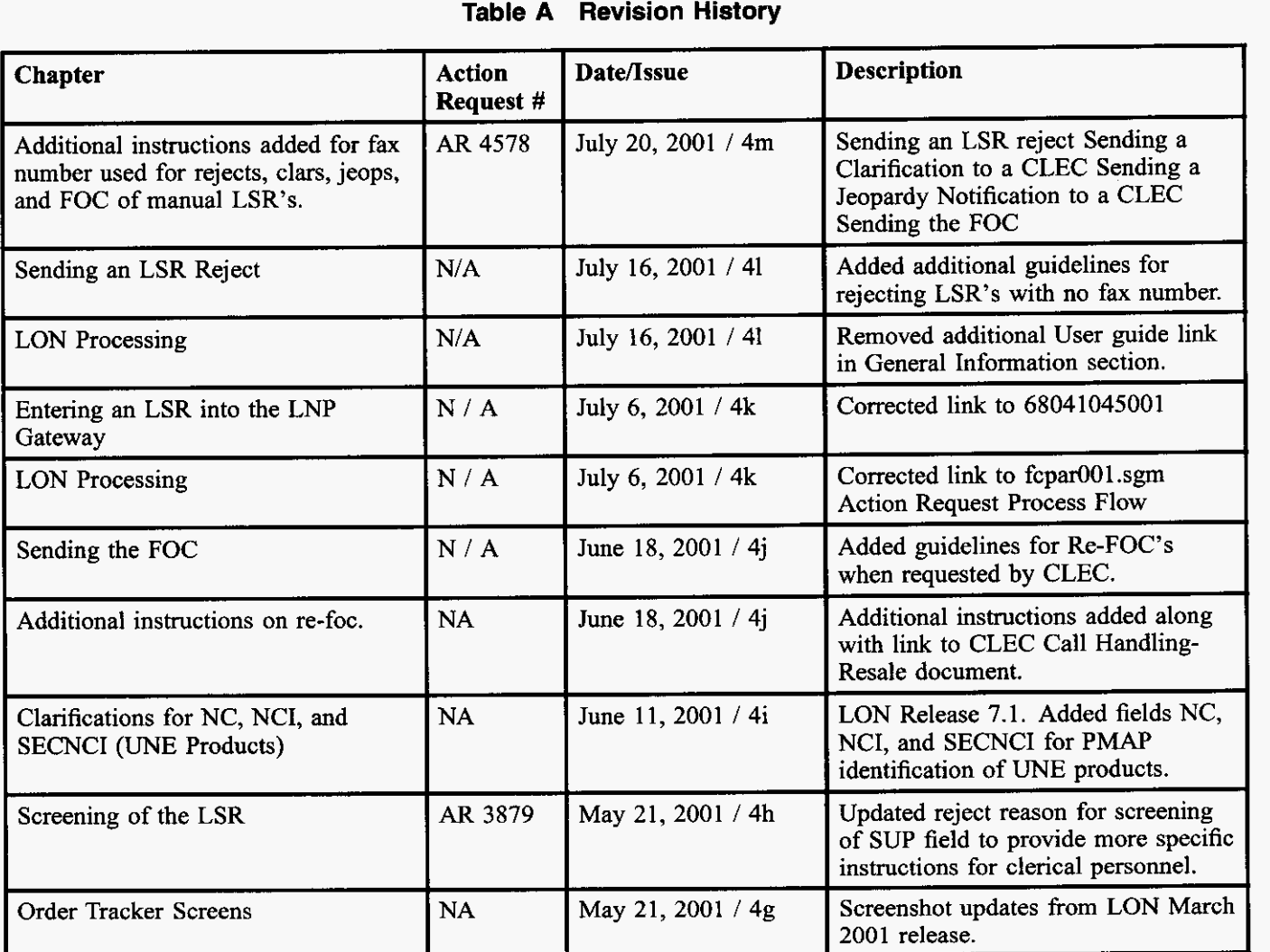

- **continued** -

PRIVATE/PROPRIETARY

Contains Private And/Or Proprietary Information.<br>May Not Be Used Or Disclosed Outside The BellSouth Companies<br>Except Pursuant To A Written Agreement.

#### **JA-OTLN-001**

**Issue 4m, July 20, 2001** 

| <b>Chapter</b>                                                                       | <b>Action</b><br>Request # | Date/Issue          | <b>Description</b>                                                                                                    |
|--------------------------------------------------------------------------------------|----------------------------|---------------------|----------------------------------------------------------------------------------------------------|
| Jeopardy Notification Screen                                                         | NA                         | May 21, 2001 / 4g   | Screenshot updates from LON March<br>2001 release.                                                                                                    |
| Sending a Jeopardy Notification to a<br><b>CLEC</b>                                  | <b>NA</b>                  | May 21, 2001 / 4g   | Screenshot updates from LON March<br>2001 release.                                                                                                    |
| Using the LON Lookup Tool                                                            | <b>NA</b>                  | May 21, 2001 / 4g   | Screenshot updates from LON March<br>2001 release.                                                                                                    |
| Using the LON Lookup Tool                                                            | AR 3895                    | May 18, 2001 / 4f   | Removed references to LON query<br>grids and replaced with location and<br>description of web-based LON<br>LOOKUP Tool. The new tool is the<br>replacement for the LON query grids.                                                                              |
| Sending a Manual FOC or<br>Clarification on an Electronically<br><b>Received LSR</b> | NA                         | April 13, 2001 / 4e | Updated chapter 12.5 due to Release<br>9.2. LEO enhanced to handle this<br>functionality and will no longer be<br>handled in Order Tracker.                                                                                                    |
| Screening of the LSR                                                                 | AR 3695                    | April 12, 2001 / 4d | Updated reject reason for screening<br>of TOS to provide more specific<br>instructions for clerical personnel.                                                                                                    |
| Screening of the LSR                                                                 | AR 3694<br>and AR<br>3696  | April 11, 2001 / 4c | Updated reject reasons to include<br>INIT FAX NO and PAGE_ of _ Page<br>of                                                                                                    |
| All                                                                                  | N/A                        | March 28, 2001 / 4b | Updated all chapters to reflect new<br>Order Tracker Jeopardy Screens.<br>Updated edit definitions for TOS and<br>RECEIVED fields. Added rep<br>processes for use of the new Jeopardy<br>feature. Old screenshots removed and<br>to be replaced at a later date. |
| None                                                                                 | AR3534                     | March 14, 2001 / 4a | Changed doc owner                                                                                                    |
| Screening Complex LSR's by the<br><b>UNE Group</b>                                   | AR2220                     | March, 2001 / 4     | Added new chapter, Screening<br>Complex LSR's by the UNE group<br>& renamed document to common<br>acronym used by the centers.                                                                                                    |
| Screening of the LSR                                                                 | AR 3037                    | October, 2000 / 3h  | Added hyperlink to the LOIS Batch                                                                                                    |

**Table A Revision History (continued)** 

- continued -

Query - User's Guide.

| <b>Chapter</b>                                                                | <b>Action</b><br>Request # | Date/Issue           | <b>Description</b>                                                                                                    |
|-------------------------------------------------------------------------------|----------------------------|----------------------|----------------------------------------------------------------------------------------------------|
| Entering an LSR into the LNP<br>Gateway                                       | AR 3036                    | October, 2000 / 3g   | Add new chapter to provide a<br>hyperlink to the existing CDIA<br>document titled "Entering an LSR<br>into the LNP Gateway".              |
| Entering a PON into Order Tracker                                             | N/A                        | September, 2000 / 3f | Added some notes regarding required<br>fields.                                                                                            |
| Receipt of the Manually Submitted<br><b>LSRs</b>                              | N/A                        | August, 2000 /3e     | Removed references to receiving<br>LSRs by mail or courier as per<br>Carrier Notification SN91081871<br>posted on the web Aug. 9th, 2000. |
| Courier or Overnight LSRs                                                     | N/A                        | August, 2000 / 3e    | Removed references to receiving<br>LSRs by mail or courier as per<br>Carrier Notification SN91081871<br>posted on the web Aug. 9th, 2000. |
| <b>US Mail LSRs</b>                                                           | N/A                        | August, 2000 / 3e    | Removed references to receiving<br>LSRs by mail or courier as per<br>Carrier Notification SN91081871<br>posted on the web Aug. 9th, 2000. |
| <b>LCSC</b> Database                                                          | N/A                        | August, 2000 / 3e    | Added new version of data dictionary<br>due to addition of $TOS2 = R$ for Line<br>Sharing.                                                |
| Title                                                                         | N/A                        | August, 2000 / 3d    | Changed title from "Order Tracker<br>(LON) Application User's Guide" to<br>"Order Tracker (LON) User's Guide".                            |
| Sending a Manual FOC or<br>Clarification on an Electronically<br>Received LSR | N/A                        | August, 2000 / 3d    | Added new chapter.                                                                                                    |
| Entering an LSR into LON                                                      | N/A                        | August, 2000 / 3d    | Added information regarding error<br>message received if CC is not valid<br>in the OCN table.                                             |
| <b>LCSC</b> Database                                                          | N/A                        | August, 2000 / 3d    | Inserted new copy of data dictionary                                                                                                    |
| Screening of the LSR                                                          | AR 1939                    | May, 2000 / 3c       | Add information about valid<br>characters for PON number and valid<br>entry in CC field.                                                  |

**Table A Revision History (continued)** 

- continued -

**PRIVATE/PROPRIETARY** 

#### **JA-OTLN-001**

**Issue 4m, July 20,2001** 

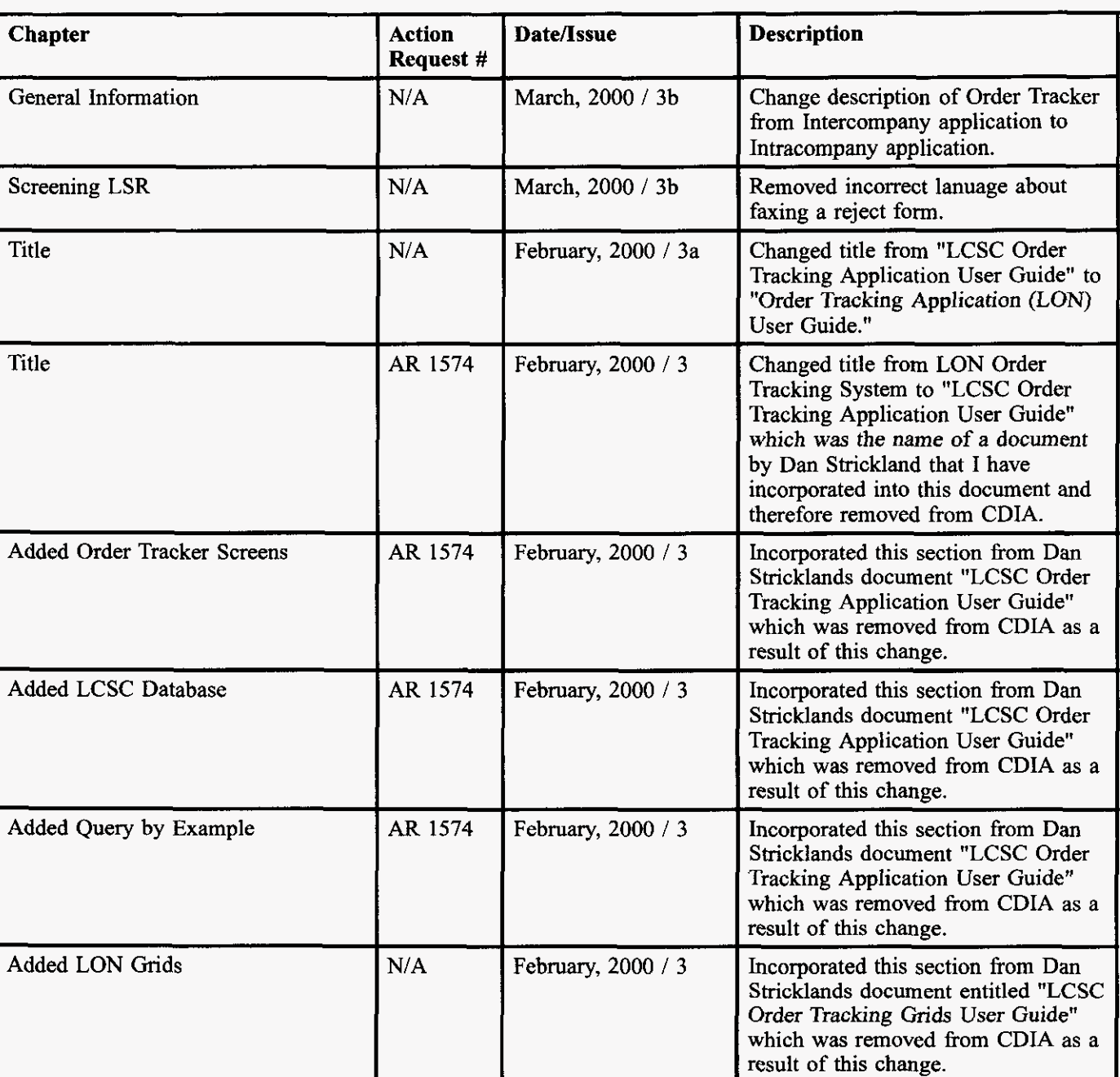

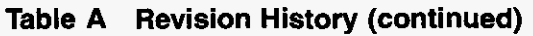

- **continued** -

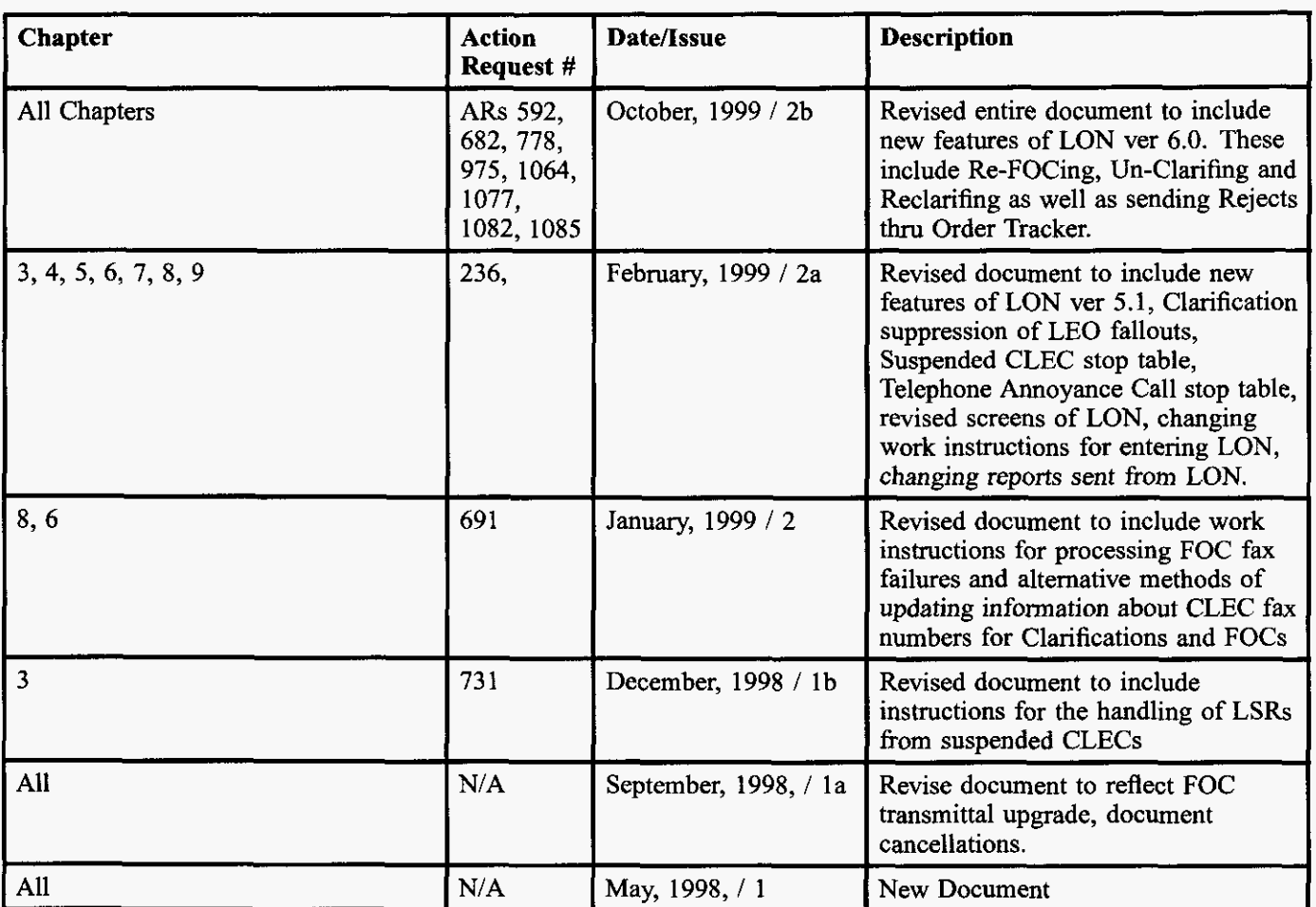

#### **Table A Revision History (continued)**

**Page xii PRIVATE/PROPRIETARY** 

### **1. About the LCSC Order Tracking Application**

#### **1.1 Development Platform**

This application was developed using the NewEra Windowpainter Version 1.02.UC1 and the NewEra 4gl language.

#### **1.2 General Description**

This product was designed to provide a graphical user interface to the LCSC Order Tracking tables **in**  order to track service requests through the LCSC.

#### **1.3 To Start the LCSC Order Tracking Application.**

The LCSCs will access the LCSC Order Tracking Application **through** a desktop icon. Activation will take the user to the "LON" Screen.

**LON** - **(Local Order Number Tracking) User Guide** 

. . . . . . . . . . . . . .

**Issue 4m, July 20, 2001** 

**Page 2 - Blank Page 2 - Blank Private And/Or Propristary Information.**<br>
May Not Be Used Or Disclosed Outside The BellSouth Companies<br>
Except Pursuant To A Written Agreement.

#### **2. LON Processing**

#### **2.1 General Information**

LON is the application used in the LCSC to track LSRs (Local Service Requests) by assigning a LON (Local Order Number). It is a GUI (Graphic User Interface) to the LCSC Order Tracking tables which store the records of LSR's that are processed through LCSC. The LON Screen is accessed through the [Order Tracking] icon and the LCSC Order Tracking Grids are accessed through the [LOIS] icon on the Exceed Desktop. LON is an intracompany application developed using NewEra Windowpainter Version **I.02.UCI** and the New Era 4gl language. LON is being improved and updated as the business requirements and user suggestions dictate. Requests for modification may he submitted through the

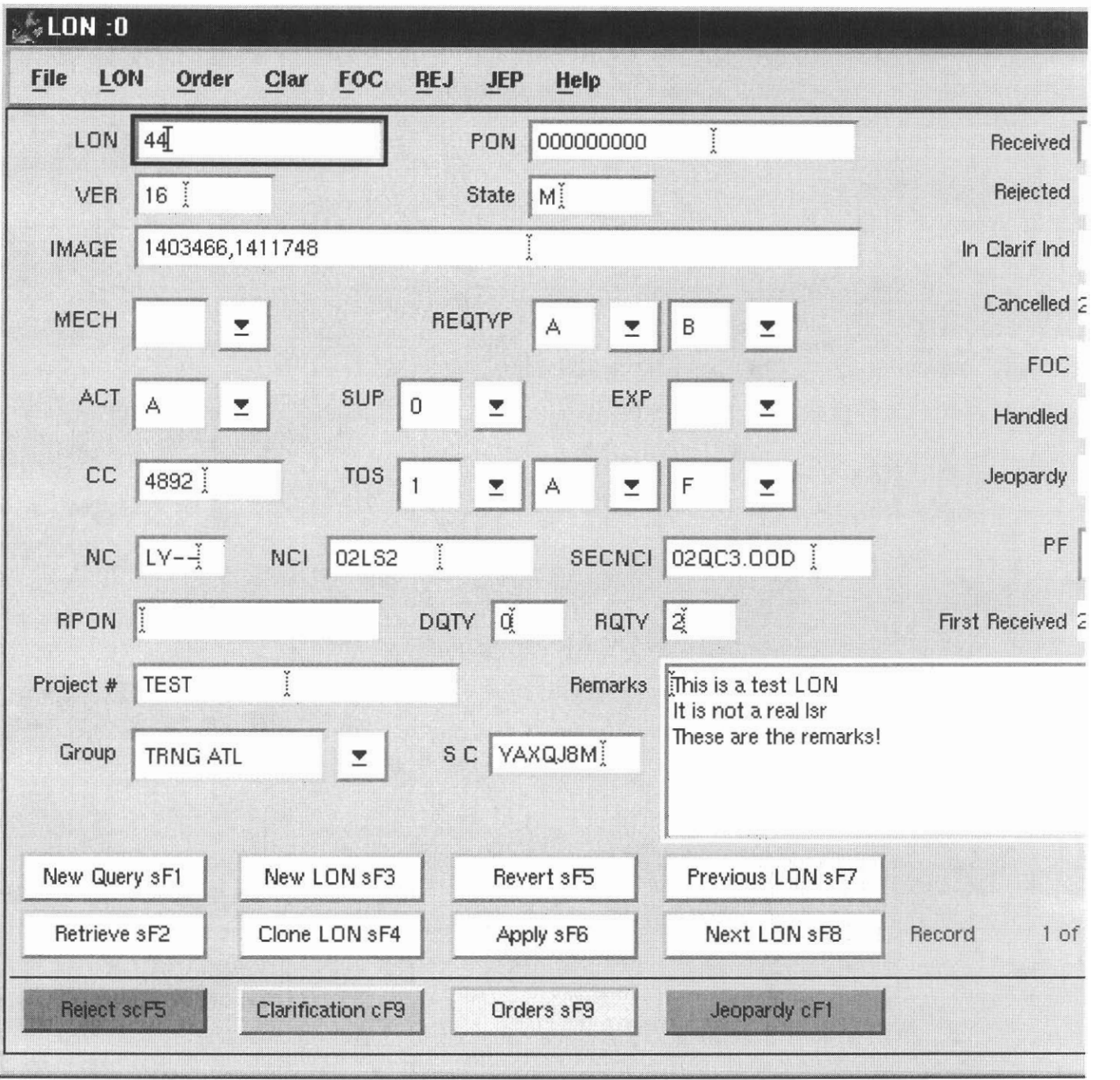

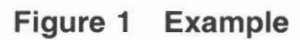

Page 4 PRIVATE/PROPRIETARY

#### **2.2 Definitions**

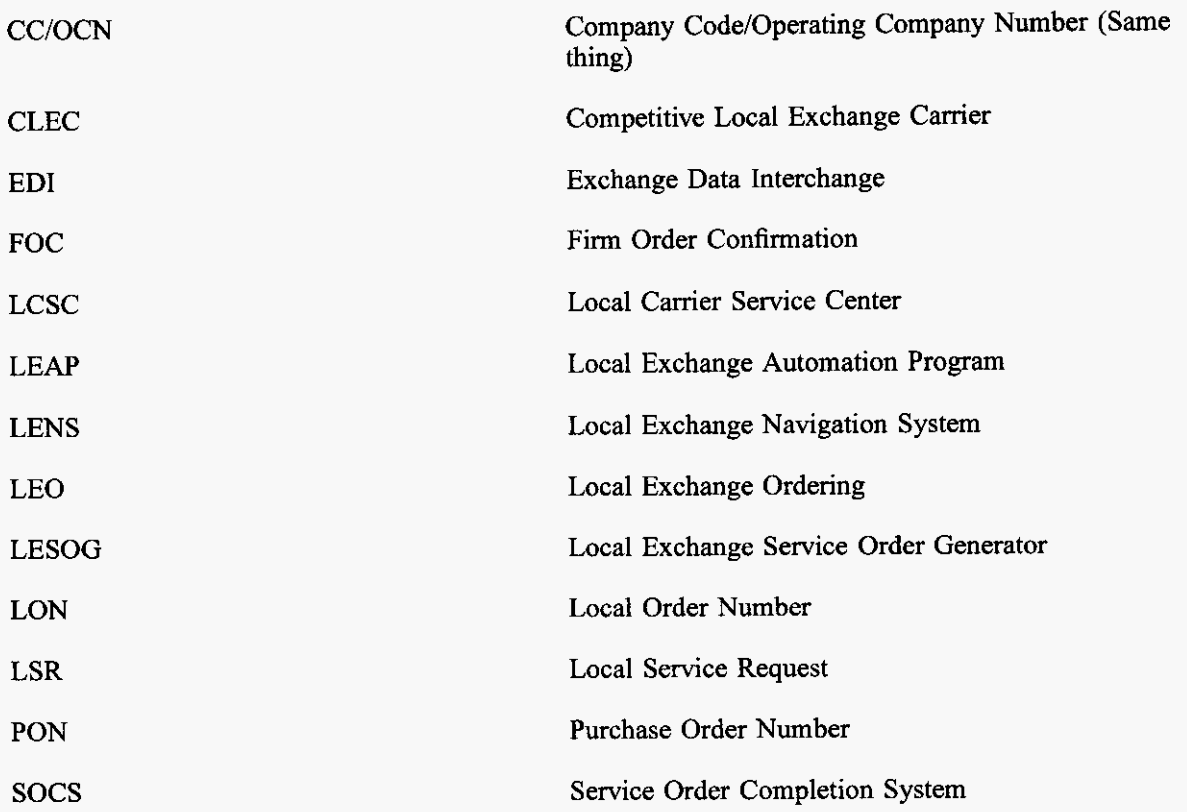

**PRIVATEPROPRIETARY Page 5** 

Contains Private And/Or Proprietary Information.<br>
May Not Be Used Or Disclosed Outside The BeilSouth Companies<br> **Except Pursuant To A Written Agreement.** 

**LON** - **(Local Order Number Tracking) User Guide** 

**Issue 4m, July 20,2001** 

#### **Page 6** - **Blank PRIVAWPROPRIETARY**

Contains Private And/Or Proprietary Information.<br>May Not Be Used Or Disclosed Outside The BellSouth Companies<br>Except Pursuant To A Written Agreement.

 $\sim$   $\sim$ 

### **3. The Order Tracker Screens**

#### **3.1 LON Screen**

#### **3.1.1 Description**

This is the screen first accessed by launching the application. This window displays fields for viewing, updating or input of information relating to basic LSR information and status and for accessing other screens in the Order Tracking application.

PRIVATE/PROPRIETARY

Contains Private And/Or Proprietary Information.<br>May Not Be Used Or Disclosed Outside The BellSouth Companies<br>Except Pursuant To A Written Agreement.

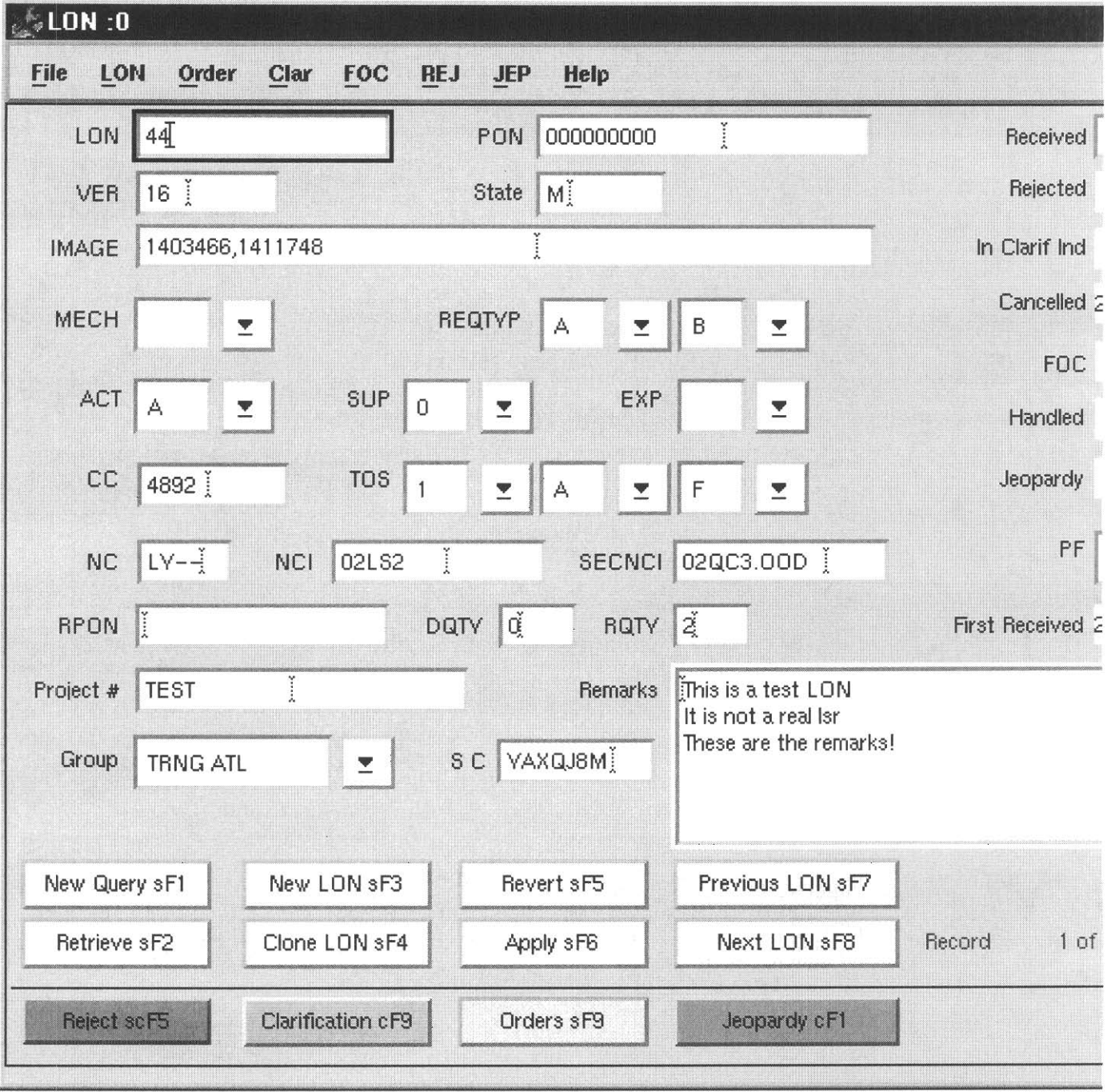

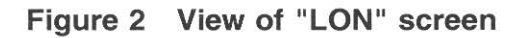

Page 8 PRIVATE/PROPRIETARY

**Issue 4m, July 20, ZOO1** 

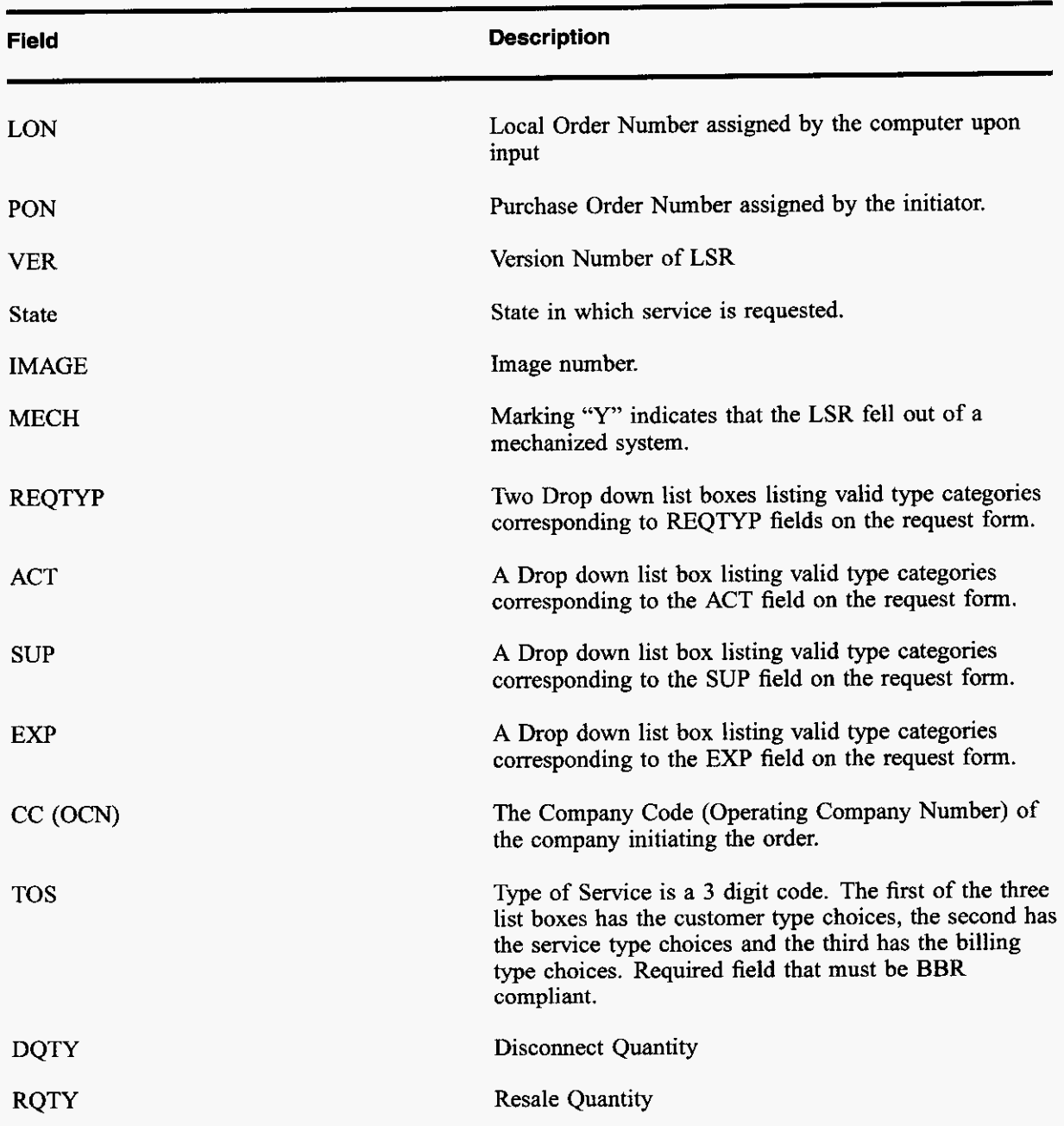

#### **3.1.2 Fields in the LON Screen**

PRIVATE/PROPRIETARY

Contains Private And/Or Proprietary Information.<br>May Not Be Used Or Disclosed Outside The BellSouth Companies<br>Except Pursuant To A Written Agreement.

 $\overline{a}$ 

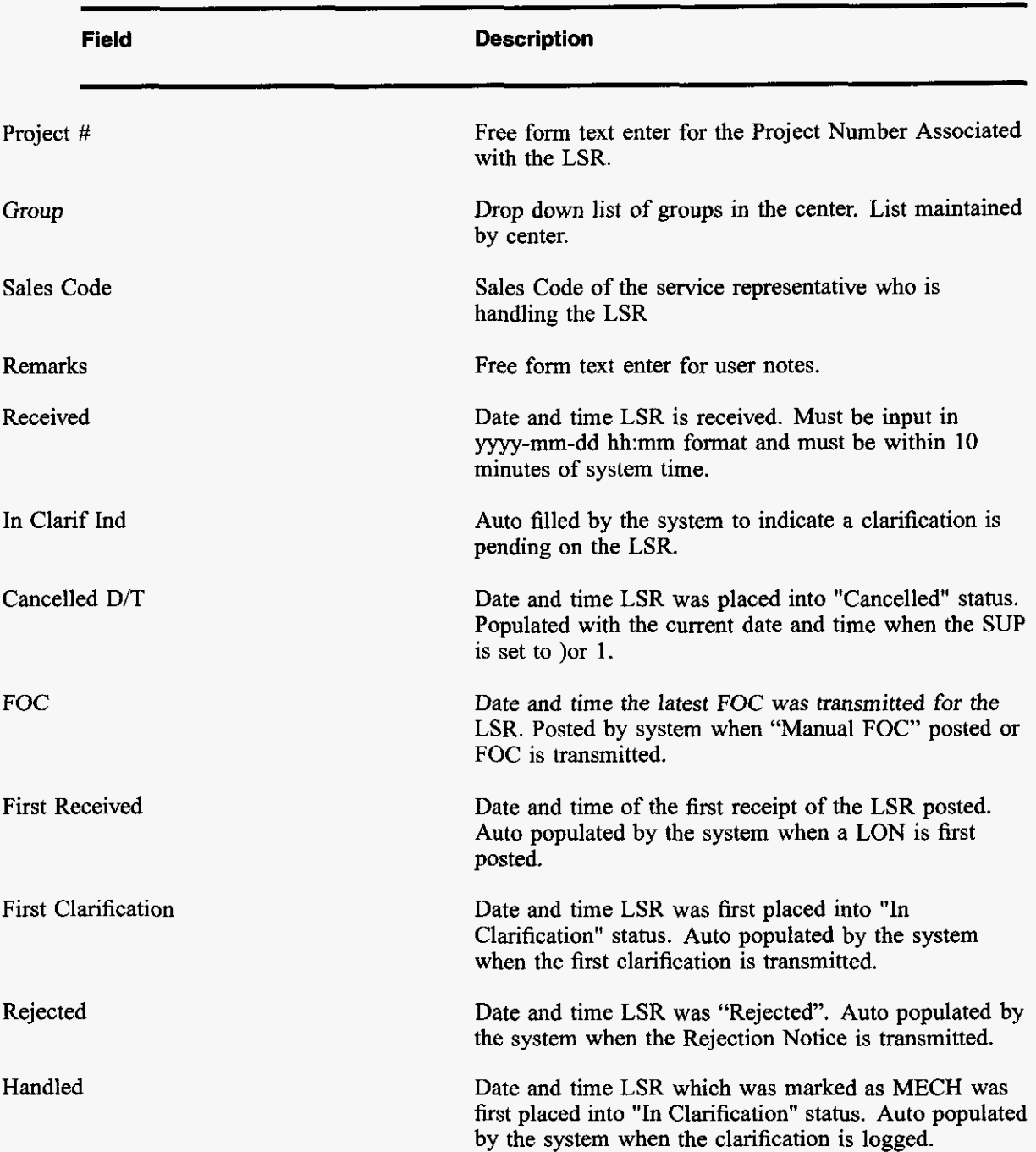

P

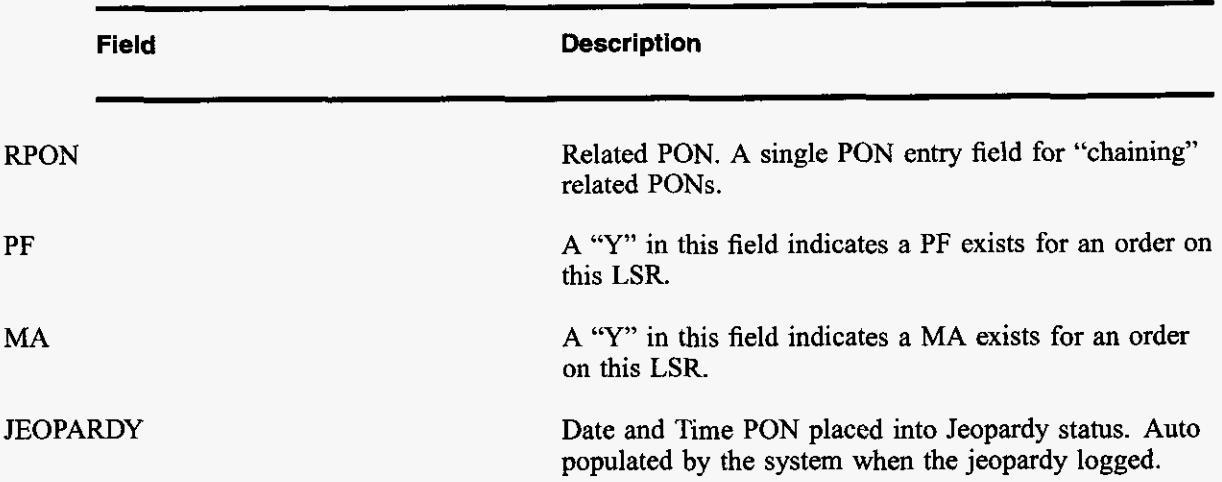

#### **3.1.3 Buttons in LON Screen**

The title for each section indicates the Label of the button in this section followed by the "Quick key" equivalent. Use the mouse cursor to section a button function or use the "Quick key" equivalent for keyboard navigating.

#### **3.1.3.1 New Query (SHIFT+Fl)**

Prepares the fields in this section **to** accept query criteria. After selecting this button, input criteria (see QBE section) then select the Retrieve button to view the results.

#### **3.1.3.2 Retrieve (SHIFT+F2)**

Searches the database for records in accordance with the criteria in this section. If no criteria is specified, then Retrieve attempts to return ALL records. Returned records are then available for editing.

#### **3.1.3.3 New LON (SHIFT+F3)**

Creates a new line for input of a new LSRs data in the LON Table Section. Type data into the fields **in**  this section and **use** the Apply button in this section to write the record into **the** database. **The** LON field is not accessible for input because this number is assigned by the database.

#### **3.1.3.4 Clone LON (SHIFT+F4)**

Creates a new line for input of a new LSRs data in the LON Table Section and pre-populates fields with the data in currently viewed record except the lon, pon, foc date, cancel date, first received, first clarification, timestamp and clarification Indicator. Type data into the fields or edit fields in this section

**PRIVATE/PROPRIETARY Page 11** 

Contains Private And/Or Proprietary Information.<br>May Not Be Used Or Disclosed Outside The BellSouth Companies<br>Except Pursuant To A Written Agreement.

and use the Apply button in this section to write the record into the database. The LON field is not accessible for input because this number is assigned by the database.

#### **3.1.3.5 Revert (SHIFT+F5)**

Rems a record in this section, which has been modified but not applied to its values prior to editing.

#### **3.1.3.6 Apply (SHIFT+F6)**

Writes a "New" or Updated record to the LON table of the database.

#### **3.1.3.7 Next LON and Previous LON (SHIFT+Fi') and (SHIFT+F8)**

When more than one record is Retrieved the Next and Previous LON buttons are used to move from record to record. If a record has been modified and the user requests traversal to another record a message box will prompt the user as to whether or not the changes should be applied to the database.

#### **3.1.3.8 Orders(SHlFT+FS)**

Displays the ORDERS screen for the LON currently displayed in the LON Table section. **If** there are no existing orders the message "No existing Orders for this LON" appears near the bottom of the ORDERS screen.

#### **3.1.3.9 Clarification(Control+FQ)**

Displays the Clarification screen for the LON currently displayed in the LON Table section if MECH is not marked "Y". If MECH is marked "Y", then a message box will warn the user and allow posting of a log entry and posting of a "Handled" date. (MECH order clarifications are not to be faxed but are sent through the mechanized system and require no more manual action unless the next version falls out.)

#### **3.1.3.1 0 Jeopardy**

Displays the Jeaopardy notification screen for the LON currently displayed in the LON Table section if MECH is not marked "Y". If MECH is marked "Y", then a message box will warn the user and allow posting of a log entry and posting of a "Handled" date. (MECH order jeopardy notifications are not to be faxed but are sent through the mechanized system and require no more manual action unless the next version falls out.)

#### **3.1.3.1 1 Reject(Shift+Control+F5)**

Displays the Reject screen for the LON currently displayed in the LON Table section.

**PRIVATE/PROPRIETARY** 

#### 3.1.3.12 Close Button

Closes this window.

#### 3.1.3.13 Quick Telephone Entry (CONTROL+T)

NO VISIBLE BUTION. This quick key pops up a box for entry of a telephone nwnber associated with the LON and enters it in the ORDER table without accessing the ORDERS section

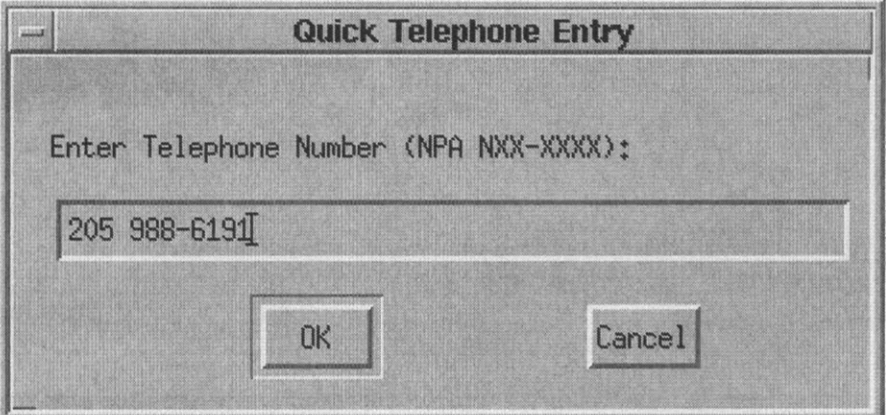

Figure 3 "Quick Telephone Entry" Pop Up

#### 3.2 ORDERS Screen

#### 3.2.1 Description

This is the screen accessed by clicking the "Orders sF9" button in the "LON" screen. This window displays fields for viewing, updating or input of order infonnation relating to a LSR and for accessing the "FOC" functions.

PRIVATE/PROPRIETARY Page 13

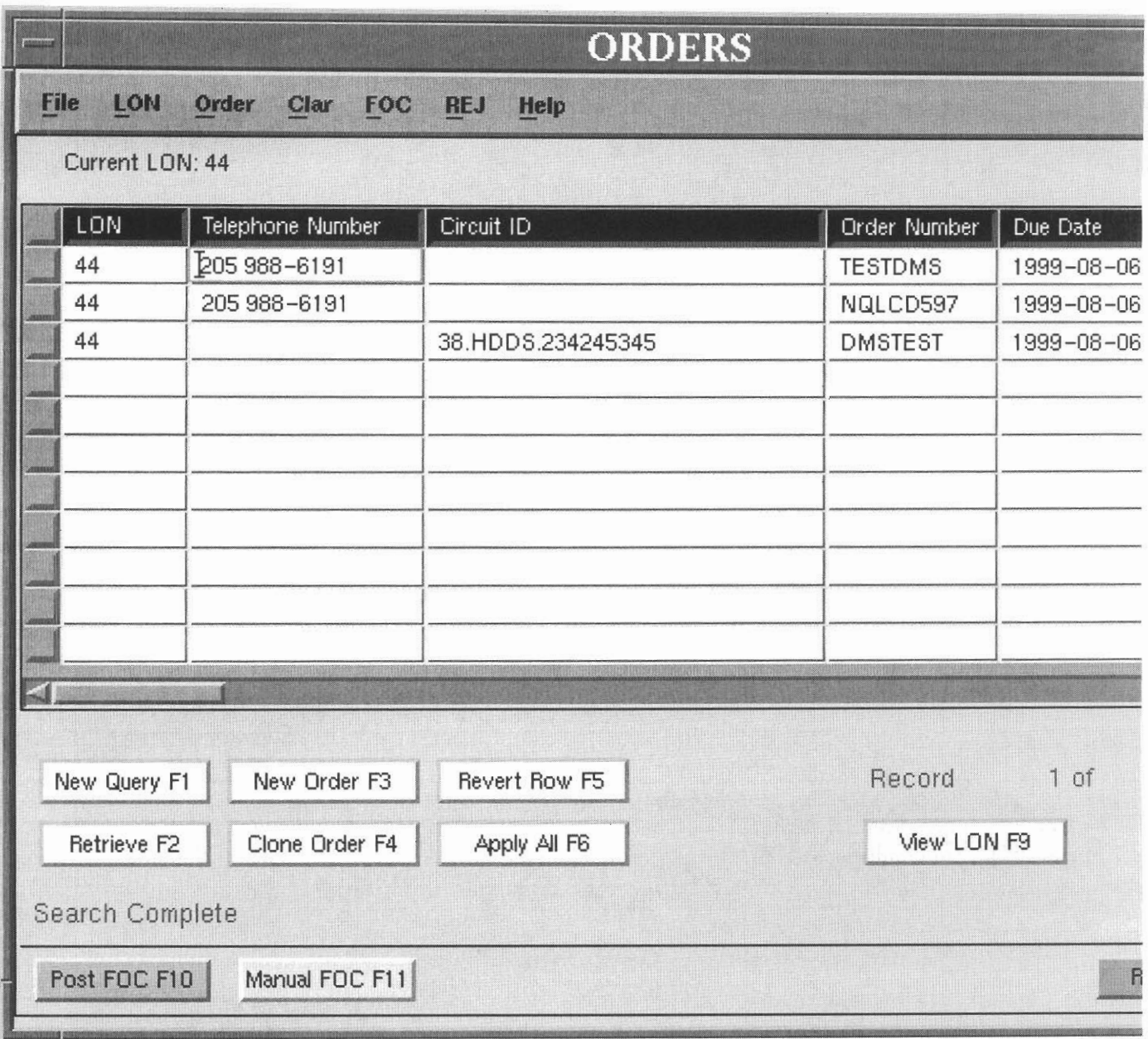

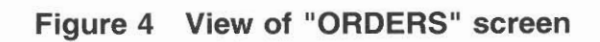

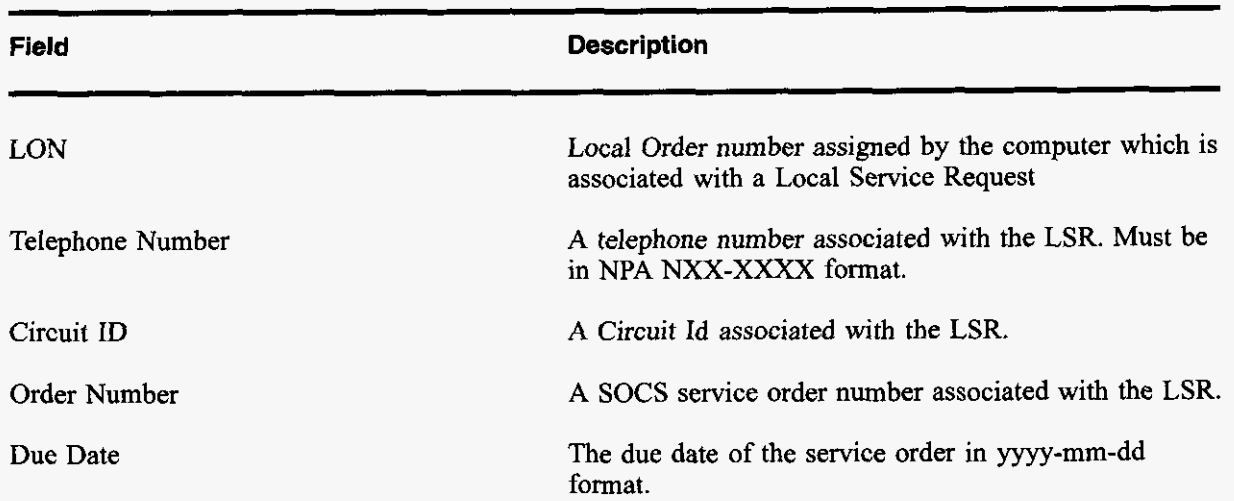

#### **3.2.2 Fields in the ORDERS Screen**

#### **3.2.3 Buttons in ORDERS Screen**

The title for each section indicates the Label of the button in this section followed by the "Quick key" equivalent. Use the mouse cursor to section a button function or use the "Quick key" equivalent for keyboard navigating.

#### **3.2.3.1 New Query (Fl)**

Prepares the fields in this section to accept query criteria. **After** selecting this button, input criteria (see QBE section) then select the Retrieve button to view the results.

#### **3.2.3.2 Retrieve (F2)**

Searches the Order Table for records in accordance with the criteria in this section. If no criteria is specified, then Retrieve attempts to return ALL records. Returned records are then available for editing.

#### **3.2.3.3 New Order (F3)**

Prepares the fields in the Order Table section for input of new service order data for the LON currently in the LON Table section.

PRIVATE/PROPRIETARY

#### **3.2.3.4 Clone Order (F4)**

Makes a "clone" of the order record currently in view in the Order Table section to be modified and applied. The service order number must be changed or the database will not allow the new record to be applied.

#### **3.2.3.5 Revert (F5)**

Returns a record in this section which has been modified hut not applied to its values prior to editing

#### **3.2.3.6 Apply (F6)**

Writes a "New" or Updated record to the Order Table

#### **3.2.3.7 Next Order and Previous Order (R) and (F8)**

When more than one order is Retrieved the Next and Previous Order buttons are used to move from record to record. If a record has been modified and the user requests traversal to another record a message box will prompt the user as to whether or not the changes should he applied to the database.

#### **3.2.3.8 View LON for this Order (F9)**

Displays the information in the LON Table Section that is associated with the LON of the order record which the cursor is currently on.

#### **3.2.3.9 POST FOC (F10)**

Accesses the FOC screen for LONs which do not have the MECH Indicator set. Posts a "Manual FOC" for those which do have the MECH Indicator set.

#### **3.2.3.10 Manual FOC (F11)**

Posts the FOC Date time or logs a "REFOC" without accessing the FOC screen or transmitting a FOC through the application.

#### **3.2.3.1 1 Return to log (F12)**

Returns to the LON screen without a new query of the LON.

#### **3.3 Clarification Request Screen**

#### **3.3.1 Description**

This is the screen accessed by clicking the "Clarification cF9" button in the "LON" Screen. This window displays fields for viewing, updating and resending of the last existing clarification or input and transmittal of a NEW clarification associated with the LSR.

**PRIVATE/PROPRIETARY Page 17**<br> **Page 17**<br> **May Not Be Used Or Disclosed Outside The BellSouth Companies<br>
<b>Except Pursuant To A Written Agreement.** 

LON - (Local Order Number Tracking) User JA-OTLN-001 **Guide**  The Order Tracker Screens **Issue 4m, July 20, 2001** 

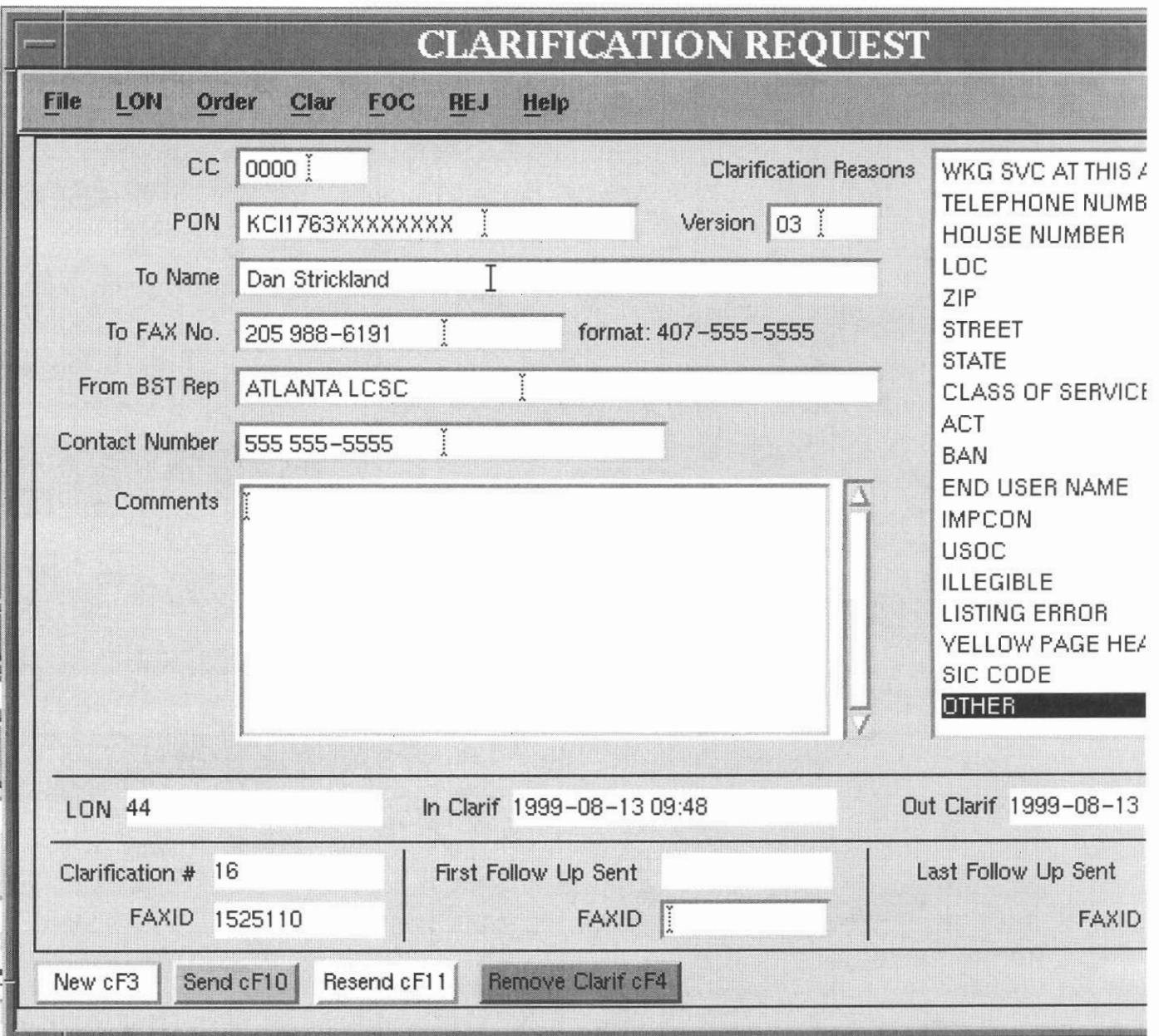

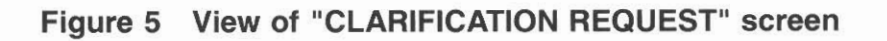

Example of Clarification notice produced.

Page 18 PRIVATE/PROPRIETARY

**BellSouth Telecommunications Clarification Request** 

**DATE 05/26/1998** 

**Fax to name: Daniel M. Strickland** 

**Fax to number: 205-988-6191** 

**From Name** : **ATLANTA LCSC** 

**Contact Number: 555 555-5555** 

**RE: CLEC 7845, PON KCI1763, LON 44** 

**Clarification requested due to error in the following:** 

**PRIVATE/PROPRIETARY Page 19**<br> **Page 19**<br>
May Not Be Used Or Disclosed Outside The BellSouth Companies<br>
Except Pursuant To A Written Agreement.

**ILLEGIBLE** 

**Comments** :

**Can not read the features desired.** 

**A Supplemental LSR containing the original PON with an** 

**incremented version number is required to resolve this Clarification.** 

**RETURN THIS FORM WITH THE SUPPLEMENTAL LSR.** 

**BellSouth can not process this PON without a Supplemental LSR.** 

**PRIVATE/PROPRIETARY** 

#### **3.3.2 Fields in the Clarification Request Section of "LSR Combined Log" Window**

This section is accessed by clicking the "Clarification" button in the "LCSC Order Tracking" Main Window. This window displays fields for viewing, updating or input of information relating to clarification requests.

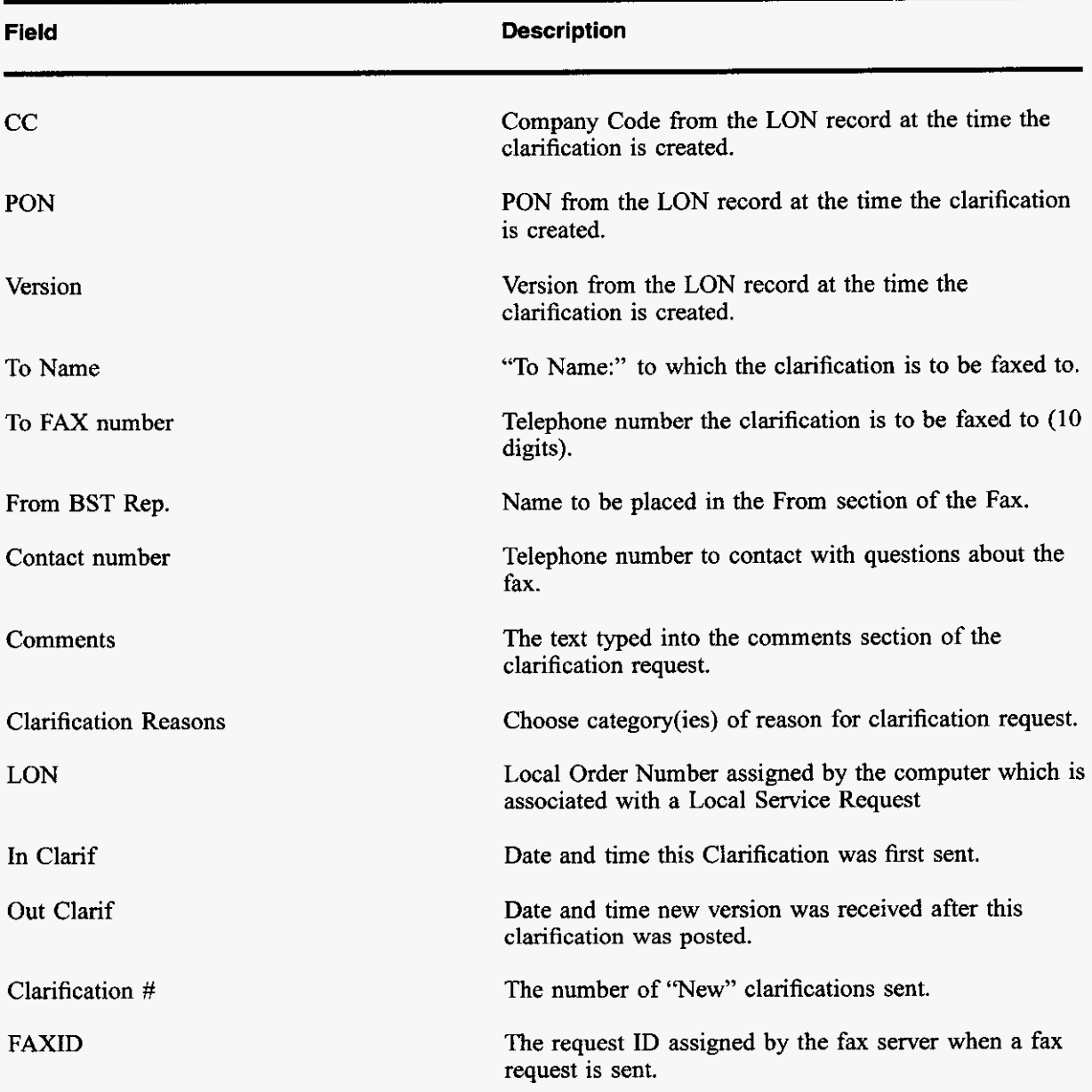

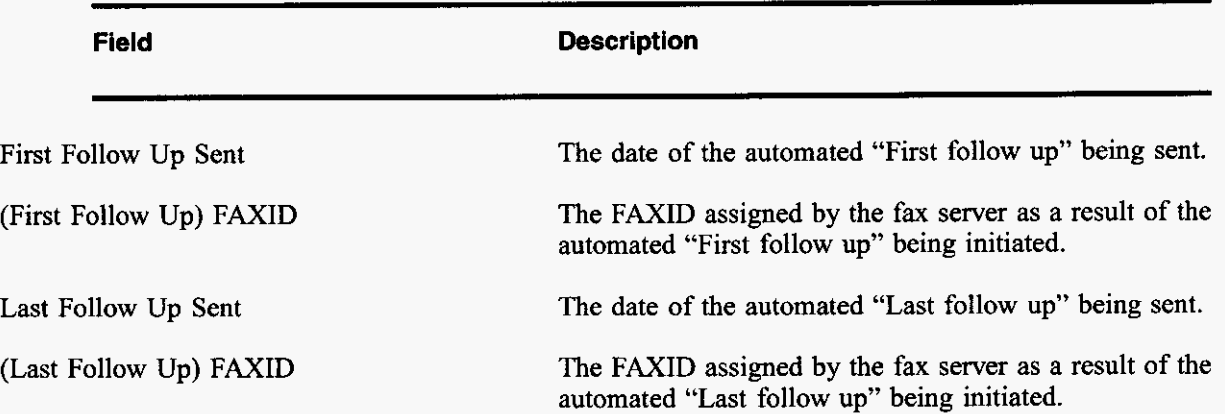

#### **3.3.3 Buttons in Clarification Request Section**

The title for each section indicates the Label of the button in this section followed by the "Quick key" equivalent. Use the mouse cursor to section a button function or use the "Quick key" equivalent for keyboard navigating.

#### **3.3.3.1 New cF3 (Ctrl+F3)**

Creates a NEW FAX message, Pre-populates the To Name, To Fax No, From BST Rep and Contact Number from the previous clarification if any and increments the Clarification #

#### **3.3.3.2 Send cFl0 (Ctrl+FlO)**

Verifies data and then creates a FAX message from the currently displayed information and sends it to the fax server to be faxed. The FAX server supplies the FAXID which will be populated and the current day and time are posted to the In Clarif field.

#### **3.3.3.3 Resend FAX (Ctrl+Fll)**

Creates a FAX message from the currently displayed information and sends it to the fax server to be faxed. The FAX server supplies the FAXID which will be updated.

#### **3.3.3.4 Return to log cF12(Ctrl+F12)**

Return to the LON Table and Order Table window. Prompts for save if the current record has been modified.

#### **3.4 Jeopardy Notification Screen**

#### **3.4.1 Description**

This is the screen accessed by clicking the "Jeopardy cF1" button in the "LON" screen.This window displays fields for creating, sending, re-sending, or removing a jeopardy **status.** 

PRIVATE/PROPRIETARY

l,

LON - (Local Order Number Tracking) User JA-OTLN-OOJ Guide **The Order Tracker Screens** Issue 4m, July 20, 200 I

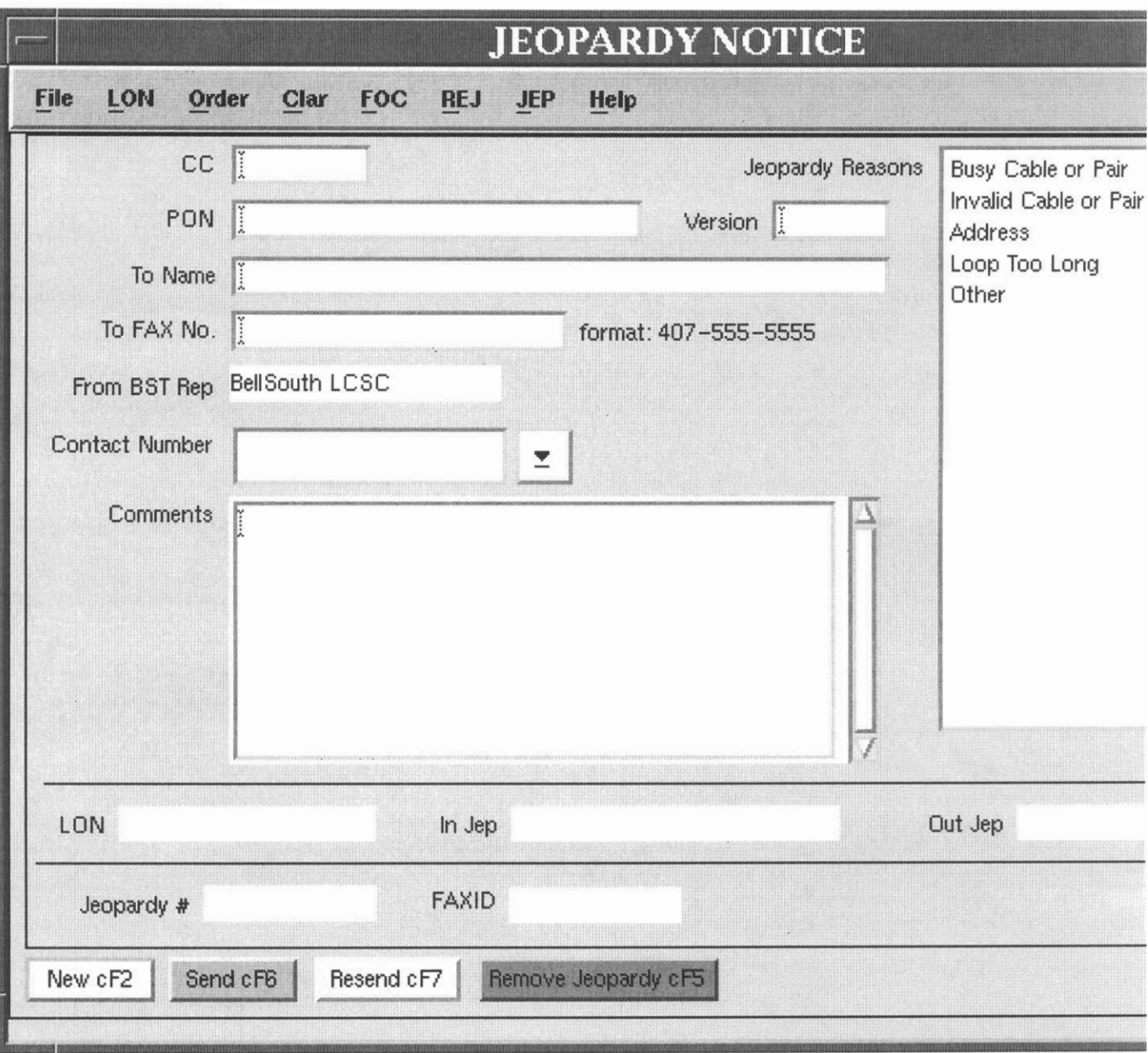

**Figure 6 View of "JEOPARDY NOTIFICATION" screen** 

Example of **JEOPARDY** notice produced.

Page 24 **PRIVATE/PROPRIETARY**
**LON** - **(Local Order Number Tracking) User Guide The Order Tracker Screens** 

**BellSouth Telecommunications Jeopardy Notice** 

**DATE 03/12/2001** 

**Fax to name: Daniel M. Strickland** 

**Fax to number: 205-988-6191** 

**From Name** : **ATLANTA LCSC** 

**Contact Number: 555 555-5555** 

**RE: CLEC 7845, PON KCI1763, LON 44** 

**Jeopardy notice sent due to error in the following:** 

**OTHER** 

**Comments** :

**Test.** 

**A Supplemental LSR containing the original PON with an** 

**incremented version number is required to resolve this Jeopardy.** 

**RETURN THIS** FORM **WITH THE SUPPLEMENTAL LSR.** 

**BellSouth can not process this PON without a Supplemental LSR.** 

### **3.4.2 Fields in the Jeopardy Notification Screen**

This section is accessed by clicking the "JEOPARDY" button in the "LON" Screen. This window displays fields for viewing, updating or input of information relating to Jeopardy notifications.

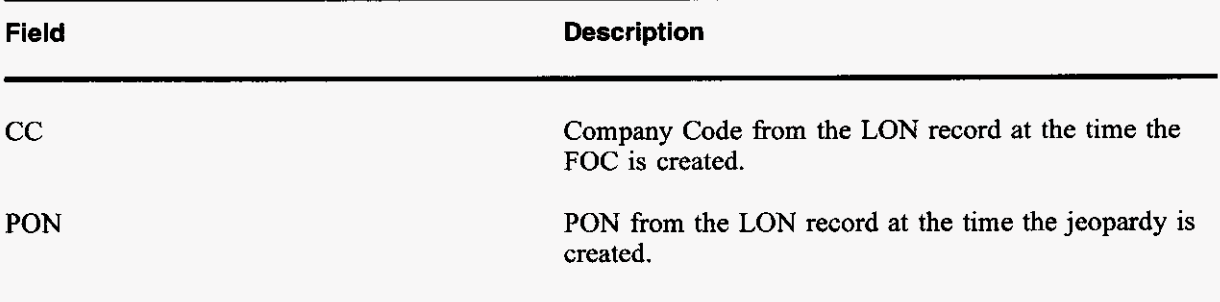

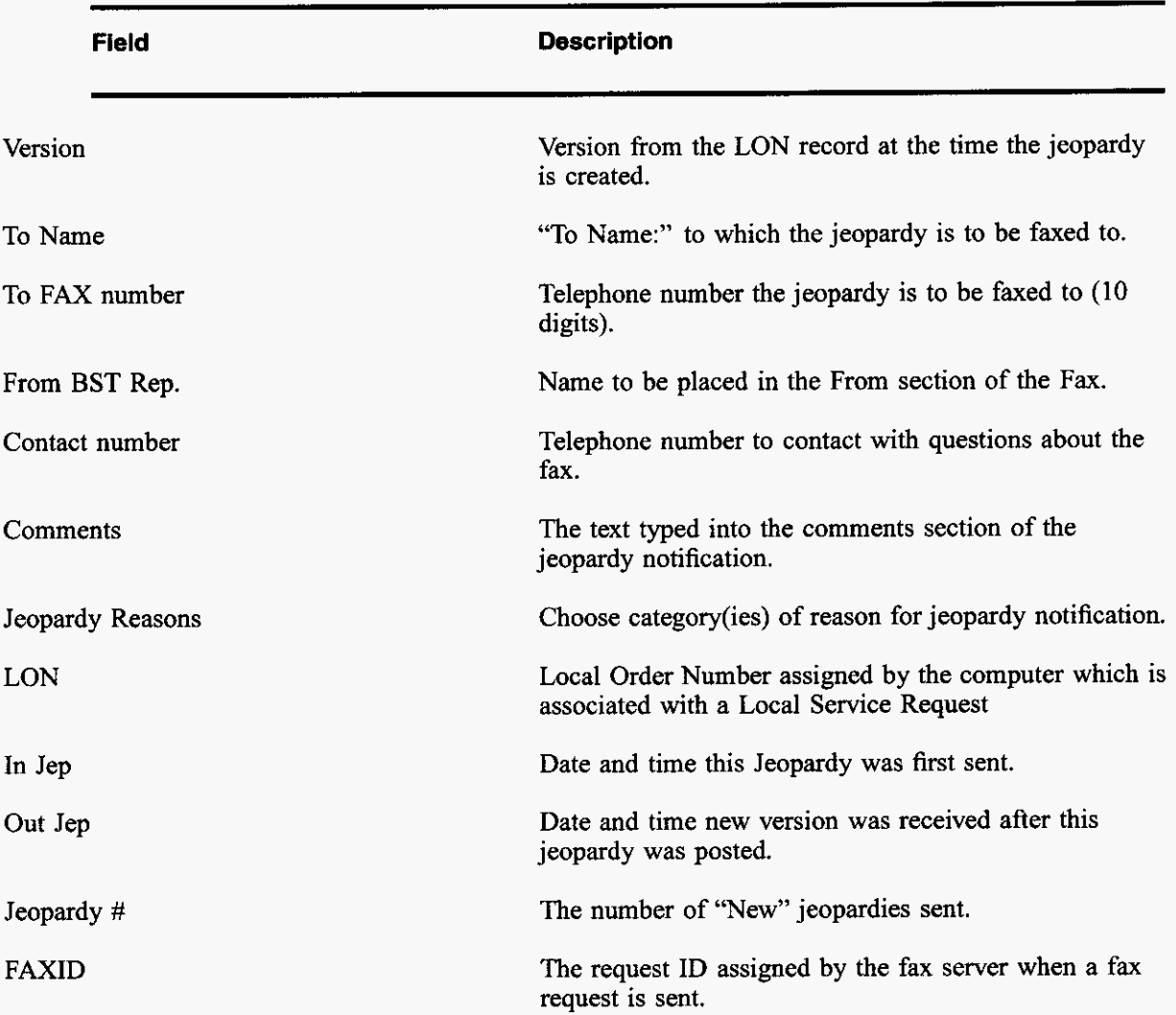

### **3.4.3 Buttons in the Jeopardy Notification screen**

The title for each section indicates the Label of the button in this section followed by the "Quick key" equivalent. Use the mouse cursor to section a button function or use the "Quick key" equivalent for keyboard navigating.

### **3.4.3.1 New cF2 (Ctrl+F2)**

Creates a NEW FAX message. Pre-populates the To Name, To Fax No, From BST Rep and Contact Number from the previous jeopardy if any and increments the Jeopardy #

### **3.4.3.2 Send cF6 (Ctrl+FG)**

Verifies data and then creates a FAX message from the currently displayed information and sends it to the fax server to be faxed. The FAX server supplies the FAXID which will be populated and the current day and time *are* posted to the In **Jep** field.

### **3.4.3.3 Resend cF7 (Ctrl+F7)**

Creates a FAX message from the currently displayed information and sends it to the fax server to be faxed. The FAX server supplies the FAXID which will be updated.

### **3.4.3.4 Remove Jeopardy cF5 (Ctrl+F5)**

Removes a jeopardy status from the current record.

### **3.4.3.5 Return to Ion cFE(Ctrl+FE)**

Return to the LON Table and Order Table window. Prompts for save if the current record has been modified.

### **3.5 FOC Screen**

### **3.5.1 Description**

This is the screen accessed by clicking the "Clarification cF9" button in the "LON" Screen. This window displays fields for viewing, updating and resending of the latest existing FOC or input and transmittal of a **NEW** FOC associated with the LSR.

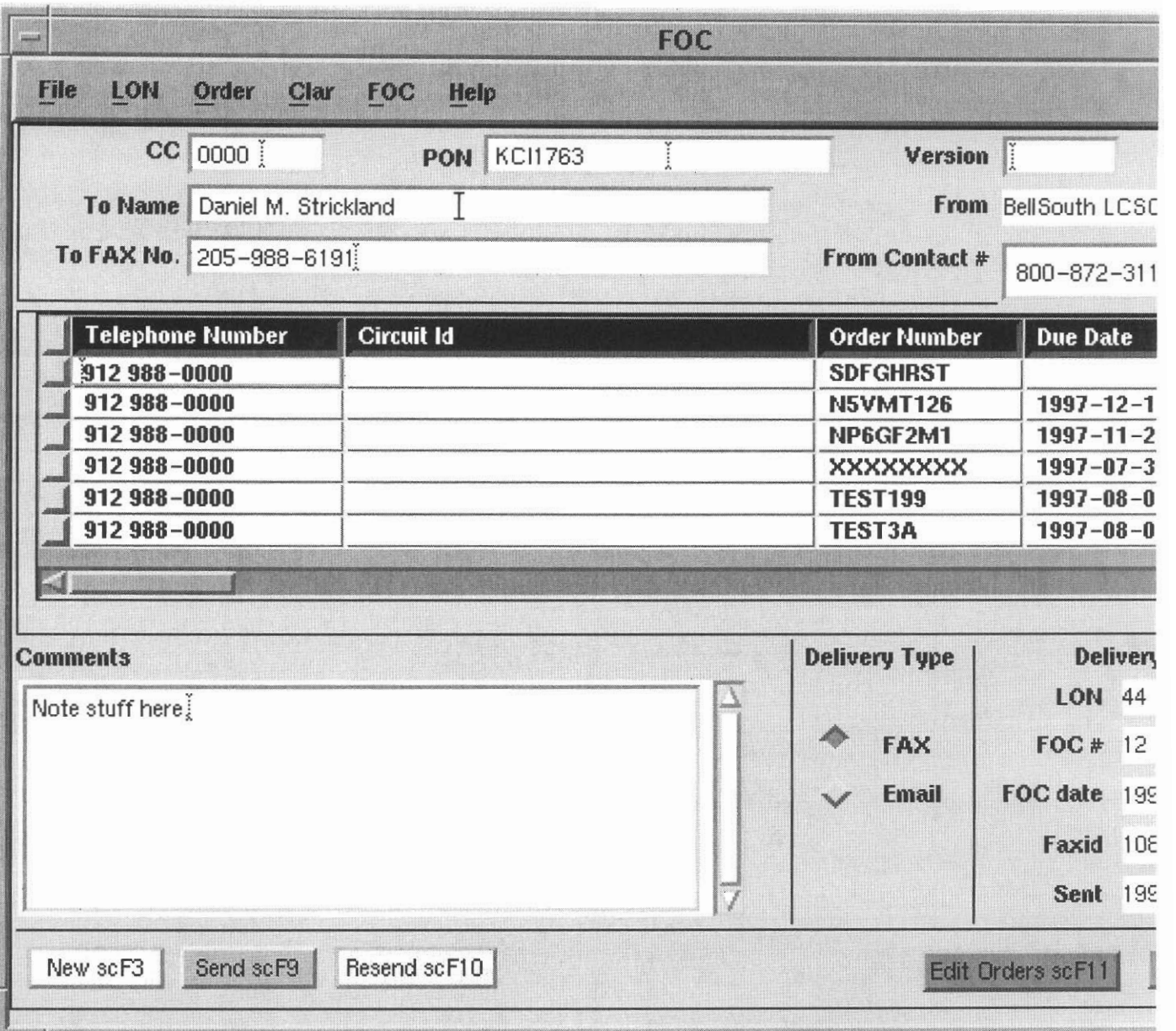

Figure 7 View of "FOC" screen

Example of FOC notice produced.

PRIVATE/PROPRIETARY Page 29

```
DATE 1998-06-11 17:14
```
**RE: CLEC 0000, PON KCI1763, LON** 44

**To name: Daniel M. Strickland** 

**To address: 205-988-6191** 

**From Name** : **BellSouth LCSC** 

**Contact Number: 800-872-3116** 

**Remarks** :

**Test message** 

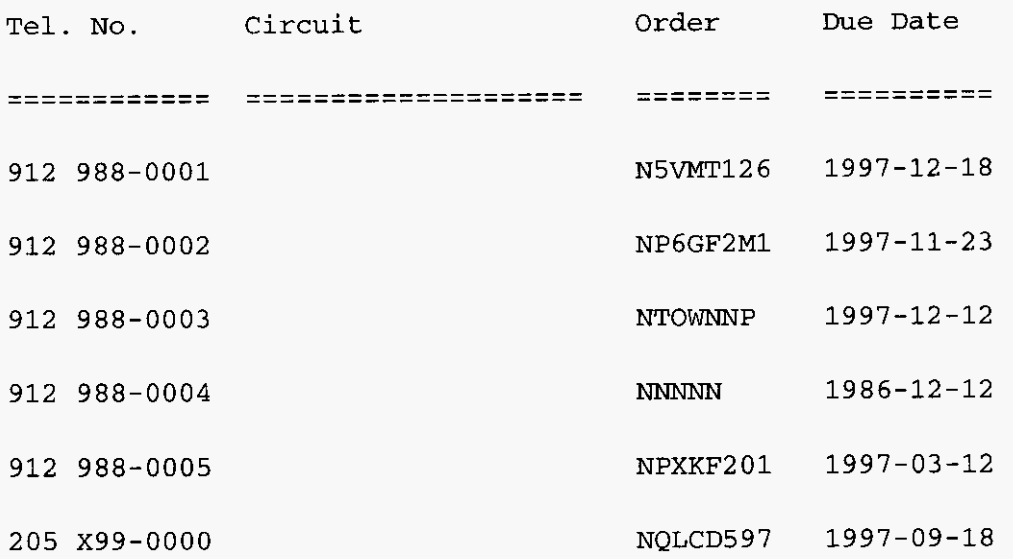

**TELEPHONE NCJME3ERS ARE NOT GUARANTEED UNTIL CONNECTED** 

**BellSouth Interconnection Services** 

**Your Interconnection Advantage** 

### **3.5.2 Fields in the FOC Section**

This section is accessed by clicking the "Post FOC F10" button in the "ORDERS" Screen. This window displays fields for viewing, updating or input of information relating to FOC Notices.

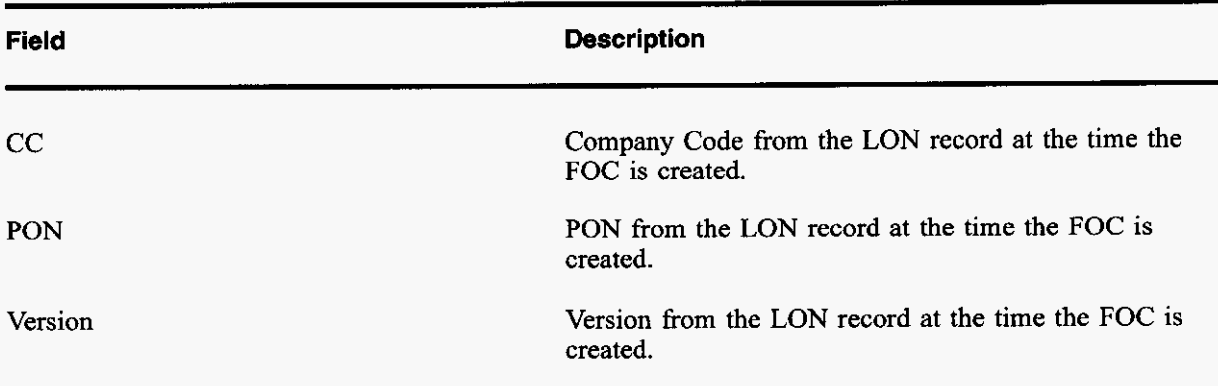

**PRIVATE/PROPRIETARY** Page 31<br>
Contains Private And/Or Proprietary Information.<br> **May Not Be Used Or Disclosed Outside The BellSouth Companies<br>
Except Pursuant To A Written Agreement.** 

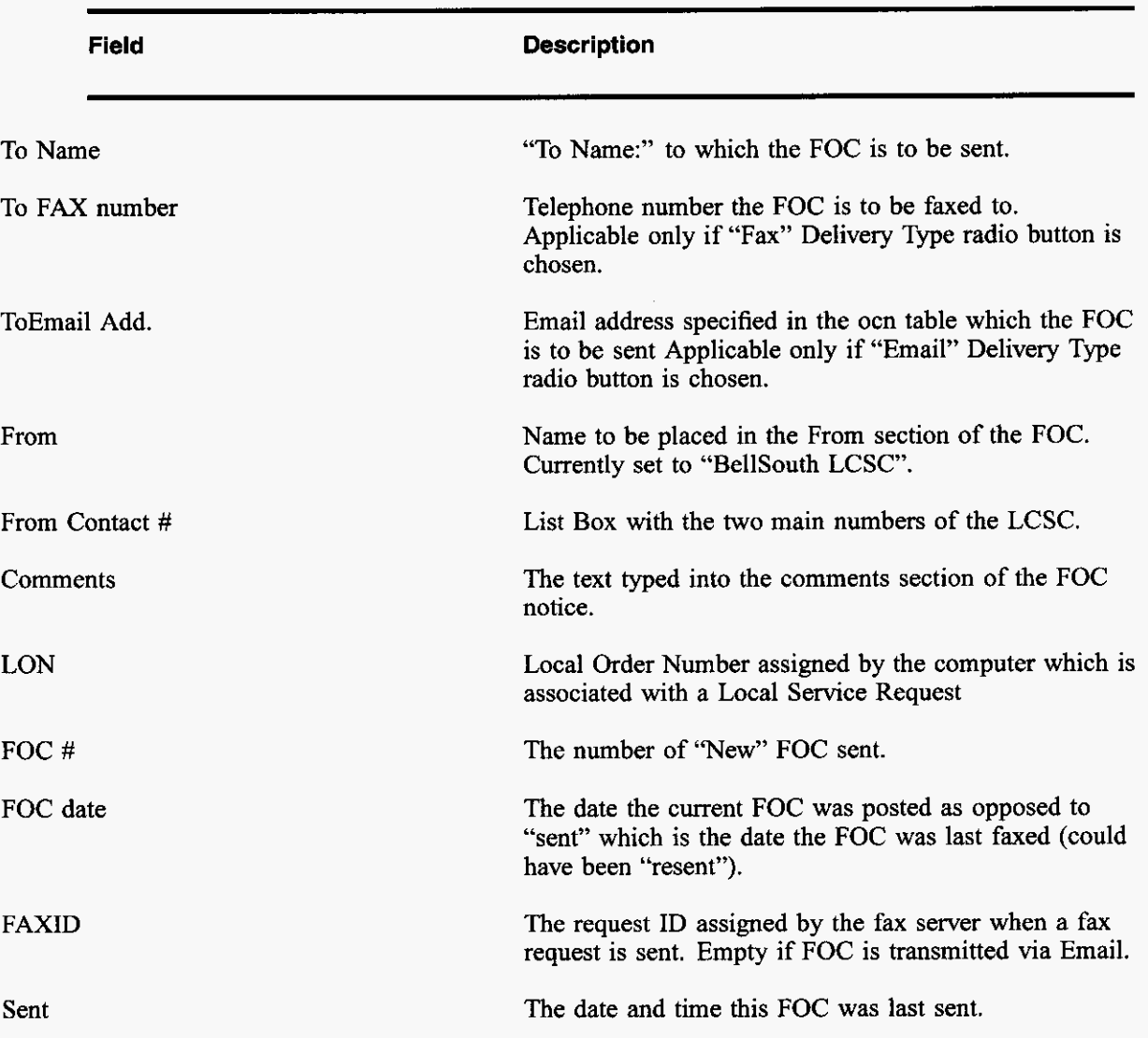

### **3.5.3 Buttons in Clarification Request Section**

The title for each section indicates the Label of the button in this section followed by the "Quick key" equivalent. Use the mouse cursor to section a button function or use the "Quick key" equivalent for keyboard navigating.

**Issue 4m, July 20, ZOO1** 

### **3.5.3.1 Delivery Type Radio Buttons**

Only one of the delivery type options can be chosen. The Email delivery option is only allowed if the "ocn" table contains an email address for the Company Code displayed. The available Delivery Type options are:

- \* FAX
- **Email**

### **3.5.3.2 New scF3 (SHIFT+Ctrl+F3)**

Creates a NEW FOC message and increments the FOC #. Pre-populates the To Name, To Fax No, and From Contact Number from the previous FOC if any or from the last clarification (if any) in the event this is the first FOC. From Name is always BellSouth LCSC.

### **3.5.3.3 Send cFl0 (SHIFT+Ctrl+FlO)**

Verifies data (FOC and LON data) and then creates a FOC message from the currently displayed information and sends it to the fax server to be faxed or Electronically mails the message dependent on the "Delivery Type" Radio **Button** currently selected. The FAX server supplies the FAXID which will be populated and the current day and time are posted to the "Sent" field. **Also** posts the current Date and time to the FOC date field for this LON.

### **3.5.3.4 Resend scF10 (SHIFT+Ctrl+Fll)**

Verifies data and then creates a FOC message from the currently displayed information and sends it to the fax server to be faxed or Electronically mails the message dependent on the "Delivery Type" Radio **Button** currently selected. **If** Faxed, the FAX server supplies the FAXID which will be updated. Sent date is updated. FOC date is not updated by "Resend".

### **3.5.3.5 Edit Orders cFll (SHIFT+Ctrl+Fll)**

Return to the ORDERS Screen.

### **3.5.3.6 Back to LON cF12 (SHIFT+Ctrl+F12)**

Return to the LON Screen.

### **3.6 Reject Screen**

### **3.6.1 Description**

This is the screen accessed by clicking the "Reject scF5" button in the "LON" Screen. This window displays fields for viewing, updating and resending of the an existing Reject Notice or input and transmittal of a NEW Reject.

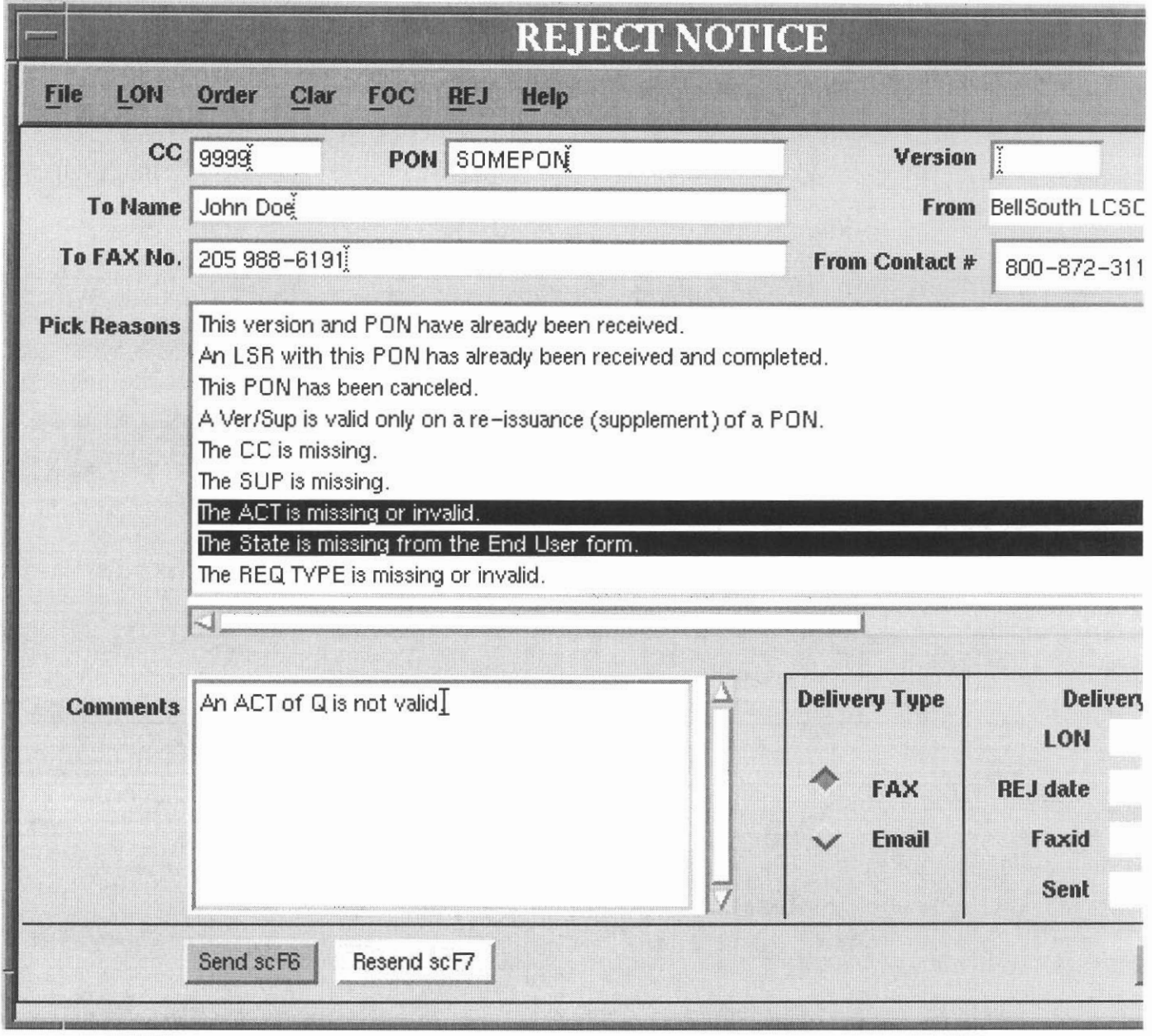

Figure 8 View of "Reject" screen

Example of Reject notice produced.

**DATE 1998-06-11 17:14** 

**BellSouth Telecommunications Request Rejection** 

**DATE 1999-10-28 11:59** 

**RE: CLEC** 0000, **PON TESTREJPONOOOO, VER** -, **LON 2862775** 

**To name:** John **Doe** 

**To address: 205 988-6191** 

**From Name** : **BellSouth LCSC** 

**Contact Number: 800-872-3116** 

PRIVATE/PROPRIETARY

**BellSouth encountered the following problem(s) with your** 

**Local Service Request (LSR):** 

\* *An* **LSR with this PON has already been received and** 

**completed.** 

**Please make the required change(s) and resubmit.** 

**Remarks** :

### **3.6.2 Fields on the Reject Notice Screen**

This section is accessed by clicking the "Reject scF5" button on the "LON" Screen. This window displays fields for viewing, updating or input of information relating to Rejection Notices.

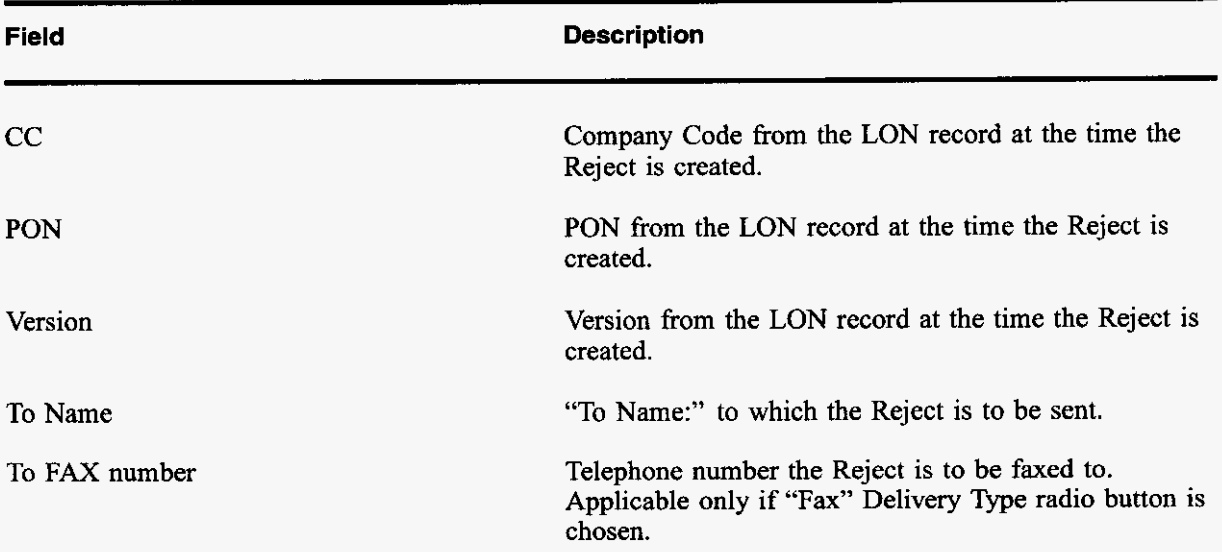

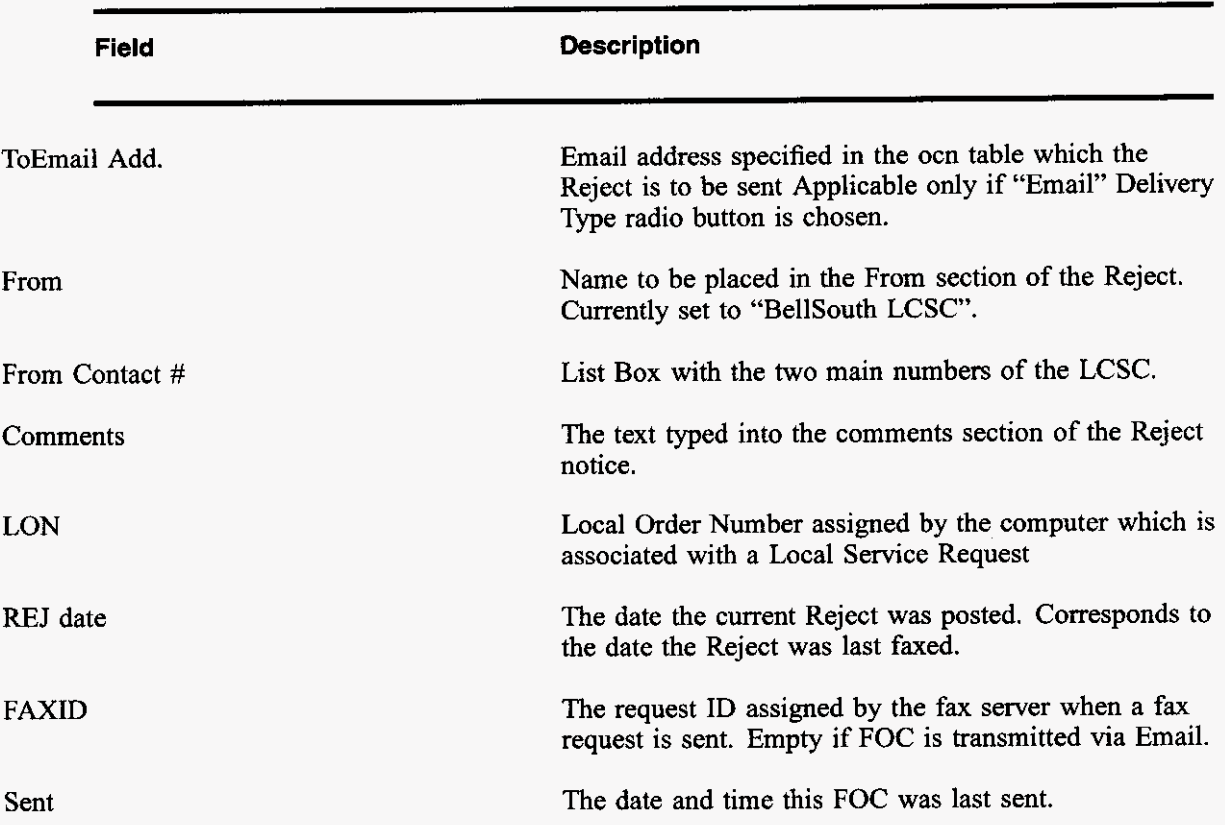

#### **3.6.3 Buttons on Reject Notice Screen**

The title for each section indicates the Label **of** the button in this section followed by the "Quick key" equivalent. Use the mouse cursor to section a button function or use the "Quick key" equivalent for keyboard navigating.

### **3.6.3.1 Delivery Type Radio Buttons**

Only one **of** the delivery type options can be chosen. The Email delivery option is only allowed if the "ocn" table contains an email address for the Company Code displayed. The available Delivery Type options are:

- FAX  $\bullet$
- \* Email

### **3.6.3.2 Send cFl0 (SHIFT+Ctrl+FlO)**

Verifies data on the Reject screen and creates a LON record. Then creates a Reject Notice from the currently displayed information and sends it to the fax server to be faxed or Electronically mails the message dependent on the "Delivery Type" Radio Button currently selected. The FAX server supplies the FAXID which will he populated and the current day and time are posted to the "Sent" field. *Also*  posts the current Date and time to the Reject date field for this LON.

### **3.6.3.3 Resend scFl0 (SHIFT+Ctrl+Fll)**

Verifies data and then creates a Reject Notice from the currently displayed information and sends it to the fax server to be faxed or Electronically mails the message dependent on the "Delivery Type" Radio Button currently selected. If Faxed, the FAX server supplies the FAXID which will he updated. Sent date is updated.

### **3.6.3.4 Back to LON cF12 (SHIFT+Ctrl+F12)**

Return to the LON Screen.

### **3.7 Menu bars on Order Tracker Windows**

### **3.7.1 File menu**

Close - Close this window

### **3.7.2 LON menu**

Contains a list of "Quick key" equivalents to the buttons in the LON Table section. Buttons functions can he activated by selecting the menu item. Availability of the functions may he dependent on the screen currently in view. Menu items are:

- LON-NewQuery Shift+F1
- LON-Retrieve Shift+F2  $\bullet$
- LON-NewLON Shift+F3
- LON-CloneLON Shift+F4
- LON-Revert Shift+F5
- LON-Apply Shift+F6
- LON-Previous Shift+F7
- LON-Next Shift+F8
- LON-Vieworders Shift+F9
- LON-QuickTelno Ctrl+T

### **3.7.3 Order menu**

Contains a list of "Quick key" equivalents to the buttons in the Order Table section. Buttons functions can be activated by selecting the menu item. Availability of the functions may be dependent on the screen currently in view. Menu items are:

- ORD-NewQuery F1
- ORD-Retrieve F2
- ORD-NewOrder F3
- ORD-CloneOrder F4
- ORD-Revert F5
- ORD-Apply F6
- ORD-Previous F7
- ORD-Next F8
- ORD-ViewLON F9
- ORD-PostFOC F10
- ORD-ManualFOC F11
- ORD-Return to Ion F12

### **3.7.4 Clar menu**

Contains a list of "Quick key" equivalents to the buttons in the Order Table section. Buttons functions can be activated by selecting the menu item. Availability of the functions may be dependent on the screen currently in view. Menu items are:

- Clar-View Clarification Ctrl+F9
- $\ddot{\phantom{0}}$ Clar-New Ctrl+F3 (active when viewing Clarification Screen)
- Clar-Send Ctrl+F10 (active when viewing Clarification Screen)
- Clar-Resend Ctrl+F11 (active when viewing Clarification Screen)  $\bullet$
- Clar-Remove Clarification Ctrl+F4 (active when viewing Clarification Screen) \*
- Clar-Return Ctrl+F12 (active when viewing Clarification Screen) \*

### *3.7.5* **FOC menu**

Contains a list of "Quick key" equivalents to the buttons in the FOC screen. Buttons functions can be activated by selecting the menu item. Availability of the functions may be dependent on the screen currently in view. **Menu** items are:

- \* Clar-New Ctrl+F3 (active when viewing FOC Screen)
- \* Clar-Send CtrI+FIO (active when viewing FOC Screen)
- Clar-Resend Ctrl+F11 (active when viewing FOC Screen)

**Page 40 <b>PRIVATE/PROPRIETARY** 

**Cantainr PnmLe AWOr Propnefary lnbrmslion.**  *May* **No4 Se Used Or Di8cleB8d Outside me SellSouth Companies Except Pursuant To A Written Agreement.** 

- Clar-View LON Ctrl+F9 (active when viewing FOC Screen)
- Clar-Return to log Ctrl+F12 (active when viewing FOC Screen)  $\bullet$

### *3.7.6* **REJ menu**

Contains a list of "Quick key" equivalents to the buttons in the Reject screen. Buttons functions can be activated by selecting the menu item. Availability of the functions may be dependent on the screen currently in view. Menu items are:

- \* REJ-Send Shift+Ctrl+FS (active when viewing REJ Screen)
- \* REJ-Resend Shift+Ctrl+F6 (active when viewing REJ Screen)
- \* REJ-View LON Shift+Ctrl+F7 (active when viewing REJ Screen)
- **REJ-BackToLONShifi+Ctrl+FS** (active when viewing REJ Screen)

### *3.7.7* **JEP menu**

Contains a list of "Quick key" equivalents to the buttons in the jeopardy notification screen. Buttons functions can be activated by selecting the menu item. Availability of the functions may be dependent on the screen currently in view. Menu items are:

- \* Jep-New Ctrl+F2 (active when viewing Jeopardy Screen)
- *0*  Jep-Send Ctrl+F6 (active when viewing Jeopardy Screen)
- Jep-Resend Ctrl+F7 (active when viewing Jeopardy Screen)
- Jep-Remove Jeopardy Ctrl+F5 (active when viewing Jeopardy Screen)  $\bullet$
- Jep-Return Ctrl+FS (active when viewing Jeopardy Screen)  $\bullet$

#### *3.7.0*  **Help menu**

**Query** Help - describes the operators available in Query By Example mode.

**Field** Descriptions- describes each entry field in the LON, ORD, CLR, FOC screens.

**About-** provides information about the application's current version.

**LON** - **(Local Order Number Tracking) User Guide** 

 $\overline{\phantom{a}}$ 

 $\sim$  100  $\sim$ 

**Issue 4m, July 20, 2001** 

**PRIVATE/PROPRIETARY** 

Contains Private And/Or Proprietary Information.<br>May Not Be Used Or Disclosed Outside The BellSouth Companies<br>Except Pursuant To A Written Agreement.

# **4. Receipt** *of* **the Manually Submitted LSRs**

### **4.1 General Information about LSRs**

Manual LSRs (Local Service Request) are requests for local service sent by a CLEC to the LCSC by a means other than an electronic interface. These paper LSRs must be manually handled and tracked. As of September 15,2000, all manual LSRs must be faxed to the LCSC. Alternate method of receipt for individual LSRs greater than 100 pages must be pre-arranged by the CLEC with Center management. Assigned clerks are responsible for monitoring the Fax Server printers. It is the responsibility of the Clerical group to:

- \* Receive and collect the LSRs
- Sort the LSRs
- Input into LON
- Distribute to the Supervisor groups or Service Representative

This must be done in a timely manner so that a Service Order can be issued and the FOC sent.

Additional information about fields and components that make up an LSR can be found in the .

### **4.2 Facsimile LSRs**

Facsimile (FAX) LSRs are received in the LCSC through the FAX Server that routes them to a printer. The FAX Server retains an image of each LSR, which is archived for 3 years.

# **4.3 Courier or Overnight LSRs**

As of September 15,2000, all manually received LSRs must be received via fax. CLECs cannot mail or courier LSRs without prior arrangment with center management. CLECs were notified of this change in a Carrier Notification Letter posted on the web August 9,2000. If center management has agreed to receive an LSR via US mail, they must be opened, sorted, date stamped, and delivered to the LON screening desk by the Clerk. Paper LSRs that are not received by fax must be kept in a file for 3 years.

# **4.4 US Mail LSRs**

As of September 15, 2000, all manually received LSRs must be received via fax. CLECs cannot mail or courier LSRS without prior arrangment with center management. CLECs were notified of this change in a Carrier Notification Letter posted on the web August 9, 2000. If center management has agreed to receive an LSR via US mail, they must be opened, sorted, date stamped, and delivered to the LON screening desk by the Clerk. Paper LSRs that are not received by fax must be kept in a file for 3 years.

### **4.5 LEO fallouts**

Some CLECs send LSRs electronically through LENS and EDI. If the electronic LSR does not flow through LEO and LESOG because of errors or eligibility, it drops out into a queue for manual handling. A Service Representative must access LEO and claim these LSRs and **fix** the errors or issue a Service Order. When a Service Rep claims a LSR in LEO, the LSR must be logged into LON by the Service Representative in order for productivity credit to be given. These LSRs are marked in Order Tracker as mechanized fallout by the presence of a "Y" in the MECH field. This indicator prevents a fax transmission from being delivered.

### **4.6 Distribution of LSRs**

- \* LSRs are gathered from **the** Fax Server printers in a timely manner
- $\bullet$ LSRs are sorted and collated
- LSRs are stapled and Date Stamped, if needed (LOIS automatically time stamps LSRs)  $\bullet$
- LSRs are delivered to LON desk by the Sorting Clerk ٠

Additional information about LSRs and how they are handled in Atlanta and Birmingham can be found at

**PRIVATE/PROPRIETARY** 

# **5. Screening of the LSR**

#### **5.1 Screening of LSR for Reject Reasons**

The LSR is scanned by the LON clerk visually for obvious errors. That includes legibility and completion of required fields. Below is a check list of the required fields that must be completed before the LSR is entered into the [Order Tracking] LON database.

- *0*  **Is** the LSR a valid LSOG form and version ?
- Legibility, can you read all the information?

**Note:** You may need to check the image in LOIS before rejecting.

Does the LSR have all the pages required?

**Note:** You may need to check the image in LOIS before rejecting.

- Are the required fields **on** the LSR completed? All of these fields, except where noted, are on the first page of the LSR.
	- PON number, the Purchase Order number. **Is** there a PON number? **Is** the PON number the same on all pages of the LSR? **Is** the PON number correctly formated? A PON number can be up to 16 characters. If the LSR is an LSOG version *2* form, the PON may contain any letters, numbers or charachters. If the LSR is an LSOG version **4**  form, the only valid entries are:
		- Upper Case alpha  $(A Z)$
		- Numeric ( 0 *9)*
		- Symbols, limited to:
			- period (. )
			- comma $($ , $)$
			- hyphen $(-)$
			- apostrophe ( ')
	- **VEQ** if it is a supplemental LSR
	- STATE, location where the end user is requesting the service (On the 1st page of the End User information section of the LSR)
	- **REQTYP**
	- ACT
	- SUP, if it is a supplemental LSR. **The SUP is required if the VER field is populated. Manual LSR's must contain a SUP value of 1,2, or 3. Any manual LSR not meeting this criteria will be rejected.**
- CC, this must be a valide Company Code; a Carrier Identification Code (CIC) is prohibited in this field.
- TOS, this must be populated and valid in order to be accepted by LON. Clerical personnel **will** reject any LSR that is missing or has an incorrect TOS (the TOS must eontain at least three characters). -
- DQTY, this field is required if the DISC # field is populated or if the ACT field is a "W". (On the 2nd page of the End User Information section of the LSR) -
	- If the DISC  $#$  field has a telephone number in it, the DQTY field shows the quantity of telephone numbers being disconnected and this number is copied to the DQTY field on the LON Screen.
	- When the ACT field is a "W" it [DQTY] indicates the quantity of telephone numbers being converted because the Resale Form section of the LSR is not sent on a W (Switch as is) request. This number is copied to the RQTY field on the LON Screen. -
- RSQTY (On the 1st page of the Resale Service section of the LSR).
- INIT FAX NO is located in the contact fields section and is required on all manually processed orders. Any manual LSR not containing this information will be rejected. **SEE** SPECIAL INSTRUCTIONS FOR REJECTING *AN* LSR!!!

If any of these fields are missing or incorrect, the LSR should be Rejected. See the section of this document called Rejects for instructions on how to Reject an LSR.

Other possible reasons for an LSR to be rejected include:

- \* The PON and version have already been received.
- The PON for this CC has already been received, is FOC'd and the due date of the Order on the Order Screen is past due. (Unless the PF or MA indicator boxes are marked with a "Y".)
- The PON for this CC has already been received and is Cancelled. \*
- The LSR has a version number and/or SUP reason code but is this is the first receipt of the LSR. -
- PG\_of\_ Page of field in the administration field of the LSR should be reviewed to ensure all relevant pages have been received. The LSR will be rejected if all pages indicated are not present. \*

If any of these fields are missing or incorrect, the LSR should be Rejected. See the section of this document called Rejects for instructions on bow to Reject an LSR.

### **5.2 Rejecting an LSR**

When it is determined that an LSR needs to be rejected, LON in as much data as you can into Order Tracker and then select the Reject button. This will take you to the Reject Screen. Fill out the faxing information at the top of the screen, pick a reject reason(s) and select the Send button. This will LON

**PRIVATE/PROPRIETARY** 

### in the Reject and send the reject notice to the customer via the fax server. THE INIT FAX NO IS THE ONLY NUMBER THAT WILL BE USED FOR SENDING A REJECT ON A MANUAL LSR! Manual LSR's without an INIT FAX NO will be immediately rejected and no further processing of the LSR will occur.

LSRs may still be manually rejected when necessary (such as the minimal required data of PON, CC, Date/Time Received, and Image information are not available, or if Order Tracker is down. These should be maintained in a reject file.

### **5.3 LSRs from Suspended CLECs**

These are CLECs from whom we are not accepting LSRs because of billing disputes. They are suspended upon request from the Billing Group. The system does not allow a LSR to be entered into LON from a suspended CLEC. The CC\_stop table prevents it.

### Handling of LSRs from suspended CLECs

- When you attempt to LON in a PON or version of a supplemental PON and receive the message that we are not accepting this CLEC's LSRs, select the reject button. This will take you to the Reject Screen. Choose the reject reason of "Due to continued past due balances, we are no longer provisioning your service orders. If you have any questions, please contact the Billing Representative within your company" and then hit send.
- Order Tracker will provide you a LON number for this LSR. For retention purposes, treat it in the same manner as any other LSR. \*

**PRIVATE/PROPRIETARY** 

**LON** - **(Local Order Number Tracking) User Guide** 

**JA-OTLN-001** 

**Issue 4m, July 20, 2001** 

**PRIVATE/PROPRIETARY** 

Contains Private And/Or Proprietary Information.<br>May Not Be Used Or Disclosed Outside The BellSouth Companies<br>Except Pursuant To A Written Agreement.

# **6. Screening Complex LSR's by the UNE Group**

#### **6.1 Procedures for UNE Clerical Group**

When manual LSR's are received by the UNE clerical group, it is their responsibility to determine if the LSR is Complex or UNE.

Listed below are the steps this group will follow:

- Check for ATN
- Go to BOCRIS for CSR
- Go to the LSI for summary screen

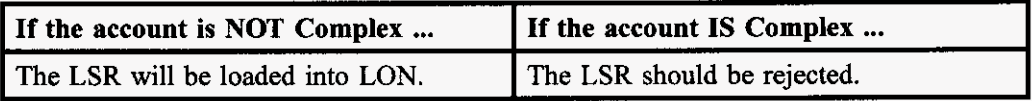

To determine if the account is Complex, the clerk will review the LSI for:

A Complex CSR Matrix

or

The following in English language **on** the LSI:

- \* Accupulse
- \* ESSX
- **FlexServ**
- Foreign Exchange  $\bullet$
- **ISDN**
- LightGate  $\bullet$
- \* Megalink
- MULTISERV
- Private Line Circuits
- SmartPath
- **SmartRing**
- Synchronet

**LON** - **(Local Order Number Tracking) User Guide** 

**Issue 4m, July 20, 2001** 

**PRIVATE/PROPRIETARY** 

Contains Private And/Or Proprietary Information.<br>May Not Be Used Or Disclosed Outside The BellSouth Companies<br>Except Pursuant To A Written Agreement.

# *7.* **Entering a PON into Order Tracker**

# **7.1 Querying Order Tracker for a PON**

After entering [Order Tracking] by clicking the icon on the Exceed desktop, you are in the Query mode on the LON screen. (The cursor is in the LON field in the Query mode.) **A** check must be made to determine if the **LSR** is a duplicate or a .

Tab to the PON field and enter the PON number and then Tab to the CC field and enter the Company Code; push Retrieve with the mouse pointer or Shift **F-2** on the keyboard.

If a dialog box appears saying the CC is not allowed, this means that the Company Code appears on in the cc-stop table. This table contains a listing of CC's (Company Code) for companies whose work we are not currently processing new LSRs (usually for billing reasons). This table is maintained by a manager in your center.

When any new LON record is created, Order Tracker will check this table. If that CC appears in the table an error message box will appear and display the reason and the name of the person who posted the entry into the table. In case of a problem concerning the particular Company Code you have tried to enter, you may contact that individual to clarify. Notify management that you have a LSR that is on the CC stop list and you can not process it.

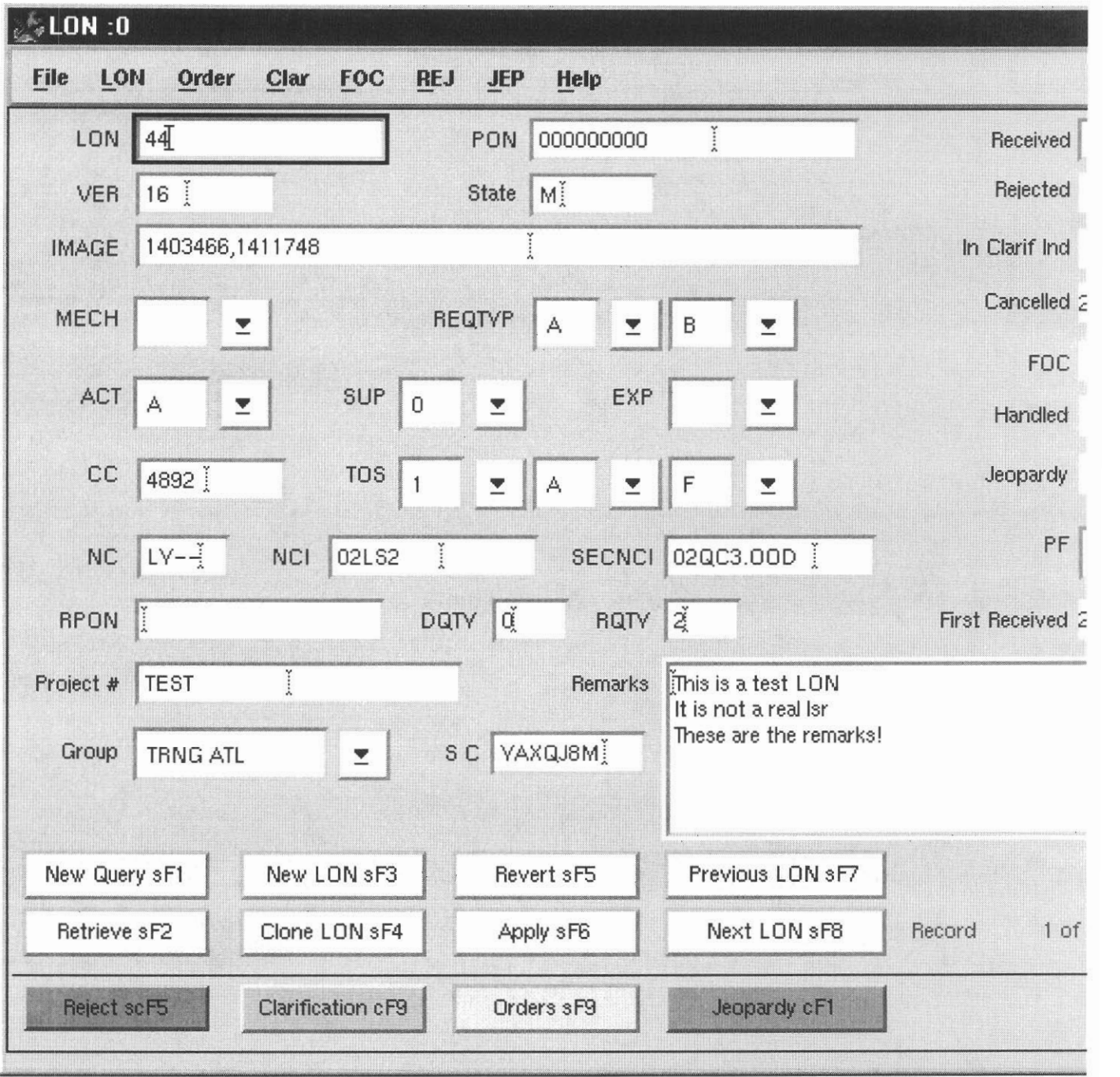

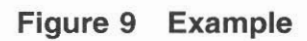

Page 52 PRIVATE/PROPRIETARY

### **7.2 Entering information into LON**

To enter a **new** LSR into LON, depress the New LON button or [Shift **F-31** on the Keyboard. When the New LON screen is accessed the cursor will be in the PON field. This is the second field on the screen and allows data entry. The first field is the LON field which is populated automatically by the system after information from the LSR is entered and [Apply] is clicked. The ACT, REQTYP, DQTY, R(S)QTY, and TOS fields on the LON screen must be populated from the paper LSR. The fields were optional in the past, but are now required input. These fields are conditional/required on the LSR form per OBF (Ordering and Billing Forum) guidelines. If there is not sufficient information in these fields for the type of Service Order being requested on the LSR, the LSR must be Clarified or Rejected back to the CLEC to populate these fields. The information from these fields provide more precise data to the LON database, to assist with the quantity results and data for reports.

The steps for entering an LSR into the LON database are:

- **1.** PON field; Enter the PON number.
- 2. VER field; Enter the VER (version) number if it is a supplemental LSR.
	- **Note:** The first time a CLEC sends an LSR, the version field should be blank. If the version field is populated on the first copy received, reject the LSR in Order Tracker. The next version received should have a version number beginning with 01 and for every receipt thereafter, the version number should be incremented by one digit.
	- If the previous received copy of an LSR was rejected, the version should not be incremented. If the CLEC has changed the version number in response to a reject, the PON should be rejected in Order Tracker again. **Note:**
- 3. State field: Enter the State, from the End User Information page of the LSR.
	- **Note:** The state is required on the End User form. If it is not populated, reject the LSR in Order Tracker.
- **4.** IMAGE field; Enter the IMAGE information. This is the file name of the FAX server image or the vehicle the LSR is received by, FAX, Courier, US Mail.
- 5. MECH field: If the LSR is claimed from a mechanized system, this is indicated by selecting  $[Y]$  on the pull down menu.
- 6. REQTYP field; Enter the REQTYP from the REQTYP information of the LSR.
	- Note: This field is required on an LSR. If the LSR does not have a valid REQTYP, reject it in Order Tracker.
- 7. ACT field: Enter the ACT information.
- **Note:** This field is required on an LSR. If the LSR does not have a valid ACT, reject it in Order Tracker.
- 8. SUP field; If this is a supplemental LSR then it should have a SUP code and it should be entered from the pull down menu.
	- **Note:** The SUP is required if the version field is populated. If the SUP field does not have a valid entry of 01, 02 or 03, and the version field is populated, reject the LSR in Order Tracker.
- 9. EXP field; If the EXF' (Expedite) box is checked on the LSR, enter **[Y]** on the Pull down menu in the EXP field.
- **10.** CC field; Enter the CC code from the LSR.
	- **Note:** The Company Code entered into this field must be valid in the OCN table in Order Tracker. This table is maintained by a management person in the center. Should you encounter the error message "Not allowed because there is no matching entry in the ocn table. Contact Center Support Manager to add the OCN if it is valid" make sure that you have typed the CC (Company Code) just as it appears on the LSR. If you have typed it correctly, refer the LSR to your Center Support Manager or supervisor. This error indicates that the CC that you are trying to input into Order Tracker isn't in the table (OCN table) that Order Tracker checks for valid CC's.
- 11. TOS **1** field; Select the entry from the pull down menu that corresponds with the entry in the first field of the TOS information of the LSR.
- 12. TOS 2 field; Select the entry from the pull down menu that corresponds with the entry in the second field of the TOS information of the LSR.
- 13. TOS 3 field; Select the entry from the pull down menu that corresponds with the entry in the third field of the TOS information of the LSR.
- **14.** DQTY field; Enter the quantity from the DQTY field on the 2nd page of the End User Information sheet of the LSR, if the DISC # field is populated.
- 15. ROTY field: Enter the information from the RSQTY (Resale Quantity) field of the Resale Service section of the LSR. This is the quantity of telephone numbers connected by this LSR, **or** When the ACT field is a "W' the RSQTY (quantity to be converted) will be found in the End User information section of the LSR under the DQTY field because the Resale Form section of the LSR is not sent on a **W** (Switch **as** is) request.
- Tracker. 16. If the RPON field on the LSR is populated, enter that data into the RPON field in Order
- 17. Project # field; If the LSR is part of a project, enter the Project number.
- 18. Group field; Enter the group the LSR is to be routed to.
- 19. **SC** field; Enter the Sales Code of the Service Rep assigned or working on this LSR.
- **20.** Remarks field; Enter any additional information concerning this LSR.
- 2 1. Received field; Enter the received time from the fax time on the LSR or the date stamp put on those without a fax time. The application will not allow you to enter a date more than 7 days in the past.
- key at the same time. This will allow you to enter the telephone number into Order Tracker. When you press <Enter>, the record will be created and a LON number returned. Write the LON number and your initials in red on the top front of the paper LSR package and distribute the LSRs to the appropriate group or manager. 22. If the ATN field on the LSR is populated, press the Control <Ctrl> key and the letter "t"
- 23. If the ATN field is blank, click the [Apply] button with the mouse pointer or [Shift F-61 on the Keyboard. LON gives the LSR a LON number and the LSR is entered into the database. Write the LON number and your initials in red on the top front of the paper LSR package and distribute the LSRs to the appropriate group or manager.

### **Additional information:**

- To change the Cancelled date on a LON record a new Received date must be posted. When a new Received date is posted it removes the existing Cancelled date. You must then populate the *SUP* field with 0 or 1 to post the current date as the Cancelled date.
- The FOC date field on the LON screen can not be edited. The FOC date and time is inserted by the application when a FOC is sent. \*

### **Helpful Hints in entering an LSR into LON:**

- If entering a large quantity of LSRs with the same information, use the [Clone LON] button or [Shifi F-41 and LON will duplicate the information from the currently viewed LSR except the LON and PON fields.
- The Help selection in the menu at the top of the window gives help on Queries and an explanation of all fields in LON \*

**LON** - **(Local Order Number Tracking) User Guide** 

**Issue 4m, July 20, 2001** 

# **PRIVATE/PROPRIETARY**<br>**PRIVATE/PROPRIETARY** Contains Private And/Or Proprietary Information.<br>May Not Be Used Or Disclosed Outside The BellSouth Companies<br>Except Pursuant To A Written Agreement.

# **8. Entering an LSR into the LNP Gateway**

### **8.1 If the LSR has an NPTof D**

If the NPT field on the LSR is populated with "D", the LSR must be input into the LNP Gateway.

**LON** - **(Local Order Number Tracking) User Guide** 

**Issue 4m, July 20,2001** 

**Page 58 - Blank PRIVATE/PROPRIETARY** 

Contains Private And/Or Proprietary Information.<br>May Not Be Used Or Disclosed Outside The BellSouth Companies<br>Except Pursuant To A Written Agreement.

# **9. Clarifications**

### **9.1 Sending a Clarification From LON**

The Clarification answer from the CLEC must include a complete LSR. OBF requires that complete **LSRs** with incremental version numbers will be accepted as appropriate responses to Clarification Requests. The Service Reps must have complete information to build a Service Order. Additional information concerning clarifications can be found in the Resale procedures guide on

### **Note: THE INIT FAX NO IS THE ONLY NUMBER THAT WILL BE USED FOR SENDING A CLARIFICATION ON A MANUAL LSR!**

- To Send the first Clarification: \*
	- Key in the To Name: field
	- Key in the From SB Rep: field (In Atlanta, put Atlanta)
	- Key in the Contact Number: field
	- Choose at least one of the Clarification Reasons from the pull down menu
		- To choose multiple reasons hold down the [Ctrl] key and point and click the multiple reasons
	- Enter any comments that might help resolve the conflict, up to 255 characters, in the Comments field
	- Click Send **or** [Ctrl] F-10 on the keyboard to send the Clarification request
- If the MECH indicator is set to "Y" when the LSR is entered into LON and the Clarification button is activated, then a message box will give the user the choice to make a log entry and put the LSR in handled status or to cancel out of the dialog box. This allows the Rep credit for a clarification without sending a duplicate clarification to the CLEC from LON. -
- If you try to fax to a telephone number that is in the table tn-stop, which is a listing of Telephone numbers that the center does not wish to allow faxes to be sent by the Clarification or FOC send functions (annoyance numbers, our own numbers, obsolete numbers, common transpositions etc.). **An** error message box will display the Reason the entry is not allowed and who placed that telephone number in the table. In case **of** a problem concerning the telephone number you have tried to enter, you may contact the individual who had the number placed in the table. \*

**PRIVATE/PROPRIETARY** Page 59<br>Contains Private And/Or Proprietary Information.<br>May Not Be Used Or Disclosed Outside The BellSouth Companies<br>Except Pursuant To A Written Agreement.

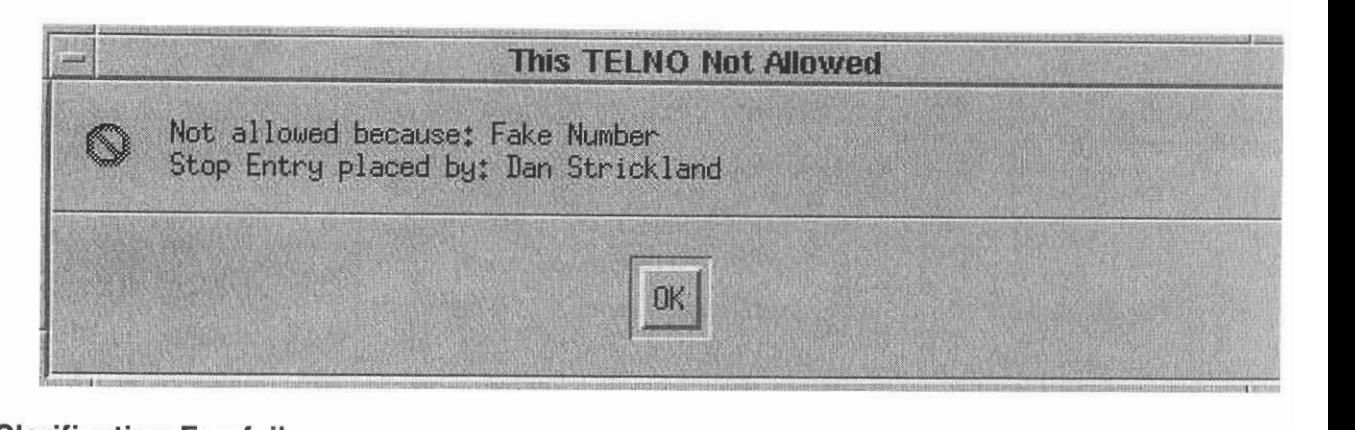

# 9.2 Clarification Fax failures

Clarifications to Order Tracking uses a generic e-mail account to deposit fax failure notices. Enter Open Mail using the following instructions:

- Click Open mail icon
- $\bullet$ Click Config....
- Enter User Name: LCSC FAX  $\bullet$
- $\bullet$ Enter Server: 90.1 1.244.50
- click OK
- $\bullet$ Enter Password: LCSC1 and click Login
- Select View and hold down left mouse button moving bar down to "By Title" and select.  $\bullet$
- $\bullet$ Highlight (7 or 8) by holding [Ctrl] and clicking the mouse on each title
	- $\sim$ Select YAXQA## to get the Atlanta fax failures
	- Select YAXQB## to get the Birmingham fax failures an i
- Print selections, making sure all you selected prints
- $\bullet$ Delete selections from openmail

Access [Order Tracking] LON to refax the failures.

- Select the [Order Tracking] icon on the Exceed desktop.
- $\bullet$ Click [New Query] or [Shift F-I] with the keyboard to access the New Query screen
- $\bullet$ Key in the LON number in the LON field
- Click [Retrieve] or [Shift F-2] to start the query
- When the LON record comes up, verify that the PON is still in clarification. If a new version of the PON has been received, ignore the fax failure. If the PON is still in clarification status, Select Clarification
- \* The Clarification Request screen comes up
- Check the Company Code (CC) on the LON record and match it to the CLEC Default Fax  $\overline{a}$ Number list [Birmingham] or the fax number on the LSR in the paper file or the image in LOIS [Atlanta]

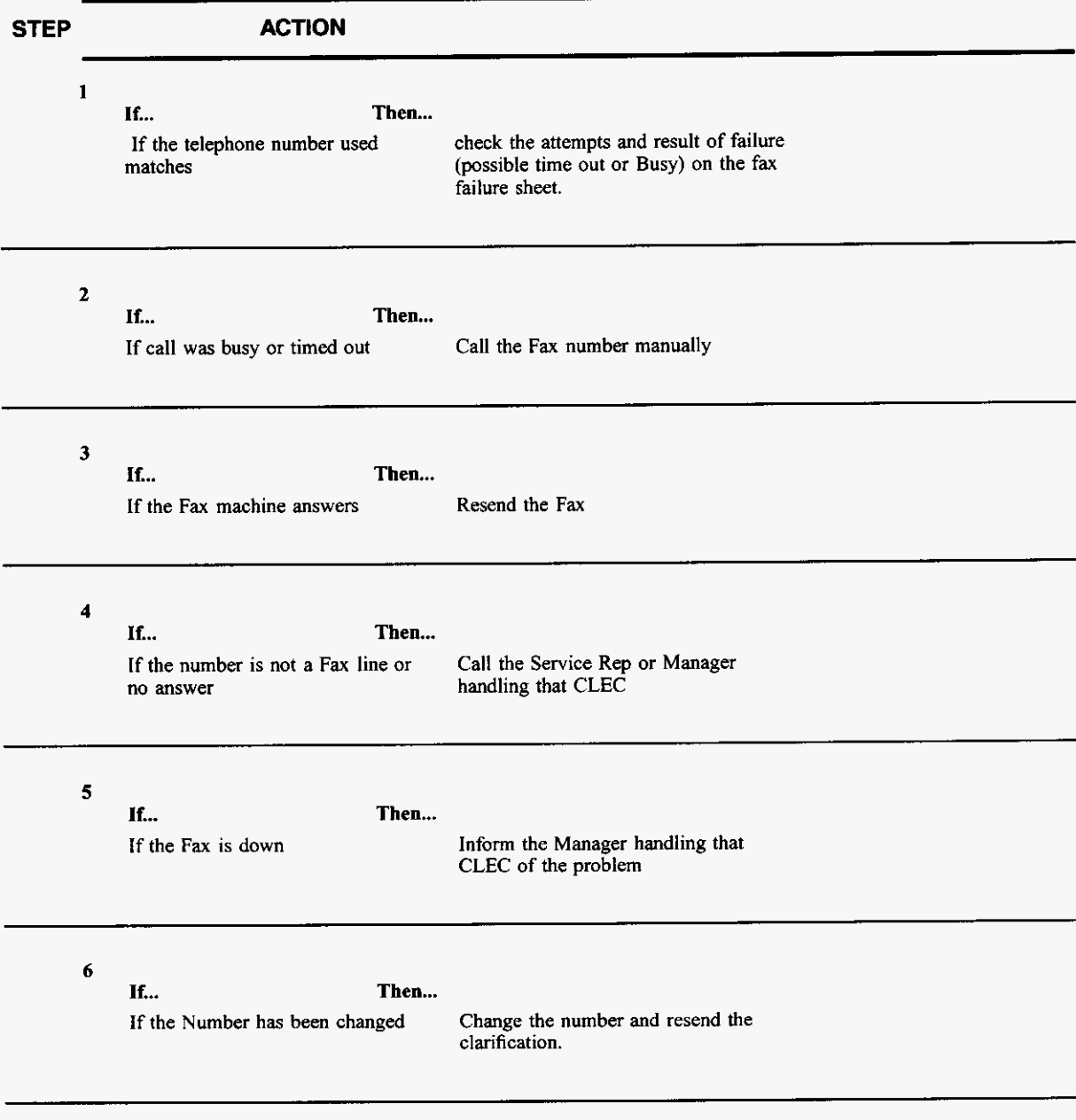

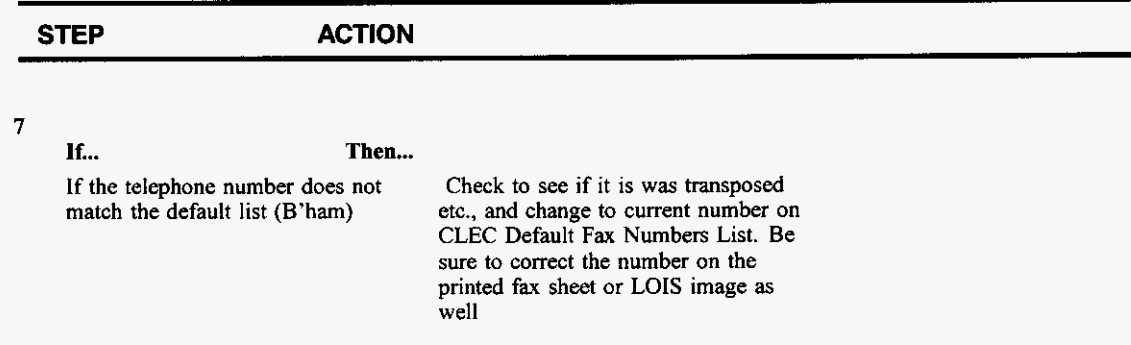

#### **After checking and/or correcting the information above, observe across the bottom of the screen are three sections:**

- Clarification #  $\bullet$
- \* First Follow **Up** Sent
- \* Last Follow **Up** Sent

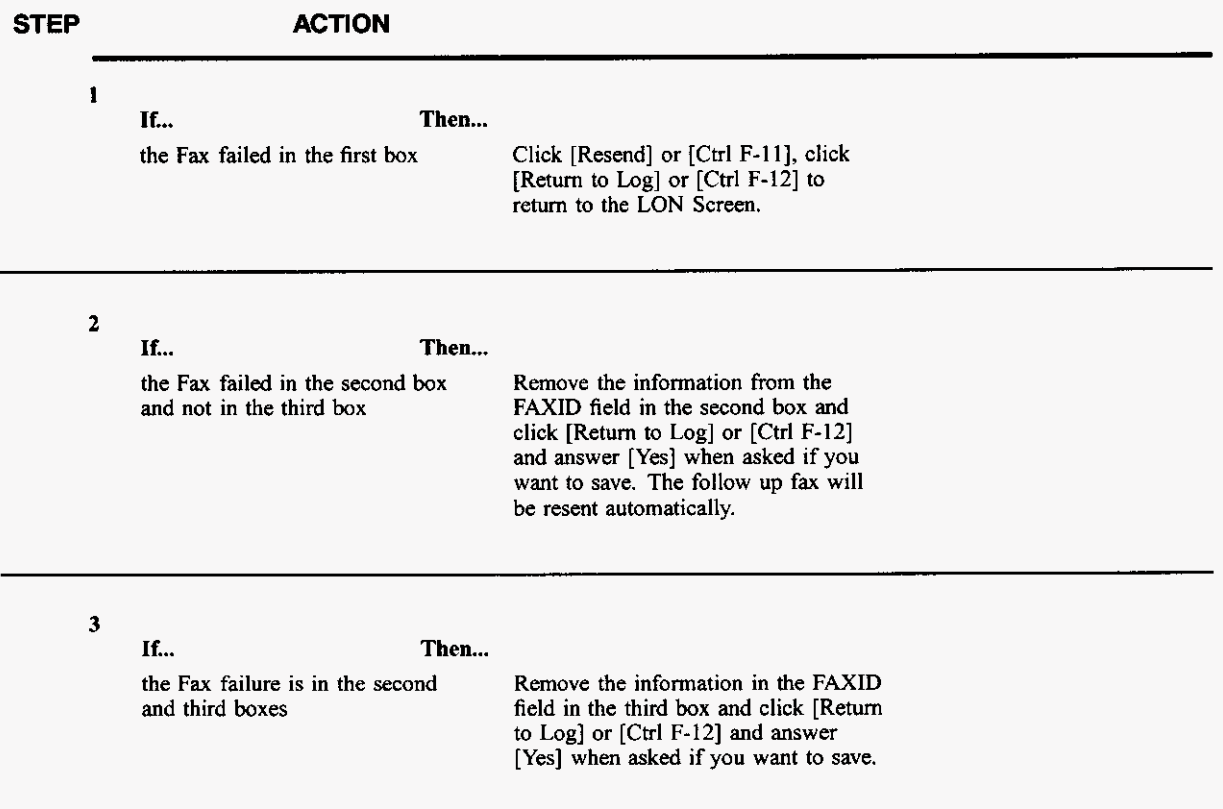

PRIVATE/PROPRIETARY

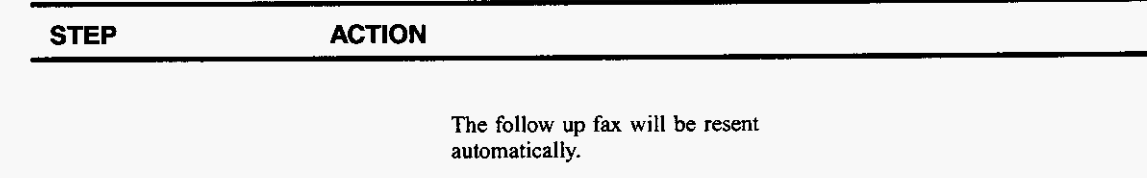

Once you have made the appropriate changes, write at the bottom of the printed fax sheet which box the failure occurred in, initial the top of the sheet, and make the changes to the fax # printed on the sheet that you made in the system.

#### $9.3$ **Clarifications for NC, NCI, and SECNCI (UNE Products)**

These fields have been added to the LON application in order to fcailitate the accurate identification of certain UNE products. This change took place out of an arising need from the PMAP group to identify certain UNE products.

#### $9.3.1$ **Data Field Formats**

The formats for these fields per the BBR are as follows:

- NC format is 2 alphas followed by 2 alphanumeric or two dashes.
- NCI can be up to 12 characters.
	- $\sim$ First 2 characters are numbers.
	- Third and Fourth characters are alpha.
	- Fifth character is alphanumeric.
- SECNCI format is the same as NCI.

#### $9.3.2$ **Rules for Required Information**

These fields are required for the defined REQTYP/ACTTYP combinations. The service represenatative will clarify the LSR back to the customer if it is not present on the LSR for the specified REOTYP/ACTYP.

#### For REQTYP1 = A or B and ACTs of A, N, C, M, T, V, W, P, Q

- NC is always required.
- NCI is required if NC does not begin with TY.
- SECNCI is not required but if SECNCI is given there must be a NCI as well.

#### **9.4 Clarification answer from CLEC**

When the CLEC returns the Clarification, the Service Representative will issue the Service Order, close the LSR and send the FOC.

If the CLEC returns the Clarification and it still has a discrepancy, the LSR will stay in Clarification **status** and another Clarification will be sent to the CLEC

#### **9.5 Cancellation of Clarified LSR's**

After **5** days "in clarification," the system sends a notice to the CLEC reminding them why the LSR is "in Clarification."

LON will automatically cancel the LONLSR record for PONS that have been in Clarification for **14**  days **(IO** business days) without appropriate CLEC response. The system does the following steps.

- Set the SUP field on the LON/LSR record to 0
- Populates the Out of Clarification field to current date/time
- Populates the Cancelled field with the current date/time

To manually cancel an LSR

By the LCSC for whatever reason:

- \* Type CANCEL / OLD in [Tel. No.] field.
- Select SUP=O, (0 denotes done by Bell.)
- Select [Apply] [shift+F-6]. Software will populate [D/T Canceled] field with current date and time and LSR is cancelled. \*

By the CLEC sending a supplementary LSR.

- \* Rep should type CANCEL in the [Tel. No.] field
- Rep should select SUP=l, **(1** denotes done by CLEC)
- \* Select [Apply] [shift+F-61. Software will populate **[D/T** Canceled] field with current date and time and LSR is cancelled.

#### **9.6 To Remove a Clarification**

A Clarification status can be removed to allow a LON to he clarified for a **new** reason or **if** the **LON was clarified in error.** 

To remove a clarification, select the Remove Clarif (cF4) button at the bottom of the clarification screen. **Users** will receive a warning before the clarification record is removed and a log entry made.

#### **CAUTION**

If an LSR is removed from clarification and then subsequently FOC'd, duration will be affected! **An** LSR should only be removed from clarification if it was originally clarified in error! If the LSR were correctly clarified, the CLEC must send in a supplemental<br>version of the PON to remove the LSR from clarification status.

#### **WARNING**

Removing a Clarification causes a LON to appear un-worked in Order Traeker. You must subsequently enter a new Clarification or an FOC.

**PRIVATE/PROPRIETARY** 

LON - (Local Order Number Tracking) User Guide

Issue 4m, July 20, 2001

## **10. Jeopardy Notifcations**

#### **10.1 Sending a Jeopardy Notification From LON**

A jeopardy occurs when a CLEC provides inaccurate or incomplete information on an LSR that can not be detected prior to a service order being issued and the PON FOC'd. The jeopardy process is applicable to LSR's received via fax or through an electronic interface. At this time, mechanized orders must be sent manually through the LON database.NOTE: a jeopardy should not be sent when the inaccurate or incomplete information should have **been** detected during the original screening of the LSR. To do so, is falsifying company records.

#### Note: THE INIT FAX **NO** IS THE ONLY NUMBER THAT WILL BE USED FOR SENDING A JEOPARDY NOTIFICATION **ON** A MANUAL LSR!

**PRIVATE/PROPRIETARY Page 67** 

LON - (Local Order Number Tracking) User JA-OTLN-OOI Guide Jeopardy Notifcations Issue 4m, July 20, 2001

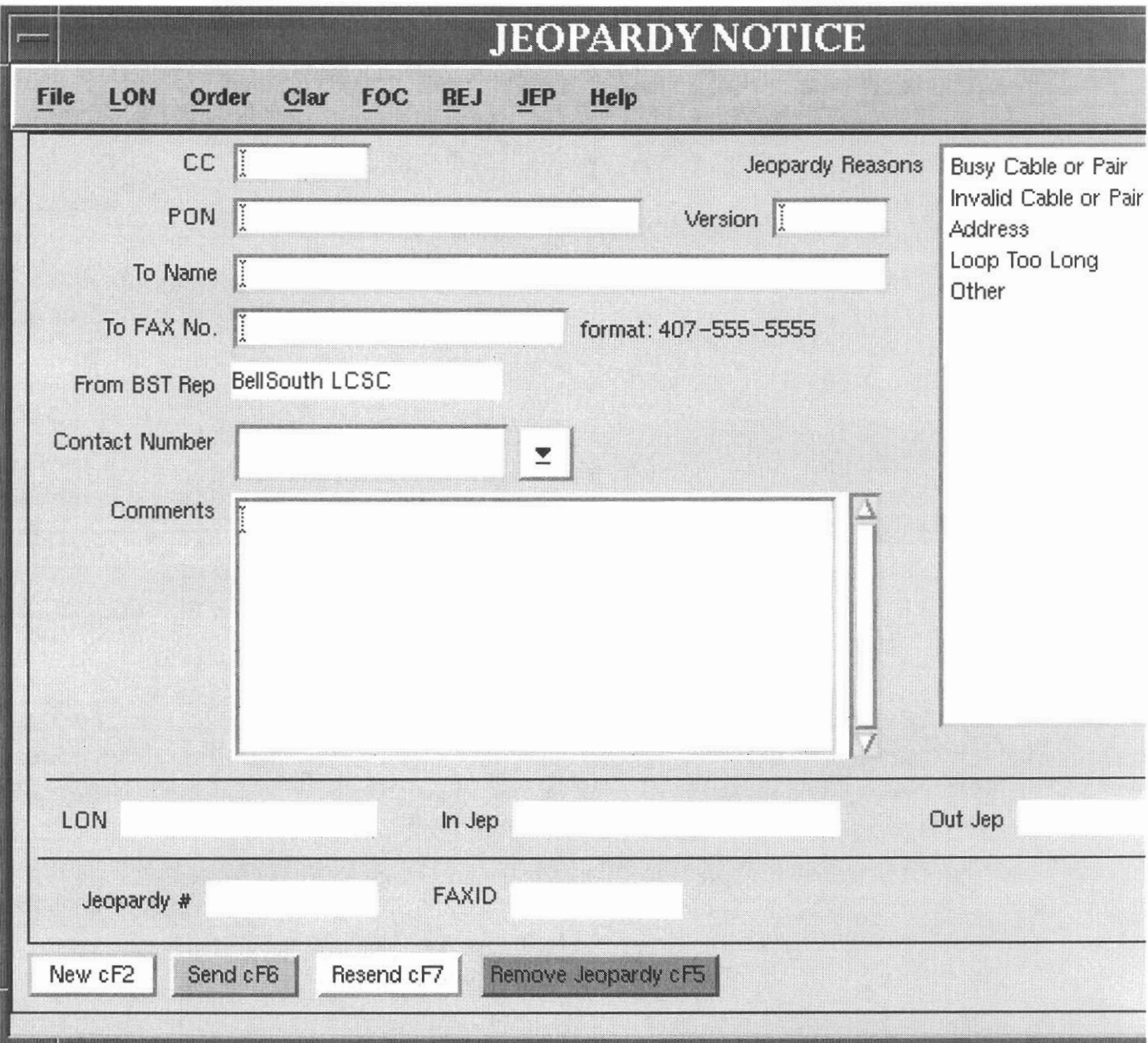

Figure 10 Jeopardy Notice Example

The following are situations in which a Jeopardy notification should be sent to a CLEC:  $\bullet$ 

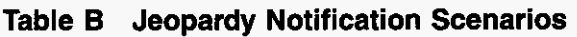

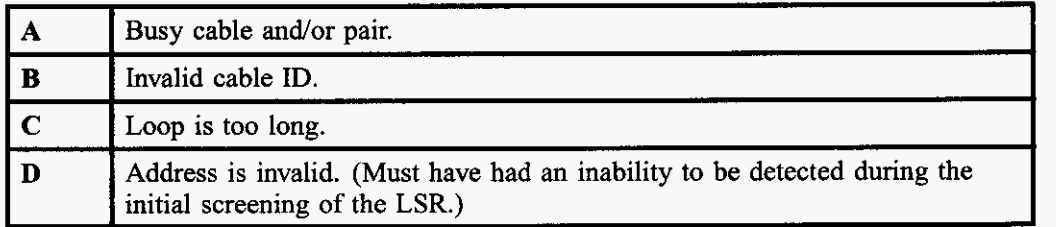

The following section describes system action when attempting to post a jeopardy. The system action depends **on** the current LON **status** of the order.

| <b>LON Current Status</b>                                        | <b>System Action Upon Jeopardy Selection</b>                                                                                                    |
|------------------------------------------------------------------|----------------------------------------------------------------------------------------------------|
| <b>FOC</b>                                                       | Notify user. If OK, JEOP field is populated.                                                                                                    |
| Cancel                                                           | Not allowed- user notified.                                                                                                    |
| Reject                                                           | Not allowed- user notified.                                                                                                    |
| Pending (Not FOC, cancelled,<br>clarified, rejected, or handled) | Not allowed- user notified.                                                                                                    |
| In Clarification                                                 | Not allowed- system suggests user modifies<br>existing clarification and resends OR if<br>appropriate, "Remove" existing clarification and<br>then post Jeopardy. |
| Jeopardy                                                         | No other action allowed except posting a new<br>version. (New "Received" Date and Time)                                                                           |

**Table C Jeopardy Notifcation System Responses** 

- To Send the first Jeopardy Notification:
	- Key in the To Name: field  $\blacksquare$
	- Key in the From BST Rep: field (In Atlanta, put Atlanta)
	- Key in the Contact Number: field
	- Choose at least one of the Jeopardy Reasons from the pull down menu
		- To choose multiple reasons hold down the [Ctrl] key and point and click the  $\mathbf{L}$ multiple reasons
		-
	- Enter any comments that might help resolve the conflict, up to 255 characters, in the Comments field
	- Click Send or [Ctrl] F6 on the keyboard to send the Jeopardy notification.
- \* The service order associated with the **PON** in jeopardy must be cancelled in SOCS once the jeopardy notice is sent. Any and all related orders must also be cancelled.
- If the MECH indicator is set to **"Y"** when the **LSR** is entered into **LON** and the Jeopardy button is activated, then a message box will give the user the choice to make a log entry and put the **LSR** in handled status or to cancel out of the dialog box. This allows the Rep credit for a clarification without sending a duplicate clarification to the **CLEC** from **LON.**  \*
- If you try to fax to a telephone number that is in the table tn-stop, which is a listing of Telephone numbers that the center does not wish to allow faxes to be sent by the Clarification, FOC, or Jeopardy send functions (annoyance numbers, our own numbers, obsolete numbers, common transpositions etc.). *An* error message box will display the Reason the entry is not allowed and who placed that telephone number in the table. In case of a problem concerning the telephone number you have hied to enter, you may contact the individual who had the number placed in the table. \*
- The PON will remain in Jeopardy status until one of the following situations occurs:

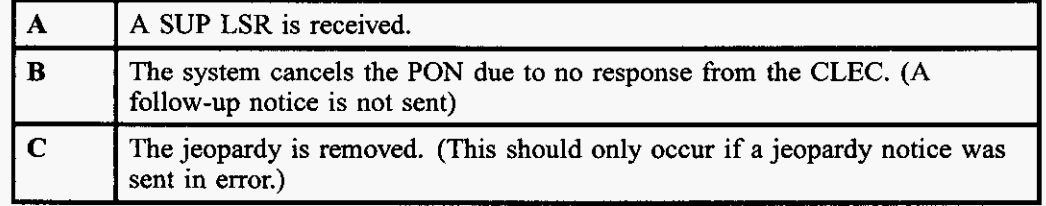

#### **Table D Criteria for Removal of Jeopardy Status**

## **11. Issuing The Service Order**

## **11.1 DOE and SONGS**

A Service Order must be issued through one of two systems. These systems were developed independently by the old Southern Bell and South Central Bell organizations. Orders issued in North Carolina, South Carolina, Georgia, and Florida are in . Orders issued in Kentucky, Tennessee, Alabama, Mississippi, and Louisiana must be issued through **SONGS.** Information about is in the Resale document.

**PRlVATElPROPRlETARY Page 71** 

**LON** - **(Local Order Number Tracking) User Guide** 

**Issue 4m, July 20, 2001** 

## **12. Sending the FOC**

#### **12.1 RE-FOC Guidelines**

**12.1.1 Restrictions** 

The re-sending of FOC's on the same version is prohibited!!

Note: THE INIT FAX NO IS THE ONLY NUMBER THAT WILL BE USED FOR SENDING AN FOC ON A MANUAL LSR!

#### **12.1.2 Additional CLEC Resources**

Should a call be received requesting a re-send of an FOC, the CLEC should be politely informed that we do not resend FOCs, Rejects or Clarifications. The CLEC should also be advised that this information can be obtained from their PON status report on the web, either for manual or electronic orders. Any system outages/problems can be referred to the EC SPOC, the electronic support trouble line, on 1-888-462-8030.

- PON Status Report for CLECs contains a list of manually submitted PONs for a particular **RESH** code that have been received in the LCSC, FOC'd, Clarified or Rejected, and in Jeopardy status for the past 31 days. This report is updated **5** times per day, Monday-Saturday.
- Electronic PON Report Provides status of information for any PON submitted electronically in the past 10 days via an electronic interface. This report is updated **5** times per day, roughly every 3 hours during the day, Monday-Friday. -
- The web site address for CLEC **Reports** is: \*

#### **12.1.3 Exception Examples (Not All Inclusive!!)**

- Expedites-after approval is received.  $\bullet$
- \* Incorrect data provided on the original FOC.

#### **12.1.4 RE-FOC LON Instructions**

To create a "NEW" FOC, Click the "New" button or [Shift+Ctrl+F-3].

- \* The CURRENT "CC", "PON" and "Version" will be retrieved from the LON record
- \* The "FOC #" will be incremental by one.
- The "to" and "from" information will be copied from the previous FOC.
- The CURRENT Order information will be displayed in the order section.
- If the LON is currently in FOC status and you click on "New", the system will send new FOC data to the CLEC but the FOC date and time will not be changed.

LON - (Local Order Number Tracking) User JA-OTLN-OO I Guide Sending the FOC Sending the FOC Sending the FOC Sending the FOC Sending the FOC Sending the FOC Sending the FOC Sending the Sending of the Sending the Sending the Sending the Sending term of the Sending term of the Sending

#### 12.1.5 Additional Service Representative Instructions\Resources

Additionallsupplemental information can be viewed in CDIA at the following location: under the section entitled "Requests for resend of FOC, Reject or Clarification on manually submitted LSRs".

#### 12.2 Closing the LSR in LON

Note: If the LSR you are FOCing is a UNE, be sure to also read the sections below on FOCing SLls and SL2s.

After issuing the Service Order the LSR must be closed in LON and the FOC sent. The FOC confirms to the CLEC tbat an order has been issued for the LSR and PON submitted. Click the [Orders] button or [Sbift F-9] on the LON screen.

- From the Orders Screen, key in the Service Order Number
- Key the Telephone number or Circuit number in the appropriate field
	- The Telephone number should be in the format: NPA NXX-XXXX

Note: On number changes, the new number is what you will post here.

- 
- Key the Due Date of the Service Order in the appropriate field
	- Click the Post FOC or [F-iO] button. If the LON does not have the LEO indicator set to "Y" then the system will take you to the FOC screen. If the PON was marked as Mechanized Fallout, the following window will appear. Choose "Ok" to post an FOC but suppress the output of the FOC to the CLEC. FOCs on mechanized fallout are sent via the mechanized system.
	- If there has not been a FOC previously transmitted, the fields will be empty.

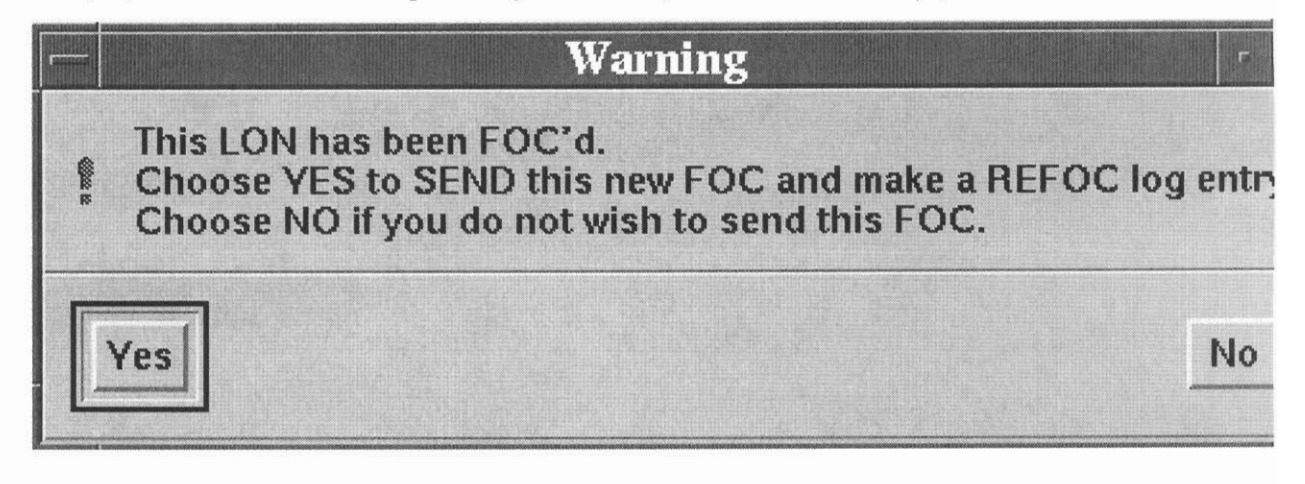

Page 74 PRIVATE/PROPRIETARY

- LON does edits before it will post the FOC. If any of the following statements are true, an error message will be received:
	- The LSR is in Clarification.
	- The LSR has been cancelled
	- The Service Order number is not entered.
	- The Due Date of the Service Order is not entered.
	- The Telephone number or Circuit ID is not entered.
	- The Sales Code is not entered.
	- There has been a previous FOC sent.
	- If there is a previous FOC a dialog error box will appear:

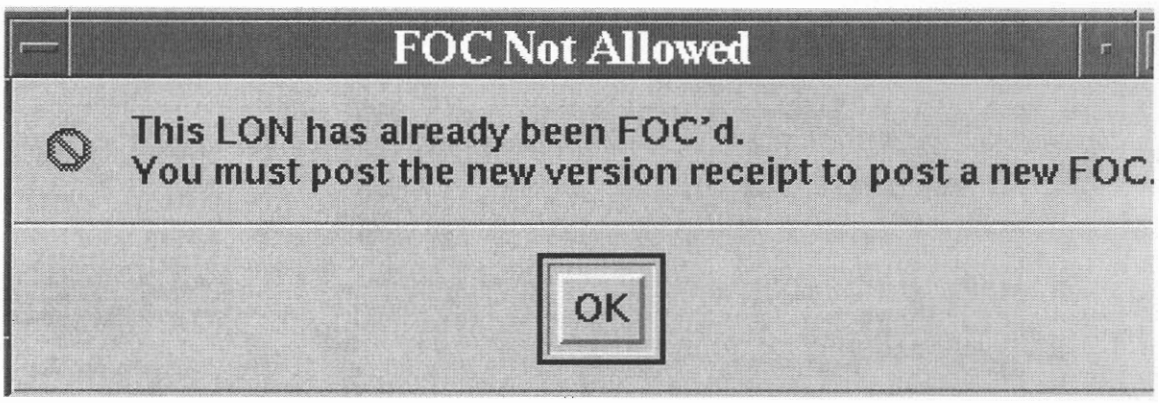

- If all the edits are passed the LSR is FOC'd in LON with a date and time stamp
- The "LON", "CC", "PON" and "Version" will be retrieved from the LON record.
- The "FOC #" will be "1".
- If a Clarification has been sent tbrough the system, the "to" and "from" information will be copied from the most current one as a starting point.
- The Order information as currently exists will be displayed in the order section.
- Edit or enter "To" and "From" information. Enter optional Comments and choose Delivery Type.
	- Note: Email delivery will only be available if there is an email address for the company in the OCN table.

#### Click the "Send" button or {Sht, Ctrl F-4J.

If you try to fax to a telephone number that is in the table tn stop, which is a listing of Telephone numbers that tbe center does not wish to allow faxes to be sent by the Clarification or FOC send functions (annoyance numbers, our own numbers, obsolete numbers, common transpositions etc.). An error message box will display the Reason the

PRIVATE/PROPRIETARY Page 75

entry is not allowed and who placed that telephone number in the table. In case of a problem concerning the telephone number you have tried to enter, you may contact the individual who had the number placed in the table.

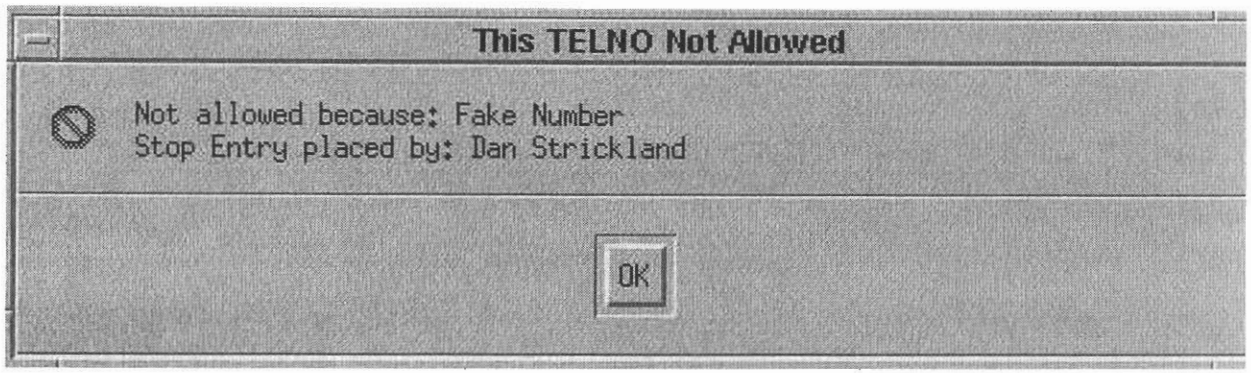

- When processing is complete the "Sent" date/time will be populated,  $\bullet$
- The "Faxid" is also populated if delivery is FAX.  $\bullet$
- If there has been a FOC previously transmitted, that infonnation will be displayed.  $\bullet$

#### Edit "To" and "From" information. Enter optional Comments and choose Delivery Type.

Note: Email delivery will only be available if there is an email address for the company in the OCN table.

Click the "Send" button or  $[Shift+Ctrl+ F-4]$ .

- When processing is complete the "Sent" date/time will be populated,
- The "Faxid" is also populated if delivery is FAX  $\bullet$

LEAP (Local Exchange Automation Program) can be used to send the FOC to the CLEC. This system can be used should the LON FOC transmitting feature or fax server be inoperable. How to set up an initial account and use is explained in CDIA.

- Access Netseape by clicking on the Netseape desktop icon
- Click on Bookmarks and click on LEAP in the drop down menu
- Prepare the FOC Document in LEAP and send  $\bullet$

#### 12.3 UNE FOC Job Aid

Wben the Service Rep sends an FOC (Finn Order Confinnation) to the CLEC they need to send the following information.

#### 12.3.1 SL1 Loops

Order Numbers (ALL)

Page 76 PRIVATE/PROPRIETARY

Due Date

"M" Account Billing Number

Circuit ID Numbers \*\*\*

Telephone Numbers - Reuse \*\*\*

\*\*\* When the CLEC is requesting reuse of facilities the following format is **used40.TYNU.123456.SC 205 321-1 11 1 Reuse Telephone Number 40.NN1.234567..SC 205 321 -2222 Reuse Telephone** Number40.TYNU.345678..SC **205 321-3333 Reuse Telephone Number:** 

#### **12.3.2 SL2 Loops**

Order Numbers (ALL)

Due Date

Circuit ID Numbers \*\*\*

Telephone Numbers - Reuse \*\*\*

When the CLEC is requesting reuse of facilities the following format is used 40. TYNU.123456..SC **205 321-1 11 1 Reuse Telephone Number 40.TYN1.234567.SC 205 321-2222 Reuse Telephone Number40.TYNU.345678..SC 205 321-3333 Reuse Telephone Number** 

If the FOC has been sent to the CLEC, and changes have been made to the service orders, such as new Circuit ID Numbers, new Service Order Number or a new Due Date, then it is the responsibility of the Service Rep to send a new FOC to the CLEC with all new information.

#### **12.4 FOC Fax Failures**

FOCs sent by LON [Order Tracking] uses a generic e-mail account to deposit fax failure notices. Enter Open Mail using the following instructions:

- Click Open mail icon  $\bullet$
- Click Config....
- Enter User Name: LCSC FAX
- \* Enter Server: **90.11.244.50**
- click **OK**
- Enter Password: LCSC1 and click Login

**LON** - **(Loeal Order Number Tracking) User Guide Sending the FOC** 

- Select View and hold down left mouse button moving bar down to "By Title" and select.
- Highlight (7 or 8) by holding [Ctrl] and clicking the mouse on each title
	- Select YAXQA## to get the Atlanta fax failures
	- Select YAXQB## to get the Birmingham fax failures
- Print selections, making sure all you selected prints
- Delete selections from openmail

Access [Order Tracking] LON to refax the failures,

- Select the [Order Tracking] icon on the Exceed desktop.  $\bullet$
- Click [New Query] or [Shift F-I] with the keyboard to access the New Query screen  $\bullet$
- Key in the LON number in the LON field  $\bullet$
- Click [Retrieve] or [Shift F-21 to start the query
- When the LON record comes up, Select [Orders] or [Sbift F-91  $\bullet$
- On the Orders Screen, Click [Post FOCI or [F-IO]  $\bullet$
- The FOC screen comes up  $\bullet$
- Check the Company Code (CC) on the LON record and match it to the CLEC Default Fax Number list [Birmingham] or the fax number on the **LSR** in the paper file or the image in LOIS [Atlanta]

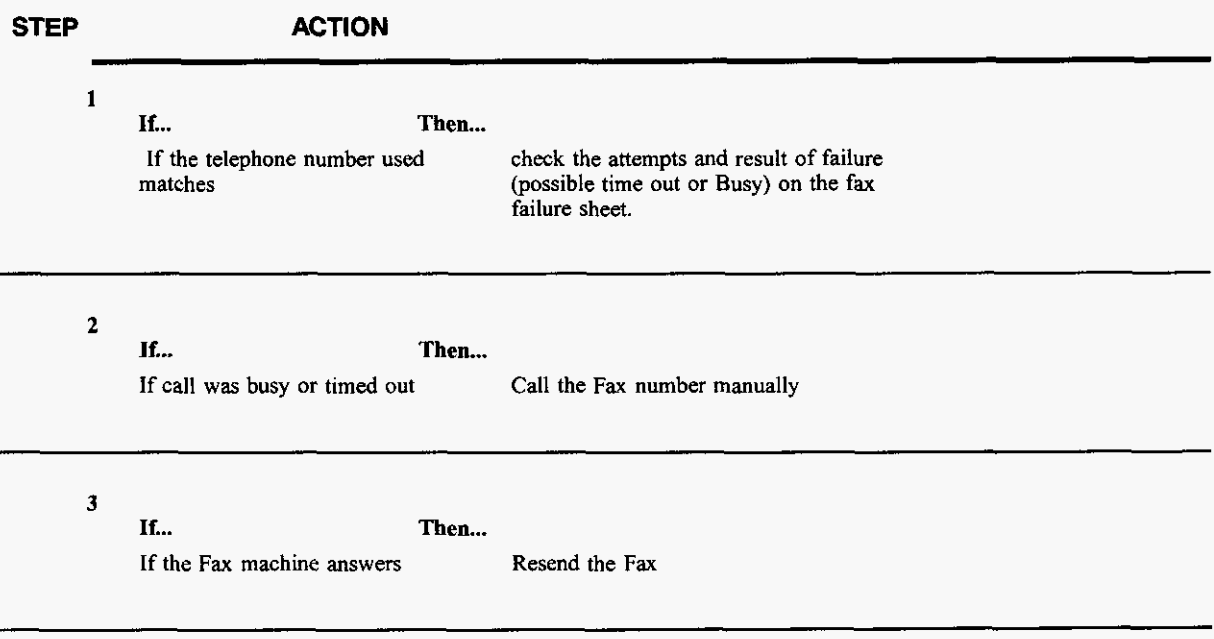

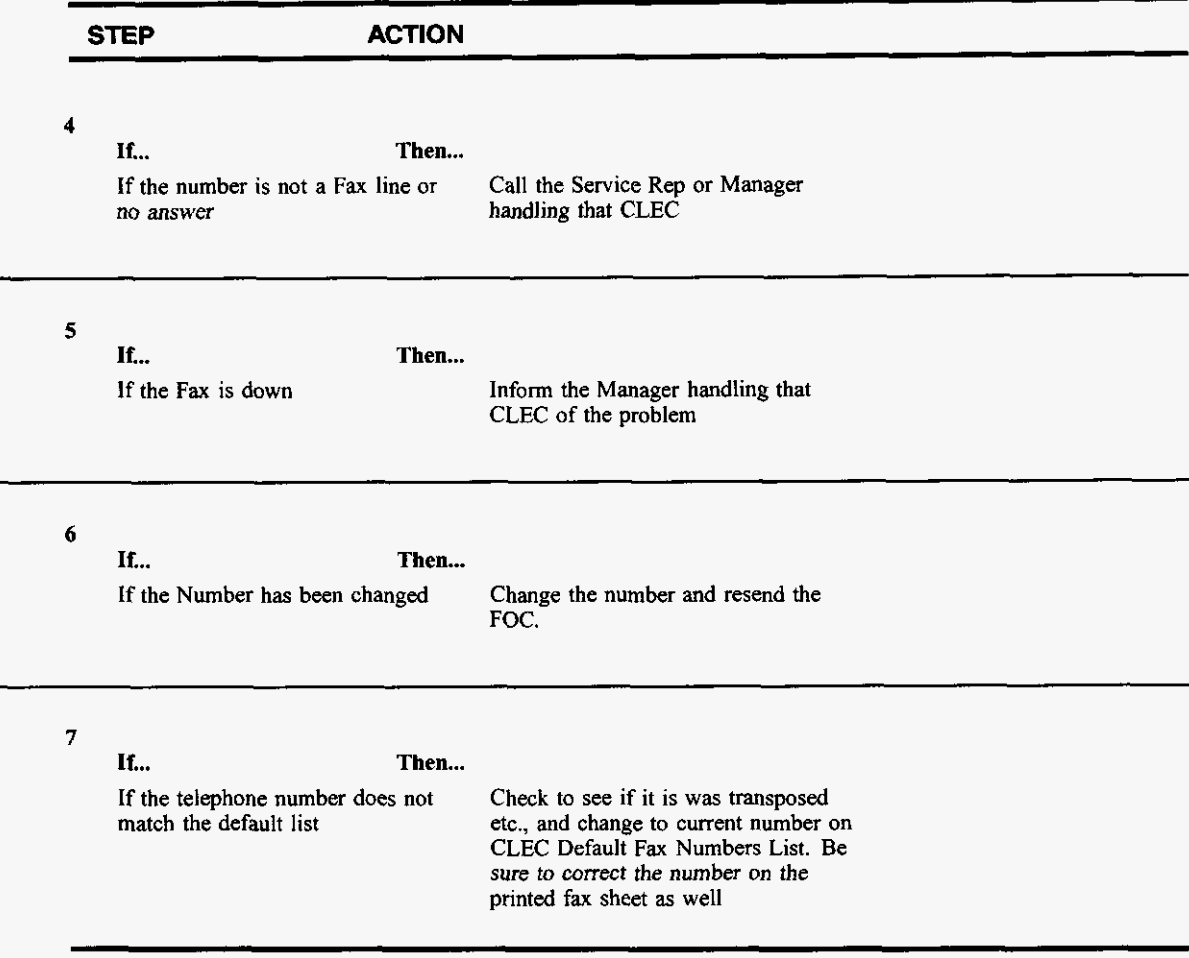

**After checking and/or correcting the information above, observe the Delivery Information:** 

- **FOC date**
- \* **Sent**

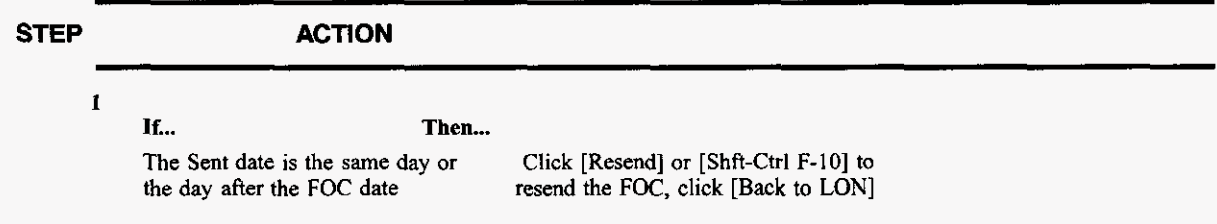

**PRIVATE/PROPRIETARY** 

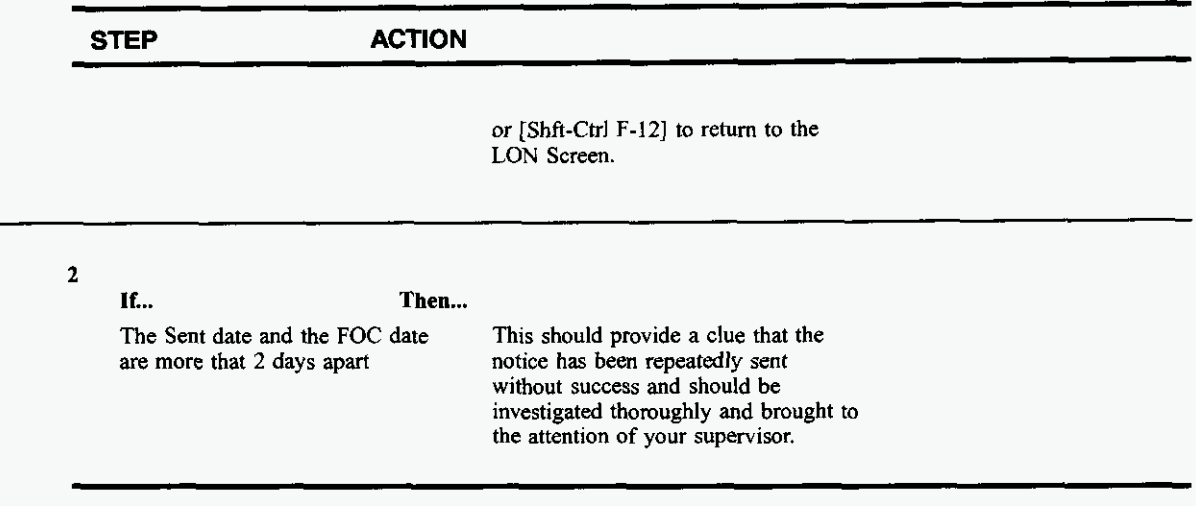

Once you have investigated, write at the bottom of the printed fax sheet what steps you took to investigate, initial the top of the sheet, and make the changes to the fax # printed on the sheet that you made **in** the system.

### **12.5 Sending a Manual FOC or Clarification on an Electronically Received LSR**

Order Tracker will no longer be used to send a subsequent FOC on an electronically submitted order. Effective April 7,2001 LEO will allow users to send subsequent **FOCs** when changes have been made to a SOCS service order that generates a FOC. Please refer to chapter 16.0 of the LEO users guide for further instructions.

PRIVATE/PROPRIETARY

# **13. Using the LON Lookup Tool**

#### **13.1 Location**

The web-based LON Lookup tool can be found at **http://icsops.bst.bls.com/apps/lookuptools/lon.jsp** 

#### **13.2 Description**

The LON LOOKUP Tool is a web-based application designed to replace the LON query grids. The user can search for information within LON with a LON, PON, Order Number, User CUID, or FAXID.

**PRIVATE/PROPRIETARY** 

LON - (Local Order Number Tracking) User JA-OTLN-OOI Guide Using the LON Lookup Tool **Issue 4m, July 20, 2001** 

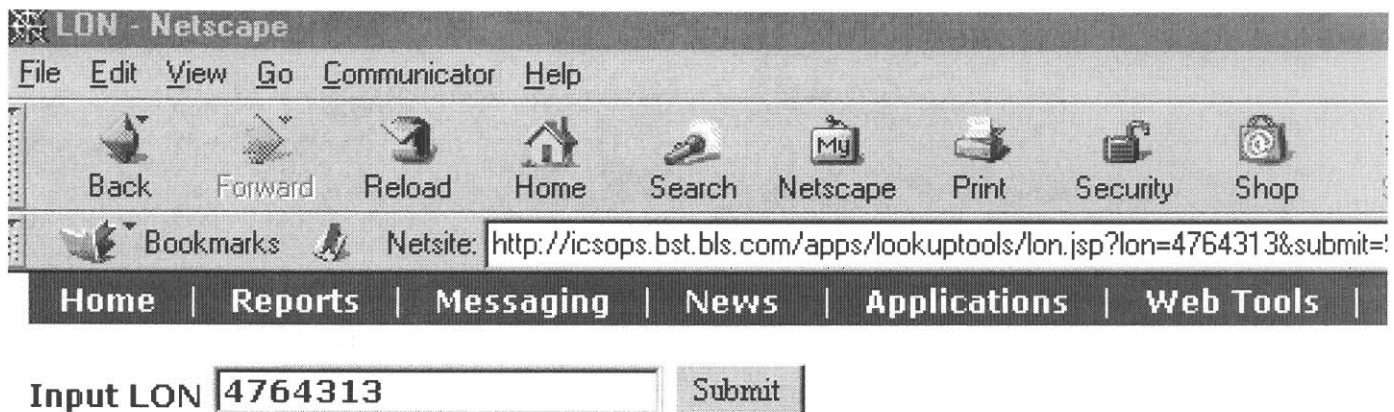

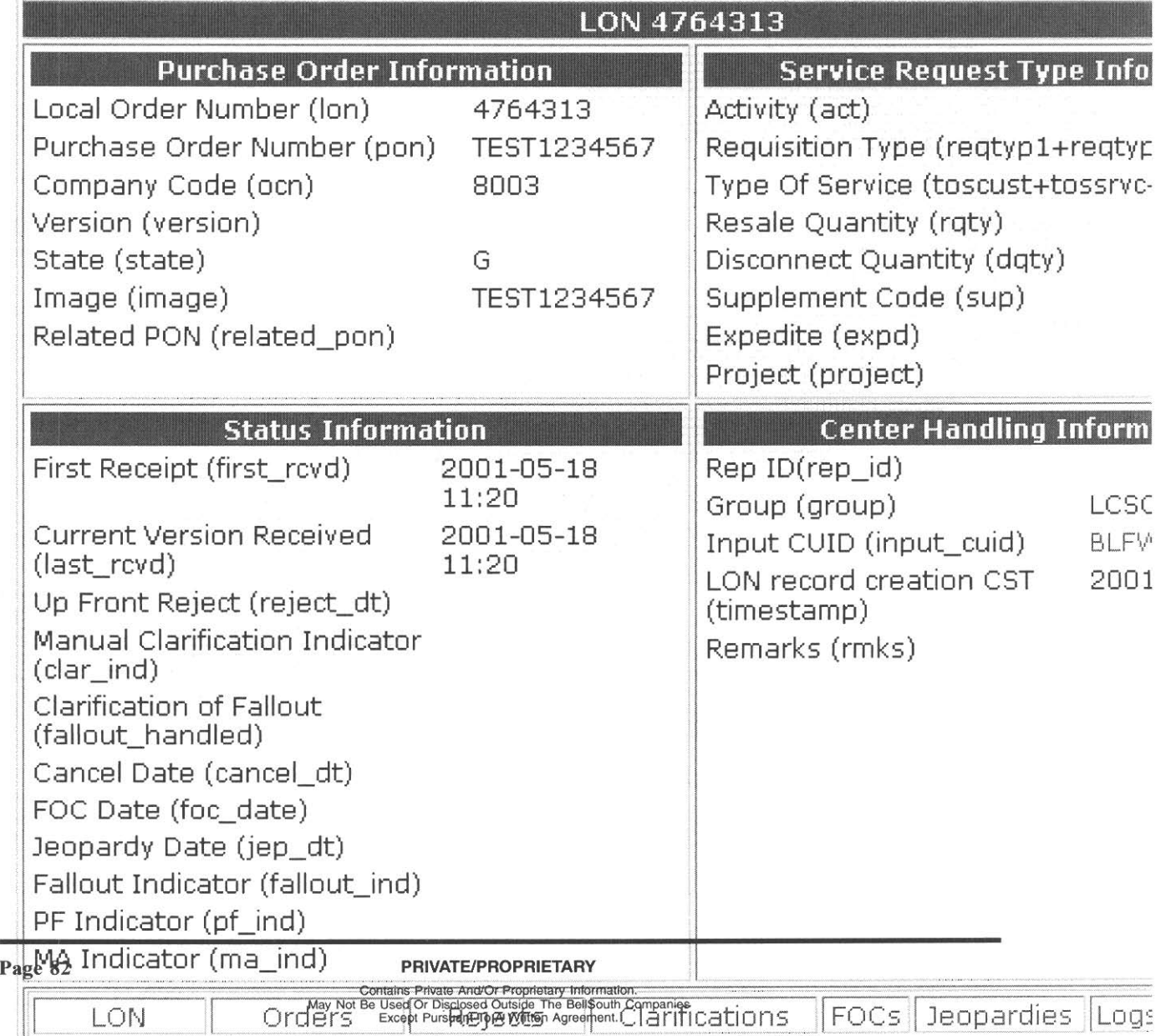

DON Quory | Order Quory | Henr Quory | Out East Quory

## **14. Reports**

#### **14.1 Reports furnished to the LCSC from LON**

The reports in this chapter are furnished daily to the LCSC. These reports cover all aspects of the status of LSRs in LON and are designed to help in managing the timely handling of all LSRs. The title and a brief description of each report is in this chapter. There is also an abbreviated copy of each report to show how the data is formatted in the report.

#### **14.1.1 LCSC DAILY ORDER STATUS BY GROUP**

This report shows all LSRs received Yesterday, in the Previous 7 days and for the Month to Date. The LSRs are grouped by Sales Code showing the total Received, FOCd, In Clarification, and Cancelled. In the Yesterday's LSRs category it also shows any LSRs that haven't been put In Clarification or Cancelled or FOCd **as** To be Processed. A Group Summary is given at the bottom of the report by LCSC.

PRIVATE/PROPRIETARY

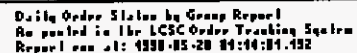

VACOR and VACOR Sedicident Sales Code exter to late

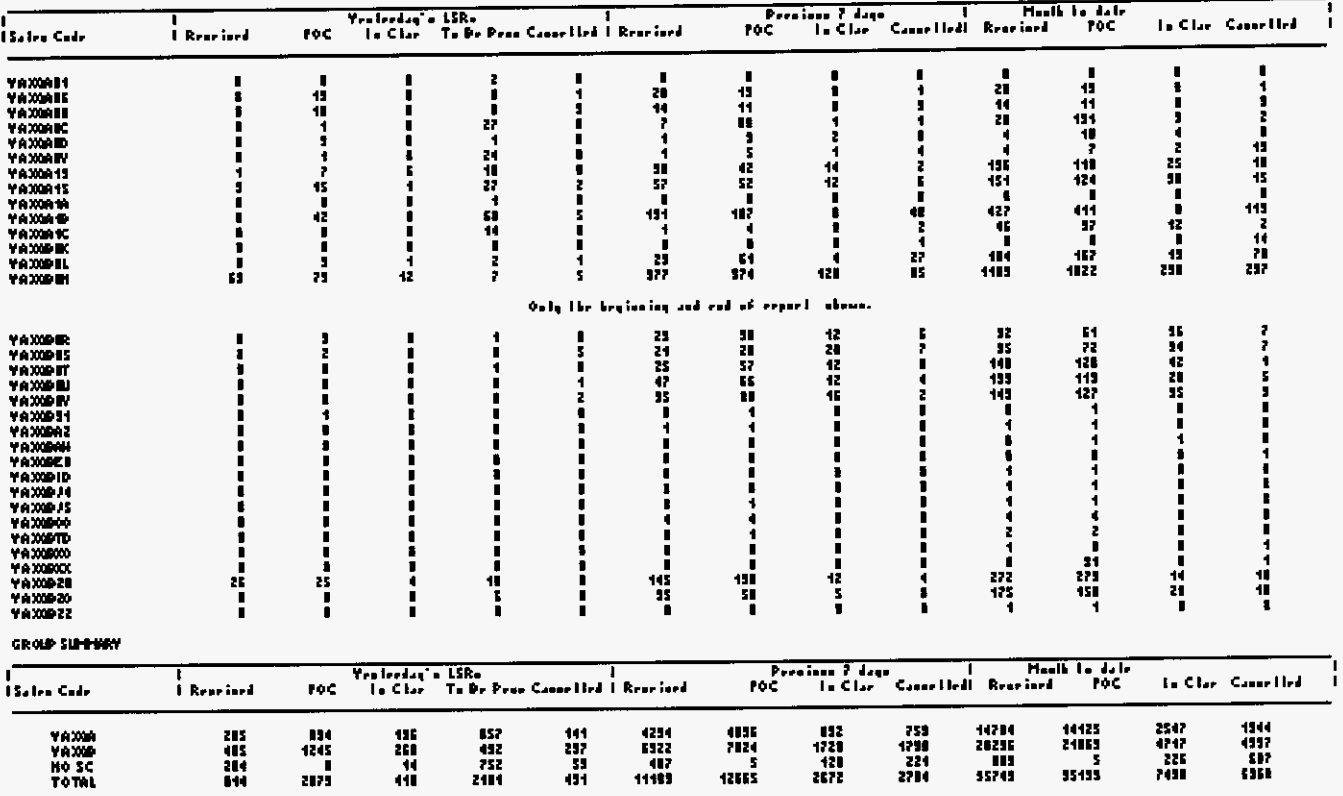

## Figure 12 View of the "Daily Order Status by Group" report

#### 14.1.2 FOC Average Interval MTD (Month to Date)

This report is for LSRs received in the current month to date. The LSRs are grouped by CLEC and give the Average Clarification Time, Average Center Duration and the Total LSRs, Total FOCd, Total Cancelled, and Total Clarified.

**PRIVATE/PROPRIETARY** 

LCSC Report of Receipt to FOC duration As posted in the LCSC Order Tracking System (DURmnAvg) For LONs received from the beginning of month through 05/05/1998 Report run on: 05/06/1998

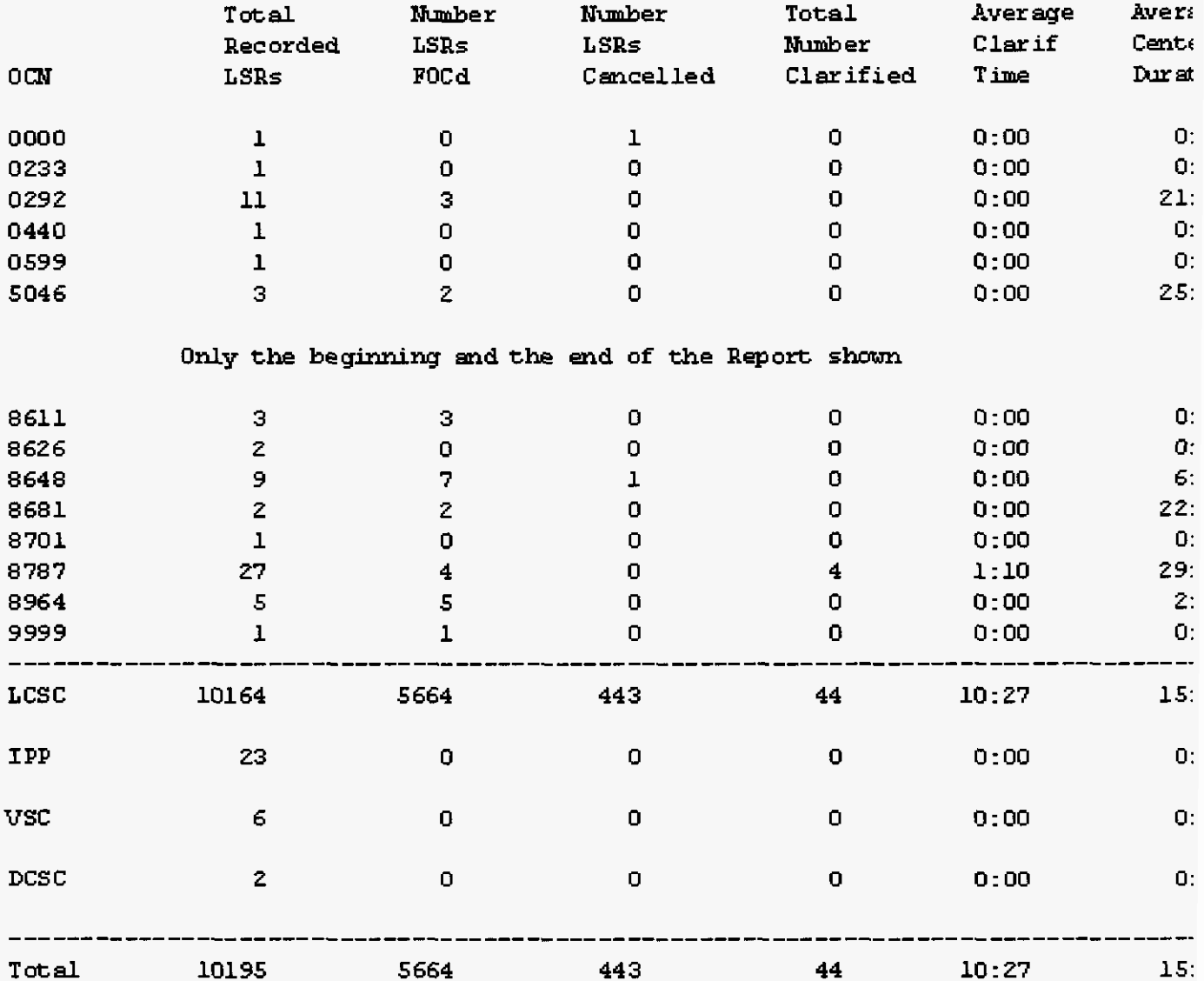

## Figure 13 View of the "Month To Date DURATION AVG INTERVAL" report

**PRIVATE/PROPRIETARY** 

Page 85

## **14.1.3 FOC and CLAR Duration Summary**

This is a LCSC Summary Report of Last Receipt to FOC or Clarification Duration by OAVP, Director and Manager. This information is as posted in the LCSC Order Tracking System. The LSRs are grouped by OAVP, Director and Manager. The FOCd and Clarified LSRs are totaled by Duration Interval.

**PRIVATE/PROPRIETARY** 

. . . . . . .

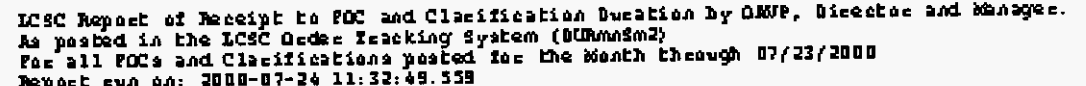

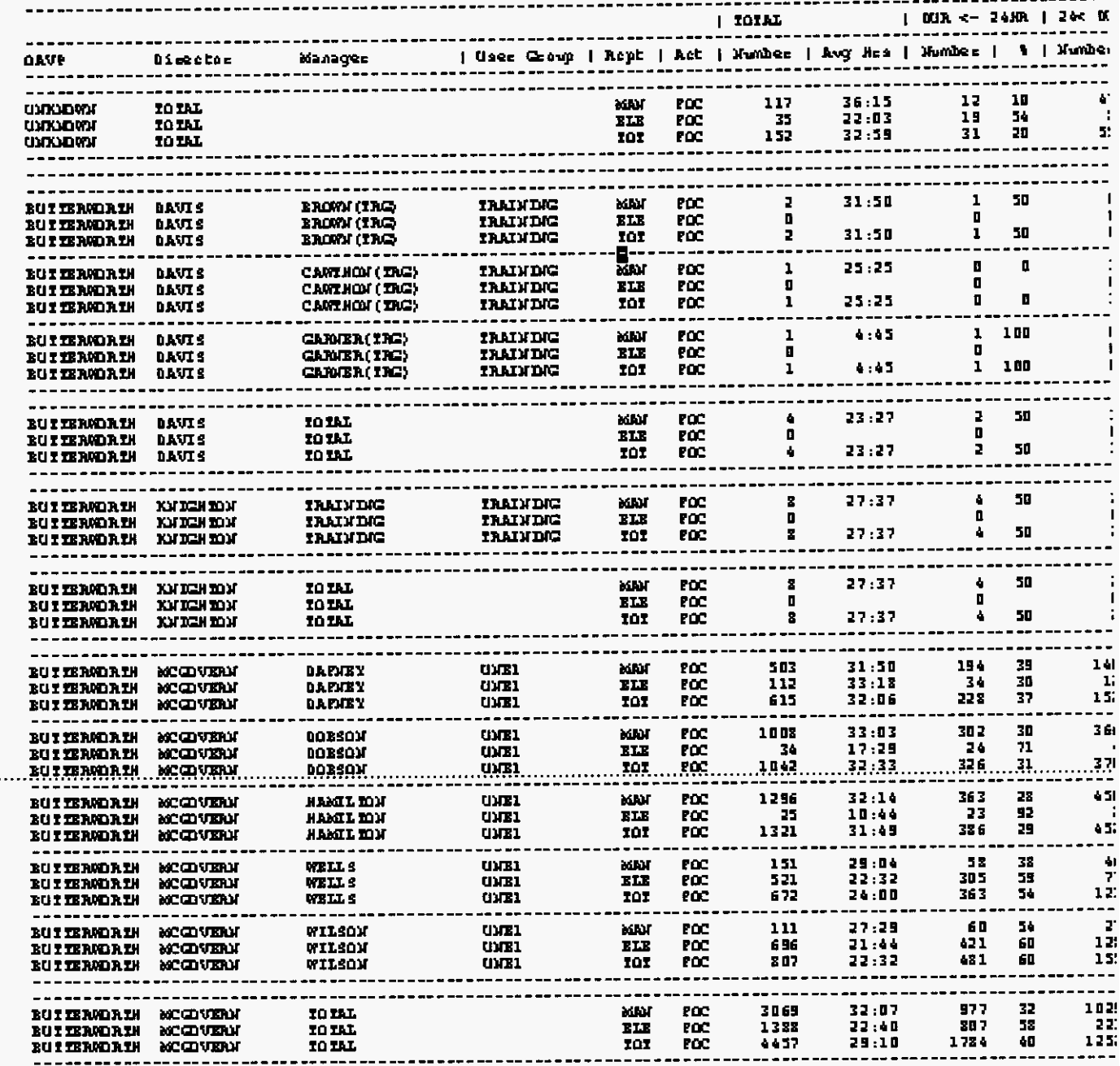

## **Figure 14 View the "LCSC MTD DURATION INTERVAL BREAKDOWN" Report.**

**PRIVATE/PROPRIETARY Page 87**<br> **Page 87**<br> **Page 87**<br>
May Not Be Used Or Disclosed Outside The BellSouth Companies<br>
Except Pursuant To A Written Agreement.

## **14.1.4 Last Receipt to FOC Duration by OAVP, Director and Manager**

This a **summary** Report showing the duration **fiom** last Receipt to FOC by **OAW,** Director and Manager. It lists by Manager, by Director and by OAVP name, number of LONs processed, average hours and total falling in certain thresholds and percentage **in** those thresholds of each individual Manager's group and same totals by Center.

1935 Republ. of Leak Remains, in 700 Baration by Cortor, U<br>Pe publish in the 1935 Boltor Franking System (Billinday)<br>Territor an ent (b) Pillind (b) Sindh Changh (1131) Little<br>Republ. am ent (b) Pillind (3 (8 (3 (3 (3 (4)) and the sea er - 19 **CONTER:** ATL  $C = \pi \times 1$ **UNIVERS - SPRINTE**  $\begin{array}{c|cccccc} \hline \textbf{max} & \textbf{max} & \textbf{max} & \textbf{min} & \textbf{max} \end{array}$  $\mathbf{R}^{\mathrm{eff}}$  $\mathbf{I}$  $\blacksquare$  $\ddot{\bullet}$ **A** ( Nation  $+12$  $\overline{1}$  and 1 Northern 1 five Xem | .. I e i また しょうしょう 11<br>38<br>15<br>13 ì a<br>La  $31.11$  $\Omega$  C 뱊 هو و.<br>نام r, Andre<br>m. Andre<br>m. Andr  $31.51$ ä. 211 12<br>1 Ec 1 E<br>31 1 20<br>33 1 1 I Ξ. 幅 T.  $\frac{1}{2}$ þ, است.<br>منابع<del>ه</del> š. 高<br>ほと 言  $\frac{15}{15}$ IJ  $\boldsymbol{\mu}$ 1982년대)<br>1982년 τü πīε  $\mathbf{H}$ **Hadan, Butte** ai  $\mathbf{S}$  $\mathbf{a}$  $\mathbf{a}$ car  $\cdots$  $33 + 15$ **SALE UCK TOTAL: ZROGETT** 모바(725) 조치 **UNIVERSITY - STORES (TOPS)**  $\frac{1}{1}$  and  $\left(-1\right)$   $\frac{1}{1}$  and  $\left(-1\right)$  $\mathbf{H}$  $\mathbf{I}$ 1000 7000  $\blacksquare$ -300 **Boy Kee | Holland | William Research** will Hambury 1  $+1$  $\overline{1}$  and **Literature**  $\frac{1}{10}$  $\overline{1}$  $\overline{11113}$ ī4 ă Konvelový, Karlist<br>Militarno, Valido<br>Supštien, Baliti الد ا<br>الد ا<br>الد ا  $\overline{1}$ 2710708  $\frac{1}{1}$  $\frac{21}{21}$ 盐 Ħ 립 ì  $\blacksquare$ ٳ  $\frac{11}{11}$ Ħ  $\frac{1}{2}$ **YASUNG**  $\overline{1}$  at 11.30<br>31.11  $\ddot{\phantom{a}}$  $\frac{1}{2}$ fume.  $\begin{array}{c} 0 \\ 0 \\ 0 \end{array}$ **Yupi are**<br>Yupi ase<br>Yupi kuk الا<br>|1 م<br>|1 مر i<br>i 31.11 僵 n.  $\overline{\mathbf{u}}$ 36113 ar s  $\mathbf{r}$  is  $0.301$  $\mathbf{r}$  $\mathbf{H}$  $\mathbf{a}$ **MOR TOTAL: TERENTIC**  $1.51$  $31.21$  $\frac{1}{2}$  and case of the limits of  $\bar{\mathbf{H}}$ matr $\ell=0.1$  $\mathbf{t}$ **LONG TOOL**  $\mathbf{I}$ **Boy Sen | Stadium |**  $\bullet$  1 **Lithodise I A. J. Shedison I.**  $+1$  k e i **TIVE**  $21.21$ 31155 зg  $211.21$ 13 3,316  $\Delta$ ī k  $\mathbf{H}$ **TELESA**  $\blacksquare$ ä,  $\epsilon$  $\overline{1}$ ga. **BERE TO THE** e es 111133  $\alpha$  .  $\mathbf{u}$  $\mathbf{H}$  $\mathbf{u}$ **ISP** е. VEE TOTAL. **TOTAL** ia d  $33.111$  $21101$ Ł. 212.18 46  $2011$ **MOR TO THE** 

æ.

ite RE's broker the modify.<br>sigh in the RE, weissidny Zalanings Zandays and Empany Kelidays.<br>si maker president are ref. Installed. نقر مقرر و المستعمل الأسماء<br>ويسم الأسماء الم **NAMES** 

nazir.  $\overline{a}$ ٠ø.

#### **Figure 15 View of Summary Report of Last Receipt to FOC duration by ManagerICenter**

**Page 88 PRIVATE/PROPRIETARY** 

### **14.1.5 Last Receipt to FOC Duration Over 48 Hours Report**

This **report** lists the LONs with a duration over **48** hours, by LON, PON and **processing** employee.

LON - **(Local Order Number Tracking)** User **Guide Reports** 

**JA-OTLN-001** 

**Issue 4m, July 20, ZOO1** 

LCSC Report of Last Receipt to FOC Duration Over 48 Hours. As posted in the LCSC Order Tracking System (focOver48) For LONs EQGAA Yesterday 09/15/1998 Report run on: 1998-09-17 03:43:41.094

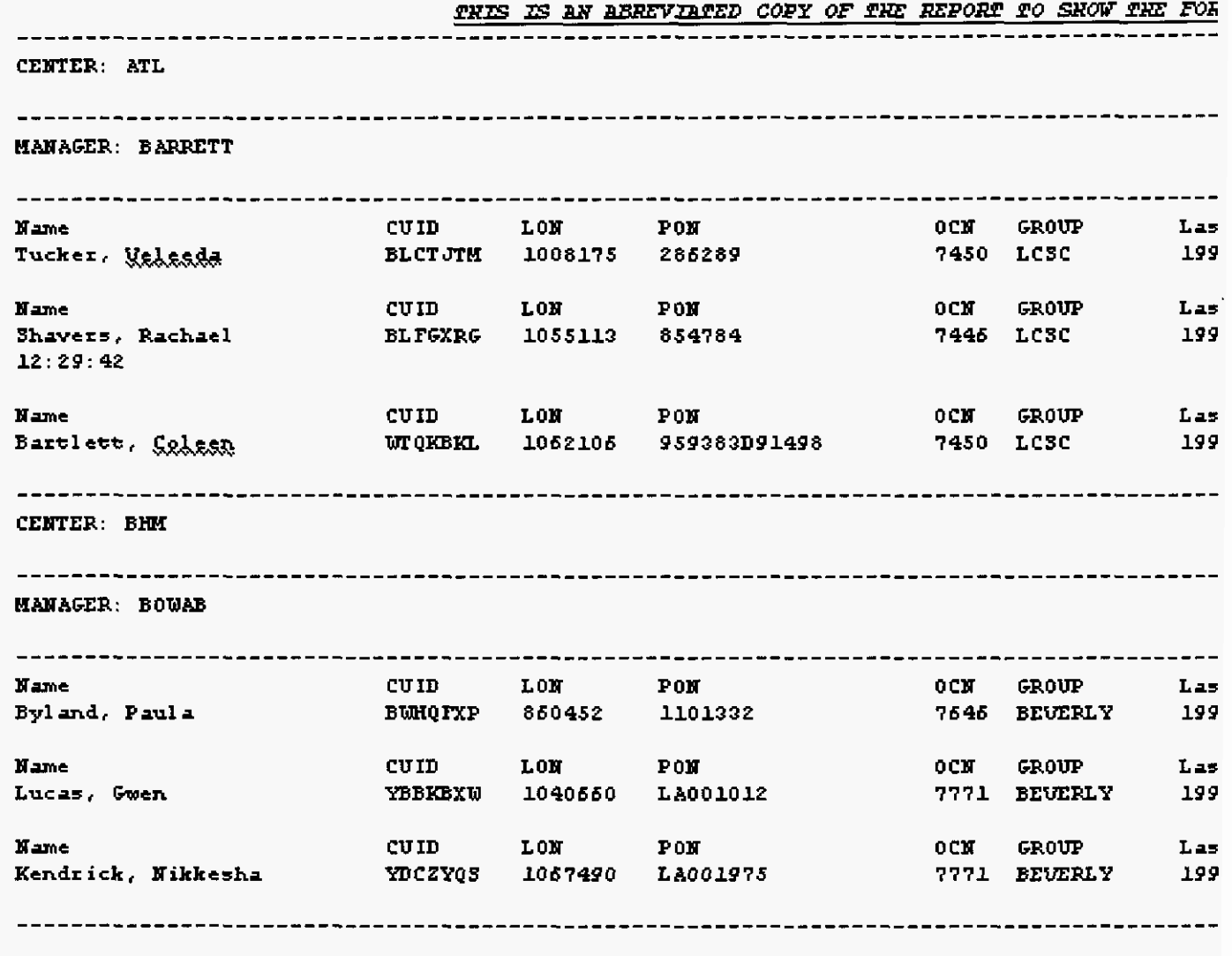

This report is **for** LQBs during **the** prior day. Duration is last receipt **to ehe** FQC, excluding Saturday **urd Sunday.** 

**Figure 16 View of Last Receipt to FOC Duration Over 48 Hours Report.** 

## **15. LCSC Database**

#### **15.1 Table Specifications**

03/15/2001 **j:/winword/lcsc/V7.O/lonDsc70.txt** 

LCSC **Order Tracking System** 

**version** 7.0

**Data Description** 

LON **table** 

**lon. lon** 

LON

**Description: Local Order Number. Number assigned by** 

**the Order Tracking System to each Service Request.** 

**Size: Integer** 

**Valid Entries: Data base assigned serial number.** 

PRIVATE/PROPRIETARY

lon.reqtyp1

REQTYPl

Description: Identifies the type of service being requested.

Size: Single Character

valid entries: A = Loop

- $B = Loop with INFO$
- $C = INFO$
- D = Retail (Bellsouth Customer)
- $E = Resale$
- F = Port
- J = Directory Listing and Directory Assistance
- M = Loop plus Port ( Mech orders )
- **N** = DID Resale
- P = Centrex Resale

lon.reqtyp2

#### REQTYP2

Description: Identifies the status of the request.

Size: Single Character

**PRIVATE/PROPRIETARY**<br>**PRIVATE/PROPRIETARY** Contains Private And/Or Proprietary Information.<br>May Not Be Used Or Disclosed Outside The BellSouth Companies<br>Except Pursuant To A Written Agreement.

Valid entries: B = Firm Order

lon . act

ACT

Description: Identifies the ACTivity involved in this service request

Size: Single Character

Valid Entries: A = New installation and/or account

- N = New installation and/or account LEO99
- $C =$  Change an existing account
- D = Disconnection
- **M** = Inside move of the physical termination within

a building

- T = Outside move of end user location
- R = Record activity is for ordering administrative

changes

- v = Conversion of service to new LSP
- w = Conversion as is
- *<sup>S</sup>*= Suspend
- B = Restore
- $Y = Deny$

 $L =$  Seasonal Suspend

- P = Partial Migration (initial)
- Q = Partial Migration (subsequent)

lon.toscust

TOScust

Description: Type of End User

Size: Single Character

Valid Entries:  $1 = Business$ 

 $2 = Residence$ 

 $3 = Government$ 

 $4 = \text{Coin}$ 

lon.tossrvc

TOSSrvc

Description: Type Of Service

Size: Single Character

Valid Entries: A = Multi-line

 $B =$  Single line

**PRIVATE/PROPRIETARY** 

 $C = Coin$ 

- $D = Advanced$  services
- $E =$  Centrex Resale
- $H = ISDN$
- $J = PBX$  Trunk
- $R =$  Line Sharing
- $-$  = None

lon.tosbill

TOSbill

Description: Type of Billing

Size: Single Character

Valid Entries: M = Measured

- $F =$  Fixed Rate
- $G = Message$
- $-$  = None

lon.rqty

**RQTY** 

Descriptin: RESALE Quantiy

**Size: small integer** 

**1on.dqty** 

**DQTY** 

**Descriptin:Disconnect Quantiy** 

**Size: small integer** 

**1on.sup** 

**SUP** 

**Description: To indicate that this a** 

**supplement to the LSR.** 

**Size: Single Character** 

**Valid Entries: 0** = **Cancelled by BST** 

**1** = **Cancelled at vendor's request** 

**2** = **New Due Date** 

**3** = **Other**
```
1on.pon
```
**PON** 

 $\epsilon$  Description: Purchase Order Number assigned by the

**originator of the Service Request.** 

**Size: 20 Characters** 

**Valid Entries: No NULL entries are allowed.** 

**NO more than 16 characters.** 

**The** \* **(asterisk) character** is **not allowed.** 

**1on.version** 

VER

**Description: Current Version as indicated** on

**service request.** 

**Size: 5 Characters** 

**Valid Entries: No rules** 

lon. *exp* 

**EXP** 

**Description: Expedite** 

**Size: 1 Character** 

**valid Entries: Y(yes) or NULL(n0)** 

**lon. ocn** 

**cc** 

**Description: Company Code. Also** known **as OCN.** 

**Size: 6 Characters** 

**Valid Entries: Must match entry in ocn table.** 

**1on.state** 

**state** 

**Description: State of service requested.** 

**Size: 5 characters (one valid entry below allowed)** 

**Valid Entries:** A = **Alabama** 

```
F = Florida
```
**G** = **Georgia** 

**K** = **Kentucky** 

 $L =$  Louisiana

M = Mississippi

- N = North Carolina
- S = South Carolina

T = Tennessee

lon. rep-id

SC (Sales Code)

Description: Sales Code of Service Rep assigned

to work on this service request.

Size: 20 Characters

Valid Entries: Must be exactly seven characters.

Must start with *YAXQ,* then have an A or a B and

then two more non-special alpha-numerics.

1on.last-rcvd

Received

Description: Date/time the newest version of the

**PRIVATEIPROPRIETAFIY Page 99** 

**LON** - **(Local Order Number Tracking) User Guide LCSC Database** 

service request was received in the center.

**Issue 4m, July 20, 2001** 

Size: datetime year to minute Valid Entries: Format is YYYY-MM-DD HH:MM where  $Y = year$ ,  $M = month$ ,  $D = Day$ ,  $H = hour(24hr clock)$ and  $M =$  minute. lon.clar-ind In Clarif Ind Description: Indicates that their is a Clarification pending. Size: 1 Character Valid Entries: Y indicates Clarification pending. NO entry indicates none pending. lon.foc-date FOC Description: Date/time in which a Firm Order Committment was sent for this Purchase Order Number. Size: datetime year to minute

Valid Entries: Format is YYY!-MM-DD HH:MM where

Page 100

# **JA-OTLN-001**

**Issue 4m, July 20,2001** 

```
Y = year, M = month, D = Day, H = hour(24hr clock)
```
and  $M =$  minute.

lon.project

Project #

Description: Project number associated with this LON.

Size: 20 characters

Valid Entries: Optional, free form.

lon.cance1-dt

Cancel D/T

Description: When the cancelled (SUP 0 or 1) status

was posted to this LON.

Size: Date/time year to minute

Valid Entries: Auto populated when SUP is changed

to 0 or 1 and applied. Format is YYYY-MM-DD HH:MM

where  $Y = year$ ,  $M = month$ ,  $D = Day$ ,

 $H = hour(24hr clock)$  and  $M = minute$ .

1on.first-rcvd

```
First Received
```
Description: The first Received Date/time posted.

Size: datetime year to minute

Valid Entries: Format is YYYY-MM-DD HH:MM where

 $Y = year$ ,  $M = month$ ,  $D = Day$ ,  $H = hour(24hr clock)$ 

and  $M =$  minute.

1on.first-clar-dt

First Clarification

Description: The first In Clarification Date/time

posted.

Size: datetime year to minute

Valid Entries: Format is YYYY-MM-DD HH:MM where

 $Y = year$ ,  $M = month$ ,  $D = Day$ ,  $H = hour(24hr clock)$ 

and  $M =$  minute.

1on.group

## Group

Description: Group this LSR belongs to

Size: 10 Characters

# **Page 102 PRIVATE/PROPRIETARY**

Contains Private And/Or Proprietary Information.<br>May Not Be Used Or Disclosed Outside The BellSouth Companies<br>May Accept Pursuant To A Written Agreement.

### **JA-OTLN-001**

**Issue 4m, July 20,2001** 

valid Entries: Consists of the lcsc-grp table entries when LCSC Combined Log is opened. The lcsc-grp table is updatable by the centers.

1on.fallout-ind

Fallout

Description: Indicates that this LON has fallen

out of one the mechanized order entry systems.

Size: 1 Character

Valid Entries: Y indicates fell out of mech system.

No entry indicates manual receipt.

lon . rmks

Remarks

Description: For free-form use of users

Size: 64 Characters

Valid Entries: No restrictions.

lon . image

### IMAGE

Description: file name of the fax image.

Size: 50 Characters

1on.input-cuid

Input CUID

Description: Common User ID of user who FIRST

made this entry into the database.

Size: *I* characters

Valid Entries: System filled based on log name of

user who initiates the application session.

1on.timestamp

Input Time

Description: Time stamp of the FIRST entry of the

this record into the database.

Size: datetime year to minute

Valid Entries: System data filled. Format is

#### **JA-OTLN-001**

**Issue 4m, July 20, 2001** 

YYYY-MM-DD HH: MM where  $Y = year$ ,  $M = month$ ,

 $D = Day$ ,  $H = hour(24hr clock)$  and  $M = minute$ .

lon.related\_pon

RPON

Description: Related Purchase Order Number.

Size: 20 Characters

Valid Entries: NO more than 16 characters.

Asterisk character not allowed.

lon. reject-dt

Rejected

Description: Date/time in which a Rejection

was sent.

Size: datetime year to minute

Valid Entries: Format is YYYY-MM-DD HH:MM where

 $Y = year$ ,  $M = month$ ,  $D = Day$ ,  $H = hour(24hr clock)$ 

and  $M =$  minute.

 $\sim$ 

 $1 - 2 - 1 = 1 - 1$ 

بالصارف والمرابط المرابي

1on.fallout-handled

Handled

Description: Date/time in which a Handled status was posted. Handled is the disposition of PONS which fall out of mechanized systems and are then clarified back through that system. Size: datetime year to minute Valid Entries: Format is YYYY-MM-DD HH:MM where  $Y = year$ ,  $M = month$ ,  $D = Day$ ,  $H = hour(24hr clock)$ 

and  $M =$  minute.

lon.pf\_ind

PF

Description: Indicates that this LON has a PF

against one of the orders.

Size: 1 Character

Valid Entries: Y indicates PF is pending.

No entry indicates no PF pending.

lon.ma\_ind

MA

Description: Indicates that this LON has a MA

against one of the orders.

Size: 1 Character

Valid Entries: Y indicates MA is pending.

NO entry indicates no MA pending.

1on.jep-dt V7.0

Jeopardy

Description: Date/time Jeopardy was posted to this

LON record.

Size: datetime year to minute

Valid Entries: Format is YYYY-MM-DD HH:MM where

 $Y = year$ ,  $M = month$ ,  $D = Day$ ,  $H = hour(24hr clock)$ 

and  $M =$  minute.

and a contract of the same and the

ORDER Table (ord)

ord. lon

LON

Description: Local Order Number. Number assigned by

the Order Tracking System to each Service Request.

Size: Integer

Valid Entries: LON number existing in lon table

ord.order-number

Order Number

Description: A SOCS order number of an order

associated with this LON.

Size: *8* Characters

Valid Entries: No Null Entries are allowed.

ord.tel-no

Telephone Number

Description: Telephone Number of the

Service Request.

Size: 12 characters

valid Entries: Ten digit telephone number.

The enforced format is NPA NXX-XXXX.

ord.circuit-id

Circuit ID

Description: Circuit ID of service request.

Size: 20 Characters

ord.due-date

Due Date

Description: Due Date of order.

Size: date

Valid Entries: Format is YYYY-MM-DD where

 $Y = year$ ,  $M = month$ ,  $D = Day$ 

ord.timestamp

Input Time

Description: Time stamp of the FIRST entry of the

this record into the database.

```
Size: datetime year to minute 
Valid Entries: System data filled. Format is 
YYYY-MM-DD HH:MM where Y = year, M = month,
D = Day, H = hour(24hr clock) and M = minute.
```
ord.rec-id

RECORD ID

Description: Unique identifier of each ord record

Size: integer

CLARIFICATION Table (clr)

clr . lon

LON

Description: Local Order Number. Number assigned by

the Order Tracking System to each Service Request.

Size: Integer

Valid Entries: LON number existing in lon table

clr.clr-rsn

# **JA-OTLN-001**

**Issue 4m, July 20,2001** 

**Clarification Reason** 

**Description: Selectable list of common** 

**reasons clarification is required.** 

**Size: 255 characters** 

**Valid Entries:** 

**WKG SVC AT THIS ADDRESS** 

**TELEPHONE NUMBER** 

**HOUSE NUMBER** 

**LOC** 

ZIP

**STREET** 

**STATE** 

**CLASS OF SERVICE** 

**ACT** 

BAN

**END USER NAME** 

**IMPCON** 

**USOC** 

**ILLEGIBLE** 

**LISTING ERROR** 

YELLOW PAGE HEADER

SIC CODE

OTHER

(new choices to be added)

clr. cmmnts

Comments

Description: Comments on clarification needed

Size: 255 characters

Valid Entries: Optional text entry.

clr . f axid

f axid

Description: ID of latest clarification FAX

request returned by the FAX server.

Size: Integer

Valid Entries: Populated by system when a

request is successfully sent to FAX server.

clr.first-fu-sent

First Follow Up Sent:

Description: Date the system successfully

submitted a request to FAX a first follow up

message.

Size: Date

Valid Entries: Format is MM/DD/YY where

 $Y = year$ ,  $M = month$ ,  $D = Day$ 

clr.first-fu-faxid

First Follow Up FAXID:

Description: ID of latest system generated

first follow up clarification FAX request

returned by the FAX server.

Size: Integer

Valid Entries: Populated by system when a

first follow up request is successfully

sent to FAX server.

clr.last-fu-sent

Last Follow Up Sent:

Description: Date the system successfully

submitted a request to FAX a last follow up

message.

Size: Date

Valid Entries: Format is MM/DD/YY where

 $Y = year$ ,  $M = month$ ,  $D = Day$ 

clr.last-fu-faxid

Last Follow Up FAXID:

Description: ID of latest system generated

last follow up clarification FAX request

returned by the FAX server.

Size: Integer

valid Entries: Populated by system when a

last follow up request is successfully

sent to FAX server.

clr.rep-name

## **JA-OTLN-001**

**Issue 4m, July 20,2001** 

From BST Rep:

Description: Name of BST person which will

be in the FROM section of the Clarification FAX.

Size: 30 characters

Valid Entries: Can not be left blank.

clr.rep-telno

Contact Number:

Description: Contact telephone number of

BST Rep to be in the FROM section of the

Clarification FAX.

Size: 20 alpha-numerics

Valid Entries: Can not be left blank.

clr.to\_name

To Name:

Description: Name to go in the TO section of

the clarification FAX.

clr.to-faxno

To FAX NO.

Description: Telephone number the clarification

FAX messages should be sent to.

Size: 20 alpha-numerics

Valid Entries: Full 10 digit phone number with

407 555-5555 format enforced.

clr.times-in-clar

Clarification #

Description: The number of times a NEW

clarification has been sent for this LON.

Size: Small Integer

Valid Entries: System increments this number

when a new clarification Fax sent.

clr.in-clar-dt

In Clarif

Description: Date/time service request was placed

**Page 116 PRIVATE/PROPRIETARY** 

Contains Private And/Or Proprietary Information.<br>May Not Be Used Or Disclosed Outside The BellSouth Companies<br>May Not Except Pursuant To A Written Agreement.

```
into Clarification. 
Size: datetime year to minute 
Valid Entries: Format is YYYY-MM-DD HH:MM where 
Y = year, M = month, D = Day, H = hour(24hr clock)and M = minute.
clr.out-clar-dt 
Out Clarif 
Description: Date/time service request was removed 
from Clarification. 
Size: datetime year to minute 
valid Entries: Format is YYYY-MM-DD HH:MM where 
Y = year, M = month, D = Day, H = hour(24hr clock)and M = minute.
```
clr.clar\_pon

PON

Description: Purchase Order Number from the LON

record at the time this Clarification was Sent.

Size: 20 Characters

valid Entries: NO NULL entries are allowed.

No more than 16 characters.

clr.clar-ver

version

Description: Version (VER) from the LON record

at the time this Clarification was Sent.

Size: 5 Characters

clr.clar-ocn

cc

Description: Company Code from the LON record at

the time this Clarification was Sent.

Size: 6 Characters

Valid Entries: No NULL entries are allowed.

Must be **4** numeric digits.

LOG Table (log)

log. lon

LON

Description: Local Order Number. Number assigned by

the Order Tracking System to each Service Request.

Size: Integer

Valid Entries: LON number existing in lon table

1og.action

Action

Description: Action being logged with this record.

Size: 20 Characters

Valid Entries:

RCVD - New or Modified Received Date posted.

INCLR - New In Clarification posted.

FOC - New or Modified FOC date posted.

CNCLD - New Canceled status posted,

SUP changed to 0 or 1.

REPID - New of Modified REP\_ID posted.

V5.1 GROUP - New or Modified Group entry.

**LON** - **(Local Order Number Tracking) User Guide LCSC Database** 

**Issue 4m, July 20, 2001** 

- v6.0 RMCLR Removal of an open clarification.
- V6.0 REFOC Update of existing FOC sent.
- V6.0 REJ Posting of up-front rejection.
- V7.0 JEP Posting of Jeopardy on an FOC.

log.data\_posted

Data Posted

Description: New data posted corresponding to the

Action being posted.

Size: 20 Characters

log. cuid

CUID

Description: Common User ID of user who performed

the ACTION being logged in each log record.

Size: *I* characters

Valid Entries: System filled based on log name of

user who initiates the application session.

**Page 120 PRIVATE/PROPRIETARY**<br>
Contains Private And/Or Proprietary Information.<br>
May Not Be Used Or Disclosed Outside The BellSouth Companies<br>
Except Pursuant To A Written Agreement.

بندار بن الروزاني

log.timestamp

Times tamp

Description: Time stamp corresponding to when

the ACTION was logged (Central time).

Size: datetime year to minute

Valid Entries: System data filled. Format is

YYYY-MM-DD  $HH:MM$  where  $Y = year$ ,  $M = month$ ,

 $D = Day$ ,  $H = hour(24hr clock)$  and  $M = minute$ .

log.log-record

LOG RECORD

Description: Unique identifier of each log record

Size: integer

Log.sys \*NEW V6.1

System initiating the log entry

Size: 1 character

Valid Entries: Null = Order tracking application entry

**L** = **LENS** initiated entry

11 : 11 : 11

FOC Table (foc)

foc.lon

LON

Description: Local Order Number. Number assigned by

the Order Tracking System to each Service Request.

Size: Integer

valid Entries: LON number existing in lon table

foc.foc-nun

FOC #

Description: The Number of the foc record.

One being the first FOC sent.

Size: Small Integer

Valid Entries: System data filled.

foc.foc\_pon

PON

Description: Purchase Order Number from the LON

record at the time this FOC was Sent.

Size: 20 Characters

Valid Entries: No NULL entries are allowed.

NO more than 16 characters.

foc.foc-ver

Version

Description: Version (VER) from the LON record

at the time this FOC was Sent.

Size: 5 Characters

foc.foc-ocn

cc

Description: Company Code from the LON record at

the time this FOC was Sent.

Size: 6 Characters

Valid Entries: No NULL entries are allowed.

Must be 4 numeric digits.

foc.cmmnts

Comments

Description: Comments on FOC needed

Size: 255 characters

valid Entries: Optional text entry.

foc.rep-name

From Rep:

Description: Name of BST person which will

be in the FROM section of the Clarification FAX.

Size: 30 characters

Valid Entries: Can not be left blank.

foc.rep-telno

**Page 124 PRIVATE/PROPRIETARY**<br> **PAISON PERIMELARY** Contains Private And/Or Proprietary Information.<br>
May Not Be Used Or Disclosed Outside The BellSouth Companies<br>
Except Pursuant To A Written Agreement.

Contact Number:

Description: Contact telephone number of

BST Rep to be in the FROM section of the

FOC FAX.

Size: 20 alpha-numerics

Valid Entries: Can not be left blank.

foc.to-name

To Name:

Description: Name to go in the TO section of

the FOC FAX.

Size: 30 alpha-numerics

foc.to-address

TO FAX NO.

Description: Telephone number the FOC

FAX messages should be sent to or email address.

Size: 0-255 alpha-numerics

Valid Entries: Full 10 digit phone number with

 $\overline{a}$ 

407 *555-5555* format enforced when foc-dlvry

value is 0.

foc. foc-sent sent Description: Date/time of the most current sending or resending of this FOC. Size: datetime year to minute Valid Entries: Format is YWY-MM-DD HH:MM where  $Y = year$ ,  $M = month$ ,  $D = Day$ ,  $H = hour(24hr clock)$ and  $M =$  minute. foc. faxid Faxid Description: ID of latest FOC FAX request returned by the FAX server. Size: Integer Valid Entries: Populated by system when a request is successfully sent to FAX server,

or contains a zero if sent via e-mail.

foc.foc-dlvry

Delivery Type

Description: Radio Button for selection of the type of delivery of this FOC (fax or Email). Valid Entries: One and only one button can be on. Email can only be selected if there is a valid entry in the ocn table for this CC. Stored in the foc\_dlvry field  $0 = FAX$ ,  $1 = Email$ .

FOC ORDERS Table (foc-ord)

f oc . **lon** 

LON

Description: Local Order Number. Number assigned by the Order Tracking System to each Service Request.

Size: Integer

**PRIVATEPROPRIETARY Page 127** 

Contains Private And/Or Proprietary Information.<br> **Not Be Used Or Disclosed Outside The BellSouth Companies Except Pursuant To A Written Agreement.** 

Valid Entries: LON number existing in lon table

foc-ord.tel-no

Telephone Number

Description: Telephone number of an order as it is in the order section now for a NEW FOC or as it was in the order section at the time an existing FOC was SENT.

Size: 12 alpha-numerics

Valid Entries: Information from Order Section.

foc-ord.circuit-id

Circuit Id

Description: Circuit Id of an order as it

is in the order section now for a NEW FOC or as it

was in the order section at the time an existing

FOC was SENT.

Size: 20 alpha-numerics

Valid Entries: Information from Order Section.

foc-ord.order-number

Order Number

Description: Order Number of an order as it

is in the order section now for a NEW FOC or as it

was in the order section at the time an existing

FOC was SENT.

Size: 8 alpha-numerics

valid Entries: Information from Order Section.

foc-ord.due-date

Due Date

Description: Due Date of an order as it

is in the order section now for a NEW FOC or as it

was in the order section at the time an existing

FOC was SENT.

Size: Datetime Year to Day

valid Entries: Information from Order Section.

foc-ord.rec-id

RECORD ID

Description: Unique identifier of each foc-ord record

Size: integer

REJECT Table (rej) V6.0

re j . lon

LON Number

Description: The lon number of the corresponding lon

record.

Size: Small Integer

valid Entries: an existing lon is the only valid entry.

rej.rej-num

REJECT Number

Description: The Number of the rej record.

Field is not displayed in the application.

Size: Small Integer

**Page 130 PRIVATE/PROPRIETARY**<br>
Contains Private And/Or Proprietary Information.<br>
May Not Be Used Or Disclosed Outside The BellSouth Companies<br>
Except Pursuant To A Written Agreement.

Valid Entries: 1 is the only valid entry.

rej.rej\_pon

PON

Description: Purchase Order Number from the LON

record at the time this Reject was Sent.

Size: 20 Characters

Valid Entries: No NULL entries are allowed.

No more than 16 characters.

rej .rej-ver

Version

Description: Version (VER) from the LON record

at the time this Reject was Sent.

Size: 5 Characters

rej .rej-ocn

cc

للدام وللمستندر

**LON** - **(Local Order Number Tracking) User Guide LCSC Database** 

**Issue 4m, July 20, 2001** 

Description: Company Code from the LON record at

the time this Reject was Sent.

Size: 6 Characters

Valid Entries: No NULL entries are allowed.

re j . cmmnts

Comments

Description: Comments on Reject needed

Size: 255 characters

valid Entries: Optional text entry. Unless

Reason selected is "Other. . ''

rej.rep-name

From

Description: Name of BST person which will

be in the FROM section of the Clarification FAX.

Size: 30 characters

Valid Entries: Auto populated as Bellsouth LCSC.

**PRIVATE/PROPRIETARY** 

Contains Private And/Or Proprietary Information.<br>May Not Be Used Or Disclosed Outside The BellSouth Companies<br>Except Pursuant To A Written Agreement.
rej.rej-telno

From Contact #

Description: Contact telephone number of

BST Rep to be in the FROM section of the

Reject FAX.

Size: 20 alpha-numerics

Valid Entries: *Any* selection in the list box.

rej.to\_name

TO Name:

Description: Name to go in the TO section of

the Reject FAX.

rej.to-address

TO FAX NO.

Description: Telephone number the Reject

FAX messages should be sent to.

Size: 20 alpha-numerics

Valid Entries: Full 10 digit phone number.

The enforced format is NPA NXX-XXXX.

rej.last-sent

Sent

Description: Date/time of the most current sending

or resending of this Reject.

Size: datetime year to minute

Valid Entries: Format is YYYY-MM-DD HH:MM where

 $Y = year$ ,  $M = month$ ,  $D = Day$ ,  $H = hour(24hr \text{ clock})$ 

and  $M =$  minute.

rej .last-faxid

Faxid

Description: ID of latest Reject FAX

request returned by the FAX server.

Size: Integer

valid Entries: Populated by system when a

request is successfully sent to FAX server,

PRIVATE/PROPRIETARY

or contains a zero if sent via e-mail.

rej.rej-dlvry

Delivery Type

Description: Radio Button for selection of the type of delivery of this Reject (fax or Email) Valid Entries: One and only one button can be on. Email can only be selected if there is a valid entry in the ocn table for this CC. Stored in the rej\_dlvry field  $0 = FAX$ ,  $1 = Email$ .

rej .timestamp

Input Time

Description: Time stamp of the FIRST entry of the this record into the database(database time - CST). Size: datetime year to minute Valid Entries: System data filled. Format is YYYY-MM-DD **HH:MM** where Y = year, M = month,  $D = Day$ ,  $H = hour(24hr clock)$  and  $M = minute$ .

REJECT REASONS Table (rej\_rsn) V6.0

rej-rsn.lon

LON Number

Description: The lon number of the corresponding lon

record.

Size: Small Integer

Valid Entries: an existing lon is the only valid entry.

rej-rsn.rsn-nun

Reason Number

Description: A row is stored for each rsn-nun corresponding

to a pick in the list box of the application.

Size: Integer

Valid Entries: rsn-nuns corresponding to one or more selections from list. See rsn\_list table for

**Page 136 PRIVATE/PROPRIETARY**<br>**Page 136 Private And/Or Proprietary Information.**<br>May Not Be Used Or Disclosed Outside The BellSouth Companies<br>Except Pursuant To A Written Agreement.

**rsn-nun and description.** 

**rej-rsn.record-id** 

**RECORD ID** 

Description: Unique identifier of each rej\_rsn record

**Size: integer** 

**REASON** LIST **Table (rsn-list) V6.0** 

**rsn-1ist.rsn-nun** 

**Reason Number** 

**Description: A reason number corresponding to the description,** 

**which is selected in the list box of the application.** 

**Size: Integer** 

**Valid Entries: rsn-nuns are unique integers** 

÷.

rsn\_list.rsn\_valid\_4\_new

Reason Valid for New Rejects

Description: Y indicates this reason will be available for new

Rejects.

Size: Integer

Valid Entries: rsn-nuns are unique integers

**rsn-list.rsn-description** 

Reason Description

Description: The description of the reason. These description are

Displayed in the application list box and printed on the Reject

Notice if selected.

Size: varchar(255)

Valid Entries: Specified by LCSC

**rsn-1ist.rsn-display-order** 

Reason Display Order

Description: Determines the order the descriptions

appearing in the list box of the application.

Size: Small Integer

TRANSMIT LOG Table (xmit\_log) V6.0

xmit-1og.lon

LON

Description: Local Order Number. Number assigned by

the Order Tracking System to each Service Request.

Size: Integer

Valid Entries: LON number existing in lon table

xmit-1og.fax-type

Description: Type of fax message transmitted.

Size: *5* Characters

Valid Entries:

FOC - FOC transmitted.

CLR - Clarification transmitted.

REJ - Rejection transmitted.

 $\sim$   $\sim$   $\sim$   $\sim$   $\sim$ 

mit-log.number

Number

Description: Instance of lon/fax type. For example,

the first Clarification request would be **1.** Corresponds

to clr.times-in-clar, foc.foc-num, or rej.rej-num

depending on the fax\_type

Size: Small Integer

xmit-1og.resend

Resend Flag

Description: Indicates that the transmission was

the original transmission or a resend

Size: 1 Character

valid Entries: Y is a **RESEND.** 

N is an original.

xmit-1og.user

USER

## **JA-OTLN-001**

**Issue 4m, July 20, 2001** 

Description: Common User ID of user who performed

the transmission being logged.

Size: *I* characters

valid Entries: System filled based on log name of user who initiates the application session.

xmit-1og.submitted

Submitted date and time

Description: Time stamp corresponding to when

the transmit was logged (application server time).

Size: datetime year to minute

Valid Entries: System data filled. Format is

YYYY-MM-DD HH:MM where  $Y = year$ ,  $M = month$ ,

 $D = Day$ ,  $H = hour(24hr clock)$  and  $M = minute$ .

xmit-1og.faxid

#### FAXID

Description: Unique identifier of each transmission

returned by the fax server.

Size: integer

Valid Entries: Integer for all faxes

NULL for email transmissions

xmit-log.fax-server

Fax Server

Description: Unique identifier of the fax server to

which the fax was submitted.

Size: 64 Characters

Valid Entries: Server id for fax transmissions

NULL for email transmissions

xmit-log.record-id

RECORD IDENTIFICATION Number

Description: Unique identifier of each xmit\_log record

Size: integer

Clarification REASON LIST Table (clr\_rsn) V6.2

clr-rsn.clr-rsn

### Reason

Description: **A** clarification reason

which is selected in the list box of the application.

Size: varchar(255)

Valid Entries:

clr\_rsn.valid\_4\_new

Reason valid for New Clarifications

Description: Y indicates this reason will be available for new

Clarifications.

Size: char(1)

Valid Entries: Y or N

clr-rsn.display-order

Reason Display Order

Description: Determines the order the descriptions

appearing in the list box of the application.

Size: Small Integer

JEOPARDY REASON LIST Table (jep\_rsn) V7.0

jep-rsn.jep-rsn

Reason

Description: **A** jeopardy reason

which is selected in the list box of the application.

Size: varchar(255)

Valid Entries:

jep\_rsn.valid\_4\_new

Reason Valid for New Jeopardies

Description: Y indicates this reason will be available for new

Jeopardies.

Size: char(1)

Valid Entries: Y or N

jep-rsn.display-order

Reason Display Order

Description: Determines the order the descriptions

appearing in the list box of the application.

**PRIVATE/PROPRIETARY** 

Size: Small Integer

Jeopardy Notice Table (jep) V7.0

jep.jep\_num

Jeopardy #

Description: The Number of the jep for the LON.

Size: Small Integer

Valid Entries: value is 1 for the first jeopardy

issued for the LON.

For each subsequent Jeopardy

this value is incremented by 1.

jep.jep\_pon

PON

Description: Purchase Order Number from the LON

record at the time this Jeopardy was Sent.

Size: 20 Characters

Valid Entries: No NULL entries are allowed.

No more than 16 characters

j ep-ver

Version

Description: Version (VER) from the LON record

at the time this Jeopardy was Sent.

Size: 5 Characters

jep.ocn

cc

Description: Company Code from the LON record at

the time this Jeopardy was Sent.

Size: 6 Characters

Valid Entries: No NULL entries are allowed.

Must be **4** numeric digits.

j ep. cmmnts

Comments

Description: Comments on Jeopardy needed

Size: 255 characters

# **JA-OTLN-001**

**LON** - **(Local Order Number Tracking) User Guide LCSC Database** 

**Issue 4m, July 20,2001** 

Valid Entries: Optional text entry. Unless

Reason selected is "Other.."

jep.rep-name

From

Description: Name of BST person which will

be in the FROM section of the Jeopardy FAX.

Size: 30 characters

Valid Entries: Auto populated as BellSouth LCSC.

jep.rep\_telno

From Contact #

Description: Contact telephone number of

BST Rep to be in the FROM section of the

Jeopardy FAX.

Size: 20 alpha-numerics

Valid Entries: *Any* selection in the list box.

jep.to-name

TO Name:

Description: Name to go in the TO section of

the Jeopardy FAX.

jep.to\_faxno

TO FAX No.

Description: Telephone number the Jeopardy

FAX messages should be sent to.

Size: 20 alpha-numerics

Valid Entries: Full 10 digit phone number.

The enforced format is NPA NXX-XXXX.

jep.faxid

Faxid

Description: ID of latest Jeopardy FAX

request returned by the FAX server.

Size: Integer

Valid Entries: Populated by system when a

request is successfully sent to FAX server,

or contains a zero if sent via e-mail.

 $\mathcal{L}_{\text{max}}$  . The mass of the  $\mathcal{L}_{\text{max}}$ 

المتساعس وساوستها الموارد والمتعارف والمرارين

jep.jep\_rsn

Jeopardy Reasons

Description: A list of valid Jeopardy reasons. Pick

one or more reasons for the Jeopardy.

Size: 255 alpha-numerics

Valid Entries: rsn-nuns corresponding to one or

more selections from list separated by commas.

See jep\_rsn table for available reasons.

jep.in-jep-dt

In Jeopardy

Description: Date/time service request was placed

into Jeopardy.

Size: datetime year to minute

Valid Entries: Format is YYYY-MM-DD HH:MM where

 $Y = year$ ,  $M = month$ ,  $D = Day$ ,  $H = hour(24hr clock)$ 

and  $M =$  minute.

jep.out\_jep\_dt

Out Jeopardy

 $\sim 1.1$  ,  $\sim 1.1$  and  $\sim$ 

Description: Date/time service request was removed

from Jeopardy.

Size: datetime year to minute

Valid Entries: Format is YYYY-MM-DD HH:MM where

 $Y = year$ ,  $M = month$ ,  $D = Day$ ,  $H = hour(24hr clock)$ 

and  $M =$  minute.

TABLE SCHEMAS

All tables currently used by the application and/or for report generation.LOG

DBSCHEMA Schema Utility INFORMIX-SQL Version 7.31.UC6A

Copyright **(C)** Informix Software, Inc., 1984-1998

Software Serial Number AAC#J891894

{ TABLE "infomix".lcsc-hol row size = 24 number of columns = 2 index size = 12 } create table "infomix". lcsc-hol

**Page 150 <b>PRIVATE/PROPRIETARY PRIVATE/PROPRIETARY** 

```
\overline{\mathbf{C}}holiday_name char(20),
    holiday-date date 
  ): 
revoke all on "informix" .lcsc-hol from "public"; 
create unique index "informix".lcsc-hol_idx on "informix".lcsc-hol 
    (holiday_date);
( TABLE "informix".Icsc-grp row size = 72 number of columns = 4 index size = 21 1
create table "informix" .lcsc-grp 
  \left(group char(l0) not null constraint "informix".no-group-null, 
    default smallint, 
    description char(50), 
    center char(10),
    primary key (group) constraint "informix".lcsc_grp_pkey
  );
```

```
revoke all on "informix". lcsc-grp from "public" ;
```

```
{ TABLE "informix'.users row size = 154 number of columns = 11 index size = 57 j 
create table "informix" .users 
  \left(manager char(25) not null constraint "informix".no_mgr-null, 
    name char(25) not null constraint "informix".no_name_null,
    sales-code char(8) not null constraint "informix".no_sc-null, 
    cuid char(8),
    group char(l0) not null constraint "informix".no-grp-null, 
    ctr char(l0) not null constraint "informix".no-ctr-null, 
    director char(25),
    oavp char(25), 
    phone_number char(12),
    extension char(5), 
    production char(l), 
    primary key (cuid) constraint "informix".users_pkey 
  ); 
revoke all on "informix" .users from "public";
```
create index "informix".users\_sc\_indx on "informix".users (sales\_code);

## **JA-OTLN-001**

**Issue 4m, July 20,2001** 

```
create index "informix" .ix-ctr on "informix" .users (ctr) ;
```

```
{ TABLE "informix".clr row size = 683 number of columns = 18 index size = 27 I
create table "informix" .clr
```
 $\left($ 

```
ion integer not null constraint "informix".clar-nonull,
```
clar\_pon char(20),

clar-ver char (5) ,

clar-ocn char(6),

clar\_rsn varchar(255),

cmmnts varchar(255),

faxid integer,

first-fu-sent date,

first-fu-faxid integer,

last\_fu\_sent date,

last-fu-faxid integer,

rep\_name char(30),

rep\_telno char(20),

to\_name  $char(30)$ ,

to $_{2}$ faxno char $(20)$ ,

```
times-in-clar smallint, 
    in-clar-dt datetime year to minute, 
    out_clar_dt datetime year to minute,
    primary key (lon,times_in_clar) constraint "informix".clr_pk
  ); 
revoke all on "informix" .clr from "public"; 
create index "informix". findclrlon on "informix" .clr (lon) ; 
( TABLE "informix".ocn row size = 311 number of columns = 6 index size = 12 1 
create table "informix" .ocn 
  \left(ocn char(4) not null constraint "informix".ocn_nonull,
    comp_name char(30),
    tel_num char(10),
    email varchar(255),
    default_delivery char(1),
    center char(10),
    primary key (ocn) constraint "informix".ocn_pkey
  );
```

```
revoke all on "informix" .ocn from "public" ;
```

```
{ TABLE "informix".foc-ord row size = 62 number of columns = 8 index size = 42 1
create table "informix".foc_ord
```
 $\left($ 

lon integer not null constraint "informix".focordlon,

foc-num smallint,

order\_number char(8),

tel\_no  $char(12)$ ,

circuit\_id char $(20)$ ,

due-date datetime year to day,

timestamp datetime year to minute

default current year to minute,

rec-id serial not null constraint **"informix".focord-srl-cst,** 

primary key (rec\_id) constraint "informix".focord\_pk

 $)$ ;

revoke all on "informix".foc\_ord from "public";

create index "informix". findfoc-ord on "informix". foc-ord (order-number) ;

**PRIVATE/PROPRIETARY Propose CONSTANT PRIVATE/PROPRIETARY Page 155** Contains Private And/Or Proprietary Information.<br> **May Not Be Used Or Disclosed Outside The BellSouth Companies**<br>
Except Pursuant To A Written Agreeme

```
create index "informix".focordlon on "informix".foc_ord (lon);
( TABLE "informix".foc row size = 649 number of columns = 14 index size = 21 1
create table "informix". foc 
  ( 
    lon integer not null constraint "informix".foc_nonull,
    foc-num smallint, 
    foc_pon char(20),
    foc_ver char(5),
    foc_ocn char(6),
    cmmnts varchar(255),
    rep_name char(30),
    rep-telno char(20), 
    to_name char(30),
    to_address varchar(255),
    foc-dlvry smallint, 
    foc-sent datetime year to minute, 
    faxid integer, 
    timestamp datetime year to minute 
        default current year to minute,
```

```
Issue 4m, July 20,2001
```

```
primary key (lon, foc_num) constraint "informix".foc_pk
```

```
);
```
revoke all on "informix".foc from "public";

create index "informix" .findfoclon on "informix" .foc (lon) :

```
{ TABLE "informix".tn-stop row size = 87 number of columns = 3 index size = 24 1 
create table "informix". tn-stop
```

```
(
```
telno char(l2) not null constraint "informix".nl32-51,

reason char(50) not null constraint "informix".nl32..52,

placedby char(25),

primary key (telno) constraint "informix".tn\_stop\_pkey

);

revoke all on "informix".tn-stop from "public";

```
{ TABLE "informix".cc_stop row size = 79 number of columns = 3 index size = 12 }
create table "informix" .cc-stop
```
(

cc char(4) not null constraint "informix".ccnotnull,

```
reason char(50) not null constraint "informix".reanotnull, 
    placedby char(25), 
    primary key (cc) constraint "informix".cc-stop_pkey 
  ); 
revoke all on "infomix" .cc-stop from "public"; 
{ TABLE "infomix".ord row size = 61 number of columns = 8 index size = 42 } 
create table "infomix" .ord 
  \left(ion integer not null constraint "informix".ordlon, 
    order_number char(8),
    tel_no char(12),
    circuit_id char(20),
    due-date datetime year to day, 
    input\_cuid char(7),
    timestamp datetime year to minute 
        default current year to minute, 
   rec_id serial not null constraint "informix".clr_srl_cst,
   primary key (rec_id) constraint "informix".ord_pk
 );
```
#### **Page 158 PRIVATEPROPRIETARY**

**Issue 4m, July 20, ZOO1** 

revoke all on "informix" .ord from "public";

```
create index "informix".ix_ord on "informix".ord (order_number);
```
create index "infomix" .ordlon on "informix" .ord (lon) ;

```
{ TABLE "informix".rej row size = 649 number of columns = 14 index size = 12 ) 
create table "informix" .rej
```
(

```
lon integer not null constraint "informix".rej_nonull,
```
rej-num smallint,

```
rej_pon char(20),
```
rej-ver char(5).

rej\_ocn  $char(6)$ ,

cmmnts varchar(255),

rep\_name  $char(30)$ ,

rep\_telno char(20),

to\_name  $char(30)$ ,

to\_address varchar(255),

rej-dlvry smallint,

```
last_sent datetime year to minute,
    last-faxid integer, 
    timestamp datetime year to minute 
        default current year to minute, 
    primary key (lon) constraint "informix".rej_pk
  );
revoke all on "infomix" .rej from "public"; 
{ TABLE "informix".rej-rsn row size = 12 number of columns = 3 index size = 24 1
create table "informix".rej_rsn
  ( 
    lon integer not null constraint "informix".rej-rsnnonull, 
    rsn-num integer not null , 
    record_id serial not null constraint "informix".rej_rsn_srl_con,
    primary key (record_id) constraint "informix".rej_rsn_pk
  ); 
revoke all on "informix".rej_rsn from "public";
```
create index "informix".findrejrsnlon on "informix".rej\_rsn (lon);

## **JA-OTLN-001**

**Issue 4m, July 20,2001** 

```
{ TABLE "informix".rsn-list row size = 263 number of columns = 4 index size = 12 
               > 
create table "informix".rsn-list 
  \left(rsn-num serial not null constraint "informix".rsn-num-srl-con, 
    rsn-valid-4-new char(l), 
    rsn-description varchar(255), 
    rsn-display-order smallint, 
    primary key (rsn_num) constraint "informix".rsn_list_pk
  ): 
revoke all on "informix".rsn_list from "public";
{ TABLE "informix".xmit-log row size = 98 number of columns = 9 index size = 24 } 
create table "informix".xmit_log
  \left(lon integer,
    fax-type char(5), 
    number smallint, 
    resend char (1) , 
    user char(7),
```

```
submitted datetime year to minute, 
    faxid integer, 
    fax_server char(64),
    record-id serial not null constraint "informix".xmit_log_srl_con, 
    primary key (record_id) constraint "informix".xmit_log_pk
  ); 
revoke all on "informix".xmit_log from "public";
create index "informix".findxmitlon on "informix".xmit_log (lon);
{ TABLE "informix".lon row size = 487 number of columns = 35 index size = 64 I 
create table "informix" .lon 
  \left(lon serial not null constraint "informix".lon srl con,
    ocn char(6),
    pon char(20),
    version char(5), 
    rep-id char (8), 
    expd char(l), 
    state char(2),
```
fallout\_ind  $char(1)$ ,

first\_rcvd datetime year to minute,

last\_rcvd datetime year to minute,

foc-date datetime year to minute,

 $char\_ind char(1)$ ,

first\_clar\_dt datetime year to minute,

input\_cuid char(7),

timestamp datetime year to minute

default current year to minute,

reqtypl char **(1** ) ,

reqtyp2 char(l),

act  $char(1)$ ,

toscust char(l),

tossrvc char(1),

tosbill char **(1** 

rqty smallint,

dqty smallint,

sup char **(1)** ,

rmks varchar *(255),* 

image char (50),

```
cancel_dt datetime year to minute,
    project char(20), 
    group char(lO), 
    reject-dt datetime year to minute, 
    fallout-handled datetime year to minute, 
    related pon char(20),
    pf_ind char(1),
    ma\_ind char(1),
    jep_dt datetime year to minute,
    primary key (lon) constraint "informix"._157_prom1
  ); 
revoke all on "informix".lon from "public"; 
create index "informix".ix-lon_pon on "informix".lon (pon); 
create index "informix".ix_lon_lstrcvd on "informix".lon (last_rcvd);
{ TABLE "informix".log-archive row size = 64 number of columns = 7 index size = 12
```

```
create table "informix".log-archive
```
}

Page 164

 $\big($ 

```
Issue 4m, July 20,2001
```

```
log_record serial not null,
    lon integer, 
    action char(20), 
    data_posted char(20),
    cuid char(7),
    timestamp datetime year to second 
        default current year to second, 
    sys char(1) 
  ); 
revoke all on "informix".log_archive from "public";
create unique index "informix".ix-log-arch on "informix".log-archive 
    (log-record) ; 
{ TABLE "informix".ord-archive row size = 67 number of columns = 8 index size = 12 
              } 
create table "informix" . ord-archive 
  ( 
    lon integer, 
    order_number char(8),
    tel_no char(12),
```

```
circuit-id char (20), 
    due_date datetime year to day,
    input_cuid char(7),
    timestamp datetime year to minute 
        default current year to minute, 
    rec-id serial not null 
 ); 
revoke all on "informix" .ord-archive from "public" : 
create unique index "infonnix".ix-ord-arch on "informix".ord-archive
```
 $(rec_id):$ 

```
{ TABLE "informix". rej_archive row size = 649 number of columns = 14 index size =
```
**12 1** 

create table "informix".rej\_archive

 $\left($ 

```
lon integer,
```
rej-num smallint,

rej\_pon  $char(20)$ ,

rej\_ver  $char(5)$ ,

rej\_ocn  $char(6)$ ,

 $\Delta$  and an expectation of  $\Delta$ 

PRIVATE/PROPRIETARY

cmmnts varchar(255),

rep\_name  $char(30)$ , rep-telno char(20), to\_name  $char(30)$ , to\_address varchar(255), rej-dlvry smallint, last\_sent datetime year to minute, last-faxid integer, timestamp datetime year to minute default current year to minute ); revoke all on "informix".rej\_archive from "public"; create unique index "informix".ix\_rej\_arch on "informix".rej\_archive (Ion) ;

{ TABLE **'"informix".rej-rsn-archive** row size = 12 number of columns = 3 index size

= **12** }

create table **"informix".rej-rsn-archive** 

(

**lon integer, rsn-num integer, record-id serial not null**  ); **revoke all on "informix". rej-rsn-archive from "public"** ; **create unique index "informix".ix-rej-rsn-arch on "informix".rej-rsn-archive (record-id)** ; { **TABLE "informix".xmit-log-archive row size** = **98 number of columns** = **9 index size**  = **12** )

```
\left(
```

```
lon integer,
```
**fax-type char(5),** 

**number smallint,** 

**resend char** (1) ,

user char(7),

**submitted datetime year to minute,** 

**create table "informix".xmit-log-archive** 

**faxid integer,**
```
fax-server char(64), 
  record-id serial not null 
1;
```
**revoke all** on **"informix".xmit-log-archive from "public";** 

```
create unique index "informix".ix-xmit-arch on "informix".xmit-log-archive 
    (record-id) ;
```

```
( TABLE "informix".lon-archive row size = 481 number of columns = 35 index Size =
```

```
12 >
```

```
create table "informix".lon-archive
```

```
\left(
```

```
lon serial not null ,
```

```
ocn char(6),
```
**pon char(20),** 

```
version char(5),
```

```
rep-id char(8),
```

```
expd char(l),
```

```
state char (2) ,
```

```
fallout_ind char(1),
```
first\_rcvd datetime year to minute, last\_rcvd datetime year to minute, foc-date datetime year to minute, clar\_ind char(1), first\_clar\_dt datetime year to minute, input\_cuid char(7), timestamp datetime year to minute default current year to minute, reqtypl char(l), reqtyp2 char(l), act char(l), toscust char(l), tossrvc char(l), tosbill char(l), rqty smallint, dqty smallint, sup char(l), rmks varchar(255), image char(50), cancel\_dt datetime year to minute,

**Page 170 <b>PRIVATE/PROPRIETARY** 

Contains Private And/Or Proprietary Information.<br>May Not Be Used Or Disclosed Outside The BellSouth Companies<br>**Except Pursuant To A Written Agreement.** 

```
project char(20), 
    group char (10),
    reject-dt datetime year to minute, 
    fallout-handled datetime year to minute, 
    related pon char(20),
    pf\_ind char(1),
    ma\_ind char(1),
    jep-dt datetime year to minute 
  ); 
revoke all on "informix".lon_archive from "public";
create unique index "informix".ix-lon-arch on "informix".lon-archive 
    (1on);
ITABLE "informix".group-ag row size = 60 number of columns = 4 index size = 21 } 
create table "informix".group_ag
  ( 
    group char(lO), 
    ag char(10),
```

```
manager char(25),
```

```
director char(l5)
```
);

```
revoke all on "informix" .group-ag from "public";
```
**create unique index "informix". ix-group** on **"informix" .group-ag** 

**(group)** :

```
( TABLE "informix".daily-log row size = 64 number of columns = 7 index size = 0 1 
create table "informix".daily-log
```

```
\sqrt{ }log-record serial not null , 
  lon integer, 
 action char(20), 
 data_posted char(20),
 cuid char(7), 
  timestamp datetime year to second 
      default current year to second, 
 sys char(1)
```
);

```
revoke all on "informix".daily-log from "public":
```

```
{ TABLE "informix".log row size = 64 number of columns = 7 index size = 60 1
create table "informix".log
```

```
(
```
log-record serial not null constraint "informix".nl21-37,

lon integer not null constraint "informix".n121\_38,

action char (20) not null constraint "informix".n121\_39,

data\_posted char(20),

cuid char *(7),* 

timestamp datetime year to second

```
default current year to second not null constraint "informix".nl21-40, 
sys char(1)
```
 $)$ ;

revoke all on "informix" .log from "public" ;

create unique index "informix".ix-log-key on "informix".log (log-record);

```
create index "informix".ix_log_lon on "informix".log (lon);
```
create index **"informix".ix-fastaction** on "informix".log (action);

**LON** - **(Local Order Number Tracking) User Guide LCSC Database** 

```
JA-OTLN-001
```
**Issue 4m, July 20, 2001** 

```
alter table "informix".log add constraint primary key (log-record);
```
{ TABLE "informix".clerical-hrs row size = 42 number of columns = 6 index size =

```
43 }
```
create table "informix".clerical-hrs

```
\left(
```
director char(25) not null , tz **char(1)** not null , open interval hour(9) to minute, close interval hour(9) to minute, sat char(1) not null, sun char(1) not null );

```
revoke all on "informix".clerical-hrs from "public";
```
create unique index "informix".ix633\_1 on "informix".clerical-hrs

(director);

{ TABLE "informix".open-lon row size = 53 number of columns = **8** index size = 0 )

**Page 174** 

PRIVATE/PROPRIETARY

Contains Private And/Or Proprietary Information.<br>May Not Be Used Or Disclosed Outside The BellSouth Companies<br>Except Pursuant To A Written Agreement.

```
Issue 4m, July 20,2001
```

```
create table "informix" .open-lon 
  ( 
    last-rcvd datetime year to minute. 
    ocn char(61, 
    pon char(20) 
    version char(5),
    state char (2) , 
    reqtyp char (2 , 
    tos char(3), 
    rep-id char(&?) 
  ); 
revoke all on "informix" .open-lon from "public"; 
{ TABLE "batch".open-lsr-test row size = 146 number of columns = 20 index size = 
               0) 
create table "batch".open-lsr-test 
  \overline{(\ }cc char(4), 
    pon char(l6), 
    ver char(2),
```

```
create-timestamp datetime year to fraction(4) not null ,
```
**ban-1 char(l3),** 

**reqtyp char (2** ) ,

**account-act-type char(2),** 

**gs-version char(8),** 

**system-init-id char(4),** 

**atn char(l3),** 

tran\_set\_purpos\_cd char(2),

**svc-ord char(8),** 

test\_prod\_ind char(1),

**tos char(3),** 

signout\_cuid char(8),

**processing-status char(1).** 

**completion-date char(lO),** 

**lsr-number char(30),** 

**state char (2)** ,

**timestamp datetime year to minute** 

#### );

**revoke** all on **"batch" .open-lsr-test from "public";** 

# **Page 176 PRIVATE/PROPRIETARY**<br>
Contains Private And/Or Proprietary Information.<br>
May Not Be Used Or Disclosed Outside The BellSouth Companies<br>
Except Pursuant To A Written Agreement.

#### **JA-OTLN-001**

**Issue 4m, July 20,2001** 

{ **TABLE "infomix".clr-archive row size** = **683 number of columns** = **18 index size** =

**15 I** 

#### **create table "informix".clr-archive**

 $\left($ 

**ion integer,** 

clar\_pon char(20),

**clar-ver char(5),** 

**clar-ocn char (6)** ,

**clar-rsn varchar(255),** 

**cmmnts varchar(255).** 

**faxid integer,** 

**first-fu-sent date,** 

**first-fu-faxid integer,** 

**last-fu-sent date,** 

**last-fu-faxid integer,** 

**rep-name char** ( **3 0** ) ,

**rep-telno char(20).** 

**to-name char(30),** 

**to-f axno char** ( **2 0** ) ,

**times-in-clar smallint,** 

PRIVATE/PROPRIETARY

```
LON - (Local Order Number Tracking) User 
Guide 
LCSC Database 
                                                                      JA-OTLN-001 
                                                               Issue 4m, July 20,2001 
    in-clar-dt datetime year to minute, 
    out-clar-dt datetime year to minute 
  ): 
revoke all on "informix" .clr-archive from "public" : 
create unique index "informix".ix-clr-arch on 'informix".clr-archive 
     (lon, times_in_clar);
{ TABLE "informix".foc_archive row size = 649 number of columns = 14 index size =
                15 >
create table "informix".foc_archive
  \overline{(\ }lon integer, 
    foc-num smallint, 
    foc_pon char(20),
    foc-ver char(5), 
    foc-ocn char(6), 
    cmmnts varchar(255),
    rep-name char ( 3 0) , 
    rep-telno char(20), 
     to_name char(30),
```
PRIVATE/PROPRIETARY

to\_address varchar(255), foc-dlvry smallint, foc-sent datetime year to minute, faxid integer, timestamp datetime year to minute default current year to minute ); revoke all on "informix".foc\_archive from "public";

create unique index "informix".ix-foc-arch on '"informix".foc-archive

 $(lon, foc\_num)$ ;

```
{ TABLE "informix".foc-ord-archive row size = 62 number of columns = 8 index size
```
= **12** }

create table **"informix".foc-ord-archive** 

 $\left($ 

lon integer,

**foc-nun** smallint,

order\_number char(8),

tel\_no  $char(12)$ ,

circuit-id char(20),

```
due-date datetime year to day, 
    timestamp datetime year to minute 
        default current year to minute, 
    rec-id serial not null 
  ); 
revoke all on "informix" . foc-ord-archive from "public" ; 
create unique index "informix".ix_foc_ord_arch on "informix".foc_ord_archive
    (rec_id);{ TABLE "informix".rollupinput row size = 23 number of columns = 5 index size = 28 
               1 
create table "informix" .rollupinput 
  \overline{(\cdot)}lon integer not null constraint "informix".n634_96,
    cuid char(7) not null , 
    duration interval hour(9) to minute, 
    inputdate date not null constraint "informix".n634_98,
    firstorsub char(1) 
  ); 
revoke all on "informix".rollupinput from "public";
```
**PRIVATE/PROPRIETARY** 

```
create index "informix".rilon on "informix".rollupinput (lon);
```

```
create index "informix".ricuid on "informix".rollupinput (cuid);
```

```
{ TABLE "informix".clr-rsn row size = 259 number of columns = 3 index size = 0 } 
create table "informix".clr-rsn
```

```
clr_rsn varchar(255),
```
valid $4$ -new char $(1)$ ,

display-order smallint

**1;** 

(

 $\left($ 

```
revoke all on "informix".clr-rsn from "public";
```

```
( TABLE "informix".rollup2 row size = 80 number of columns = 17 index size = 0 } 
create table "informix".rollup2
```

```
lon integer,
```
cuid char(7),

```
rcpt char (3 ,
```

```
thegrp char(10),
    toscust char(l), 
    tossrvc char(l), 
    action char(S), 
    duration interval hour(9) to minute, 
    duration2 interval hour(9) to minute, 
    reqtypl char(l), 
    state char(2), 
    ocn char(6), 
    actiondate date, 
    rcvd-dt datetime year to minute, 
    action-dt datetime year to minute, 
    log-record integer, 
    cause-code integer 
  1; 
revoke all on "informix".rollup2 from "public"; 
[ TABLE "informix".miss_cause row size = 22 number of columns = 4 index size = 0
```
create table "informix" .miss-cause

**1** 

#### **Page 182 PRIVATE/PROPRIETARY**

Contains Private And/Or Proprietary Information.<br>May Not Be Used Or Disclosed Outside The BellSouth Companies<br>Except Pursuant To A Written Agreement.

```
( 
    log-record integer, 
    cause-code integer, 
    cuid char(7), 
    timestamp datetime year to minute 
  ); 
revoke all on "informix".miss_cause from "public";
{ TABLE "informix".miss_list row size = 39 number of columns = 5 index Size = 0 
create table "informix".miss-list 
  I 
    cause-code integer, 
    cause_desc char(20),
    disabled char(l), 
    entered_by char(7),
    timestamp datetime year to minute 
  ); 
revoke all on "informix".miss_list from "public";
```
{ TABLE "informix".rolluphist row size = 80 number of columns = 17 index size = 0

وأسترد والمستعد

**PRIVATEPROPRIETARY Page 183** 

**LON** - **(Local Order Number Tracking) User Guide LCSC Database** 

```
1 
Create table "informix".rolluphist 
  ( 
    lon integer, 
    cuid char (7) , 
    rcpt char (3), 
    thegrp char(10),
    toscust char(l), 
    tossrvc char(l), 
    action char(5), 
    duration interval hour(9) to minute, 
    duration2 interval hour(9) to minute, 
    reqtypl char(l), 
    state char(2), 
    ocn char(6), 
     actiondate date, 
     rcvd-dt datetime year to minute, 
     action-dt datetime year to minute, 
     log-record integer, 
     cause-code integer
```

```
1;
```

```
revoke all on "informix".rolluphist from "public";
```

```
{ TABLE "informix".last-fu row size = 683 number of columns = 18 index size = 12 
               \mathcal{F}create table "informix".last-fu 
  \left(lon integer, 
    clar_pon char(20),
    clar-ver char(51, 
    clar-ocn char(6), 
    clar-rsn varchar(2551, 
    cmmnts varchar(2551, 
    faxid integer, 
    first-fu-sent date, 
    first-fu-faxid integer, 
    last-fu-sent date, 
    last-fu-faxid integer, 
    rep-name char (30) , 
    rep-telno char(201,
```

```
togame char (30), 
    to_faxno char(20),
    times-in-clar smallint, 
    in-clar-dt datetime year to minute, 
    out-clar-dt datetime year to minute, 
    primary key (lon) constraint "informix".pk_last_fu
  ); 
revoke all on "informix".last_fu from "public";
{ TABLE "informix".comp-holidays row size = 4 number of columns = 1 index size = 
               0<sub>1</sub>create table "informix".comp_holidays 
  ( 
    holiday-date date 
  ); 
revoke all on "informix" .comp-holidays from "public" ; 
( TABLE "informix".log_errors row size = 64 number of columns = 7 index size = 01
```
create table "informix".log-errors

Page 186

PRIVATE/PROPRIETARY

Contains Private And/Or Proprietary Information.<br>May Not Be Used Or Disclosed Outside The BellSouth Companies<br>Except Pursuant To A Written Agreement.

```
\left(log-record integer, 
    lon integer, 
    action char(20), 
    data_posted char(20),
    cuid char(7),
    timestamp datetime year to second, 
    sys char(1)); 
revoke all on "informix".log_errors from "public";
{ TABLE "infonnix".jep row size = 683 number of columns = 18 index size = 15 } 
create table "informix". jep 
  \left(lon integer not null , 
    jep\_pon char(20),
    jep_ver char(5),
    jep_ocn char(6),
    jep_rsn varchar(255),
    cmmnts varchar(255),
```
faxid integer,

first-fu-sent date,

first-fu-faxid integer,

last\_fu\_sent date,

last\_fu\_faxid integer,

rep\_name char(30),

rep-telno char(20),

to\_name  $char(30)$ ,

to-faxno char(20),

jep-num smallint,

in-jep-dt datetime year to minute,

out-jep-dt datetime year to minute,

primary key (lon, jep\_num) constraint "informix".jep\_pk

1;

revoke all on "informix". jep from "public";

```
( TABLE "informix".jep-rsn row size = 259 number of columns = 3 index Size = 0 
create table "informix".jep_rsn
```
(

jep\_rsn varchar(255),

```
valid4 new char(1),
    display-order smallint 
  1; 
revoke all on "informix".jep_rsn from "public";
( TABLE "informix".lontemp row size = 487 number of columns = 35 index size = 0 1 
create table "informix".lontemp 
  \overline{(\ }lon integer, 
    ocn char(6), 
    pon char(20),
    version char(5), 
    rep_id char(8),
    expd char(l), 
    state char(2),
    fallout_ind char(1),
    first_rcvd datetime year to minute,
    last_rcvd datetime year to minute,
    foc-date datetime year to minute, 
    char\_ind char(1),
```

```
first_clar_dt datetime year to minute,
input_cuid char(7),
timestamp datetime year to minute 
    default current year to minute, 
reqtypl char(l), 
reqtyp2 char(1). 
act char(1),
toscust char(l), 
tossrvc char(l), 
tosbill char(l), 
rqty smallint, 
dqty smallint, 
sup char (1) , 
rmks varchar(255), 
image char (50), 
cancel_dt datetime year to minute,
project char(20), 
group char(lO), 
reject_dt datetime year to minute,
fallout_handled datetime year to minute,
```

```
Issue 4m, July 20,2001
```

```
related pon char(20),
    pf_ind char(1),
    ma\_ind char(1),
    jep-dt datetime year to minute 
  1; 
revoke all on "informix" .lontemp from "public"; 
{ TABLE "batch".ma-daily row size = 162 number of columns = 19 index size = 0 1
create table "batch".ma-daily 
  \left(order_number char(8),
    due-date-orig date, 
    man char(5), 
    sales_code char(7),
    pon char(17),
    resh char(20), 
    telephone_number char(15),
    general-class-svc char(l), 
    class_service char(5),
    missed_appt_code char(3),
```

```
derived-ocn char(4), 
    cent char (4 ) , 
    rpt-center char(lO), 
    ccna char(51, 
    acna char (5), 
    operator-number char(5), 
    subs-dd date, 
    comp-name char ( 3 0 , 
    center char(l0) 
  ); 
revoke all on "batch".ma-daily from "public"; 
{ TABLE "batch".pf-daily row size = 235 number of columns = 26 index size = 0 1
create table "batch".pf-daily 
  \left(proc char (3 ) , 
    order-number char(8), 
    due-date-orig date, 
    status char(2), 
    zwc char (5),
```
class\_service char(10),

acna char *(5* ) ,

man char(5) ,

sales\_code char(7),

pon char (17),

resh char(20),

telephone\_number char(15),

rtg char(25),

general\_class\_svc char(1),

derived\_ocn char(4),

cent char(4),

rpt\_center char(15),

fac  $char(6)$ .

currans char (10) ,

m-ecd datetime year to minute,

m-esd datetime year to minute,

subs-dd date,

pf\_date datetime year to minute,

ocn char(4),

comp\_name char(30),

**PRIVATE/PROPRIETARY** 

```
center char(10)
```
);

```
revoke all on "batch".pf_daily from "public";
```

```
{ TABLE "batch".open-lsr row size = 146 number of columns = 20 index Size = 39
```

```
create table "batch".open_lsr
```
 $\left($ 

```
cc char(4),
```
pon char(16),

ver char(2),

create\_timestamp datetime year to fraction(4) not null,

 $ban_1 char(13)$ ,

```
reqtyp char (2 ) ,
```

```
account_act_type char(2),
```

```
gs-version char(8),
```

```
system_init_id char(4),
```
atn  $char(13)$ ,

tran\_set\_purpos\_cd char(2),

svc\_ord char(8),

test\_prod\_ind char(1),

```
tos char(3). 
    signout_cuid char(8),
    processing-status char(l), 
    completion_date char(10),
    lsr-number char(30). 
    state char (2), 
    timestamp datetime year to minute 
  ); 
revoke all on "batch".open_lsr from "public";
create unique index "batch".ix-open-lsr-key on "batch".open-lsr 
    (cc, pon, ver) ; 
{ TABLE "batch".lnp-live-24foc row size = 131 number of columns = 20 index Size = 
               0) 
create table "batch".lnp-live-24foc 
  \left(lsrpon char(l6), 
    lsrver char (2 ) , 
    lsrcc char(4),
    lsrreqtyp char(2).
```

```
lsrtos char(3),
```
**status smallint,** 

**eustate char(2),** 

**lsrcreatedatetime datetime year to second,** 

**cuid char(8),** 

**datasource char(3),** 

**lsrsc char (4)** ,

**activitytype smallint,** 

**svstatus integer,** 

**eubillean char(20),** 

**eubilleatn char(l2),** 

**lean char(l3),** 

```
leatn char(lO),
```
**internaltracking char(4).** 

**eumi char (2** ) ,

**activity-date datetime year to fraction(3)** 

1;

```
revoke all on "batch".lnp-live-24foc from "public";
```
**create view "informix".users-view (manager,nme,sales-code,cuid,users-group,ctr,di** 

select x0.manager ,xO.name ,xO.sales-code ,xO.cuid ,xO.group

,xO.ctr ,xO.director ,xO.oavp from "informix".users x0 ;

create view "informix".lon-view **(lon,ocn,pon,version,rep-id,expd,state,fallout-ind**  select x0.lon ,x0.ocn ,x0.pon ,x0.version ,x0.rep\_id ,x0.expd ,xO.state ,xO.fallout-ind ,xO.first-rcvd ,xO.last-rcvd ,xO.foc-date ,xO.clar-ind ,xO.first-clar-dt ,xO.input-cuid ,xO.timestamp ,xO.reqtypl ,xO.reqtyp2 ,xO.act ,xO.toscust ,xO.tossrvc , x0.tosbill ,xO.rqty ,xO.dqty ,xO.sup ,xO.rmks ,xO.image , x0.cancel-dt ,xO.project ,xO.group ,xO.reject-dt ,xO.fallout-handled ,x0.related\_pon ,x0.pf\_ind ,x0.ma\_ind from "informix".lon  $x0$ ;

create view **"informix".group-ag-view (ag-group,ag,manager,director)** as select x0.group ,xO.ag ,xO.manager ,xO.director from "informix" .group-ag x0 ;

create trigger "informix".log-trig insert on "informix".log referencing new as new for each row

(

**insert into "informix".daily-log (log-record,lon,action,** 

**data\_posted,cuid,timestamp,sys) values (new.log-record ,new.lon** 

**.new.action ,new.datagosted ,new.cuid ,new.timestamp ,new.sys** )):

#### **15.2 Table Relationships**

The **Ion** table is the "main" table in the LCSC Order Tracking System. Each Unique LSR which is manually handled should have a single entry ( regardless of the version ). The system assigns each unique ocn/pon with a unique serial number called the LON. Each entry in the **Ion** table may correspond to from zero to many records in the **ord** table depending on the number of orders resulting from the LSR. Each entry in thelon table may or may not have corresponding records in the **clr** table. A **clr** table record is created when the FAX Clarification feature of the application is used to transmit each NEW request for clarification. Each entry in the **Ion** table may or may not have Corresponding records in the **foe** table. A **foc** table record is created when the FOC feature of the application is used to transmit a NEW FOC notice. Each entry in the **foc** table should have at least one corresponding record in the **foe-ord** table. A **foe-ord** table record is created when the FOC feature of the application is used to transmit a NEW FOC notice. Each entry in the **Ion** table may or may not have an entry in the rej table. Whenever there is a reject-date populated in the Ion table, there should be a single **rej** record with the same lon number. For each Reject record there should be one or more **rej-rsn** entry(ies).The **rsn-list**  table gives the descriptions which correspond to the reason numbers in the **rej-rsa** table, The **lcsc-grp**  table controls the available selections of the "group" list box in the Combined Xew LON Table section. The **users** table is maintained by the center as a cross reference of center user information. The **ocn**  table is maintained by the center **as a** listing of customer information. Lon entries are not allowed for ocns not in this table. The application only allows transmittal of an Email FOC if there is an Email Address entered in this table for the corresponding ocn. The **Icsc-hol** table is a list of holidays for exclusion from duration calculations. The **tn-stop** table is a listing of telephone numbers for exclusion from being a fax destination. The **cc-stop** table is a listing of company codes to be exclused from LON input or update. The **xmit** log contains a record for each fax submission. Fax IDs in the **xmit** log

**PRlVATElPROPRlETARY** 

Contains Private And/Or Proprietary Information. May Not Be Used Or Disclosed Outside The BellSouth Companies<br>Except Pursuant To A Written Agreement.

~~ ~

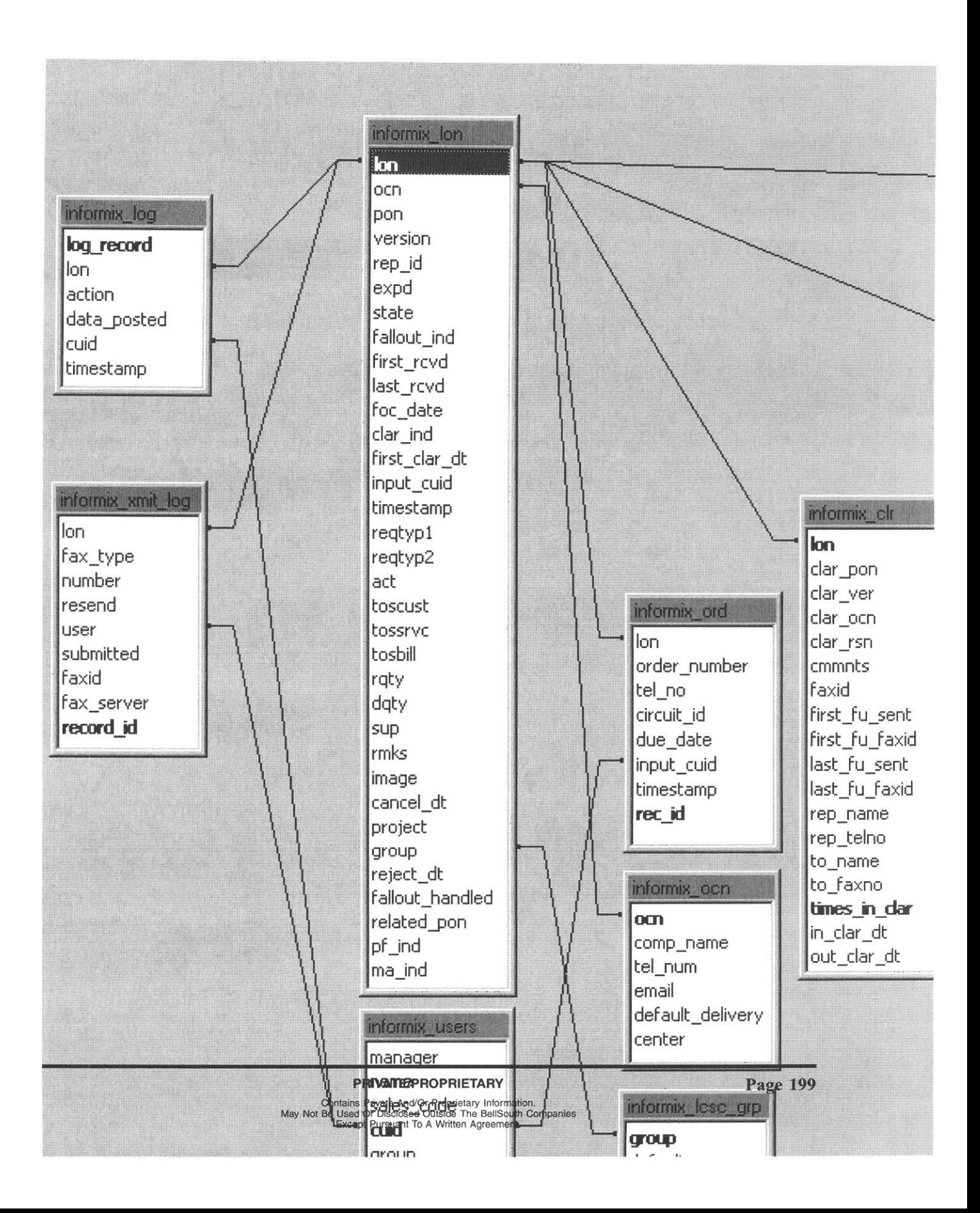

**LON** - **(Local Order Number Tracking) User Guide** 

**Issue 4m, July 20, 2001** 

**PRIVATE/PROPRIETARY**<br>**PRIVATE/PROPRIETARY** Contains Private And/Or Proprietary Information.<br>**May Not Be Used Or Disclosed Outside** The BellSouth Companies<br>Except Pursuant To A Written Agreement.

# **16. QBE (Query By Example)**

### **16.1 Creating QBE (Query By Example) Criteria**

When New Query is chosen the fields in the window (the top row of a grid form) are ready for input of limiting criteria. In any number of columns you may enter criteria and logical operators to limit the retrieval of information to just what you desire when the "Retrieve" button is clicked. No entry in a field corresponds to ANY. Therefore if no criteria are entered in any field and the "Retrieve" button is clicked then you will attempt to retrieve ALL records. Entry of a string into a field is the equivalent of saying "find the records where this field is equal to the string input." Entry to multiple fields is the same as saying "find the records where this field is this AND that field is that AND etc. Only records which meet ALL criteria will be displayed **as** a result. The system is CASE SENSITIVE. However, all fields will automatically UPSHIFT entries because the database is in all upper case (except the comments in the foc and clr tables). Logical operators allow further refinement of the search. A summary of logical operators is available in this application window by choosing the "QBE Help" item from the "Help" menu.

## **16.2 Logical Operators used by the QBE grid**

| <b>Symbol</b> | Meaning                     | Data Type Domain             | <b>Pattern</b>                                                                  |
|---------------|-----------------------------|------------------------------|---------------------------------------------------------------------------------|
| $\sim$ or !=  | not equal to                | all simple SQL data<br>types | $\infty$ or $\mathbf{I} = \mathbf{x}$                                           |
|               |                             |                              | $=x$ or $=-x$                                                                   |
| $=$ or $=$    | equal to                    | all simple SQL data<br>types | Note: Enter only<br>$an = in a cell to$<br>query NULL values<br>of that column. |
| $\geq$        | greater than                | all simple SQL data<br>types | >x                                                                              |
| $\lt$         | less than                   | all simple SQL data<br>types | $\mathbf{x}$                                                                    |
| >≕            | greater than or<br>equal to | all simple SQL data<br>types | >=x                                                                             |
| <≕            | less than or equal to       | all simple SQL data<br>types | $\leq$ $\geq$ $\geq$                                                            |

Table E Logical Operators used by the QBE grid

- continued -

**PRIVATE/PROPRIETARY** 

Contains Private And/Or Proprietary Information.<br>May Not Be Used Or Disclosed Outside The BellSouth Companies<br>Except Pursuant To A Written Agreement.

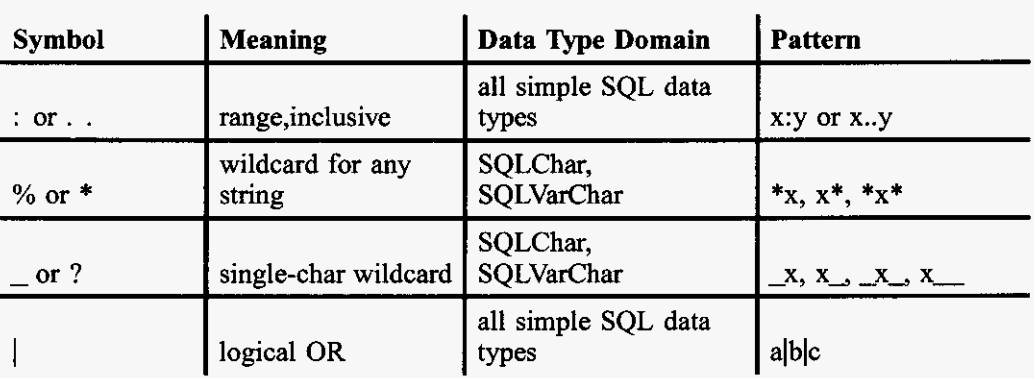

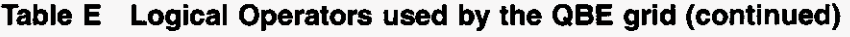